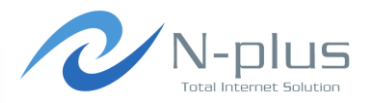

### BGPツールあれこれ - ENOG27 Meeting -

#### 2014年6月20日

#### 株式会社グローバルネットコア 金子 康行

<yasuyuki.kaneko@global-netcore.jp>

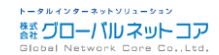

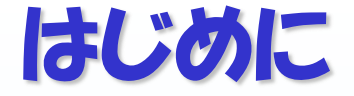

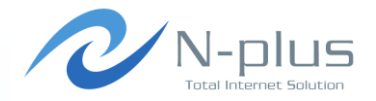

#### + みなさん、BGPの検証でどんなツール使ってますか?

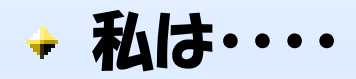

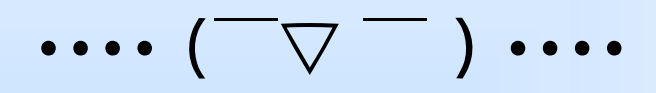

#### ・・・・そもそも検証なんて(ゲホゲホ

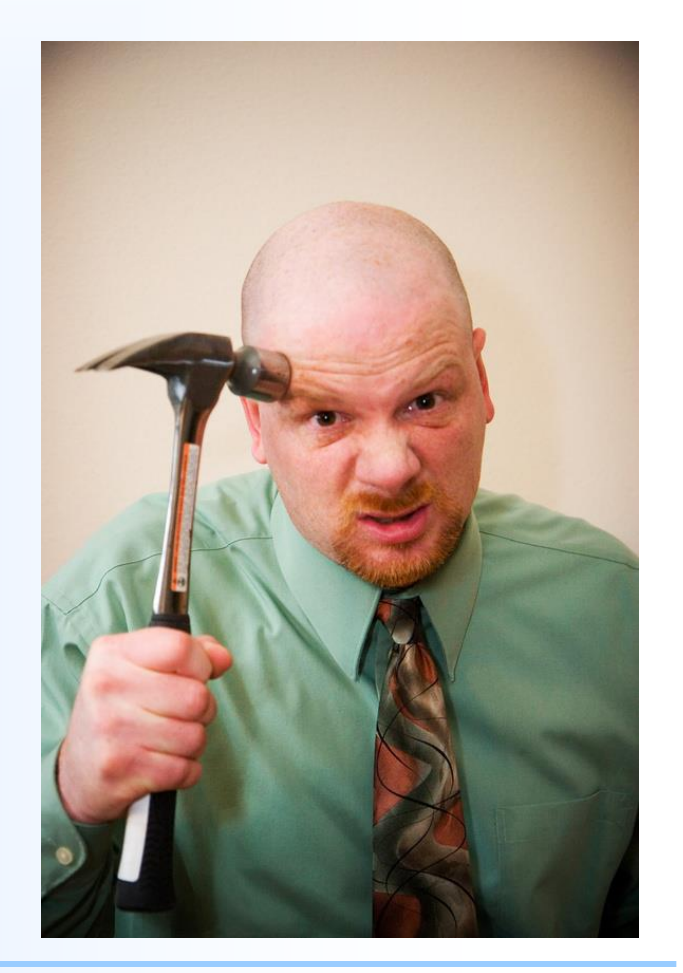

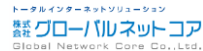

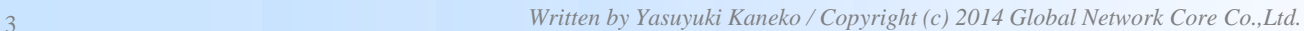

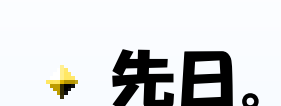

はじめに

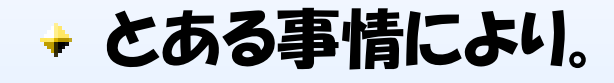

### + BGPの検証作業が必要になりまして。

### + まあ、比較的簡単な検証だったんですけどね・・・・

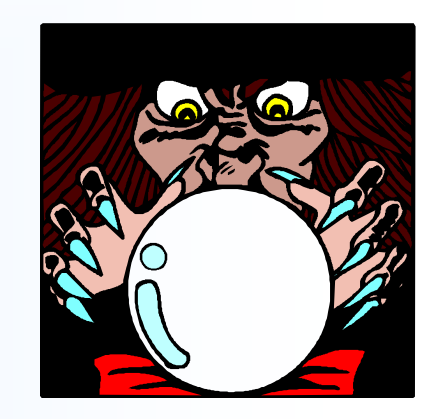

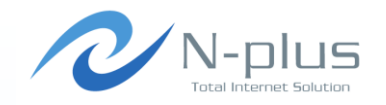

トータルインターネットソリューション **蠶 グローバル ネットコア** 

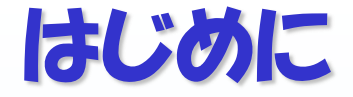

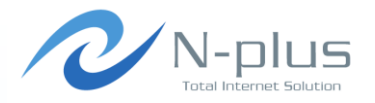

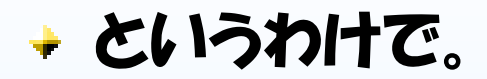

### → せっかくなので。

ゴメンナサイ。。。

### + BGP関連のツールについていくつか調べてみました。

+ みなさん既にご存じの内容だったら

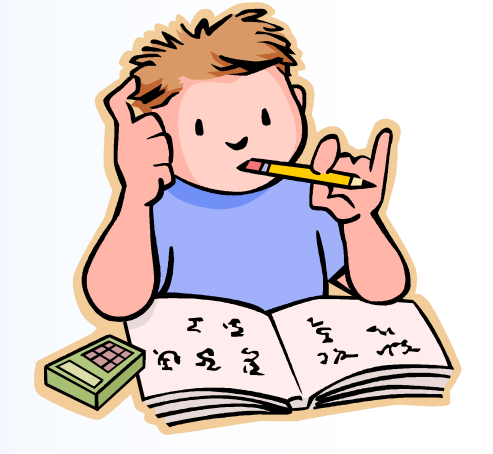

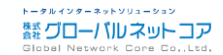

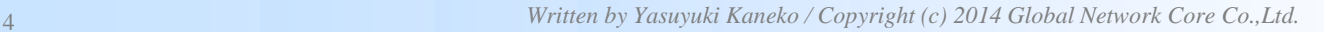

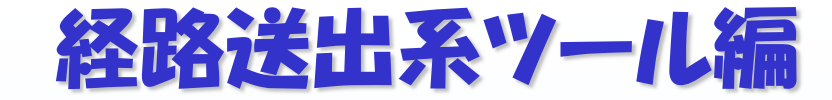

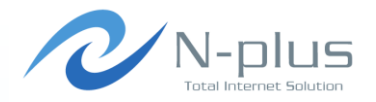

### + ルータに経路を食わせてゴニョゴニョしたい

### + そんなときはこれを使え!

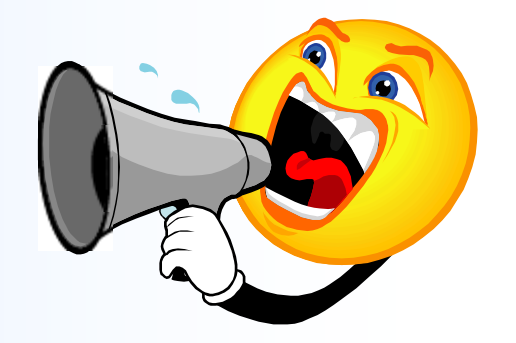

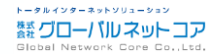

### announcer

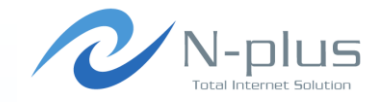

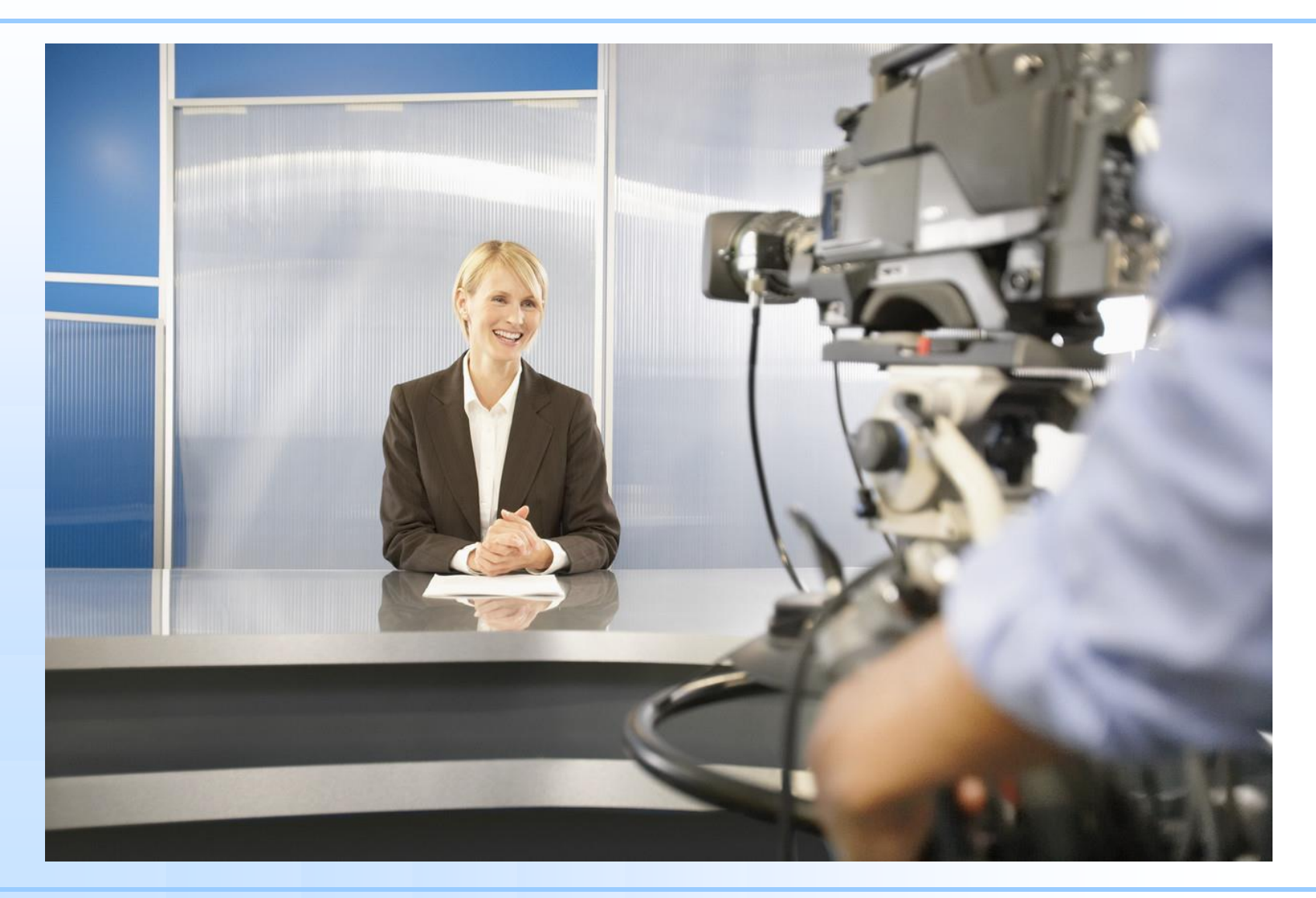

*Written by Yasuyuki Kaneko / Copyright (c) 2014 Global Network Core Co.,Ltd.* 6

#### announcer

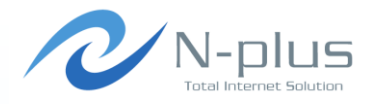

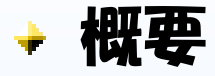

 $\rightarrow$  http://www.dia.uniroma3.it/~compunet/bgp-probing/

- Pythonスクリプトです Pythonが動く環境なら、たぶんそのまま動きます
- 対向ルータとpeerを確立し、設定した経路を広告できます 複雑なことはできませんが、お手軽に使えます♪

Announcer was written by Lorenzo Colitti. +あれ、どこかで聞いたお名前ですね・・・☺

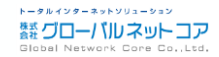

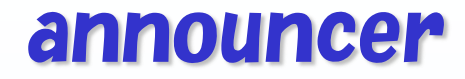

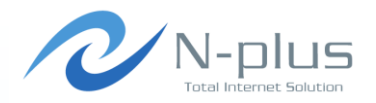

インストール

```
$ wget http://www.dia.uniroma3.it/~compunet/bgp-probing/
announcer/announcer-1.5.0.tar.gz
$ tar xvfz announcer-1.5.0.tar.gz
$ cd announcer-1.5.0
$ 1sCOPYING announce.conf.sample bgppeering.py peering.py
README announce.py confutil.py
VERSION aspathutil.py iputil.py 
$
```
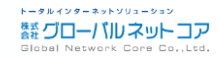

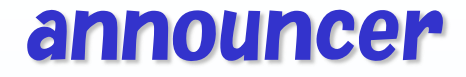

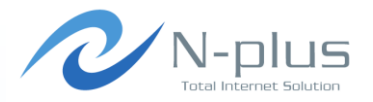

→ 設定はこんな感じで

```
$ vi announce.conf
[main]
peerings = Peer1
[DEFAULT]
bgp id = 192.168.0.1local as = 64512
remote as = 64513prefixes = 10.0.0.0/16 10.10.0.0/16 10.20.0.0/16 10.30.0.0/16
aspath = 64512[Peer1]
peer = 192.168.0.2prefixes = 10.0.0.0/16 10.10.0.0/16 10.20.0.0/16 10.30.0.0/16
```
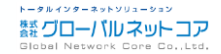

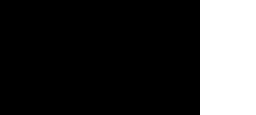

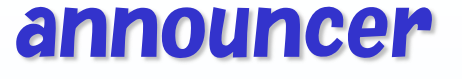

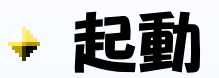

./announce.py

### → ログ

```
$ cat announcer.log
[2014/05/23 17:44:39 JST] Starting announcer
[2014/05/23 17:44:39 JST] Peerings configured: Peer1
[2014/05/23 17:44:39 JST] Adding new peering Peer1
[2014/05/23 17:44:39 JST] Peer1: Starting up peering 
192.168.0.1 AS64512 -> 192.168.0.2 AS64513
[2014/05/23 17:44:39 JST] Peer1: Sending update for 
10.20.0.0/16 with AS path 64512
[2014/05/23 17:44:39 JST] Peer1: Sending update for 
10.10.0.0/16 with AS path 64512
[2014/05/23 17:44:39 JST] Peer1: Sending update for 
10.30.0.0/16 with AS path 64512
```
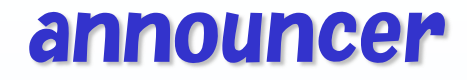

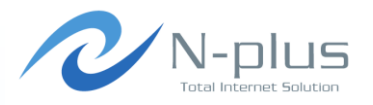

→ 相手側のルータで確認

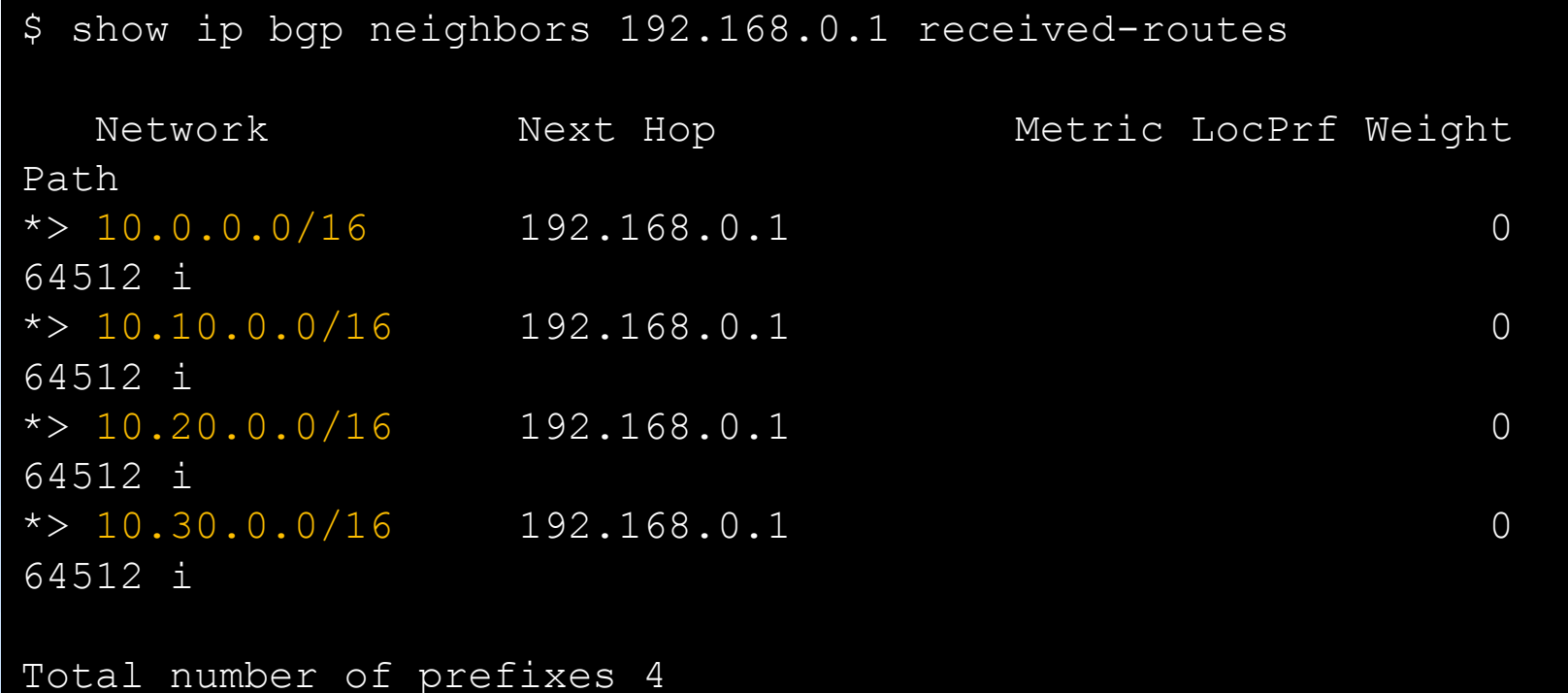

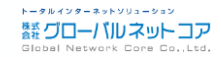

#### announcer

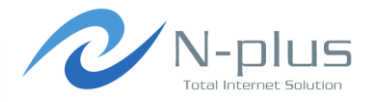

トータルインターネットソリューション **禁 グローバルネットコア** Global Network C

.Ltd

### → 設定項目の説明

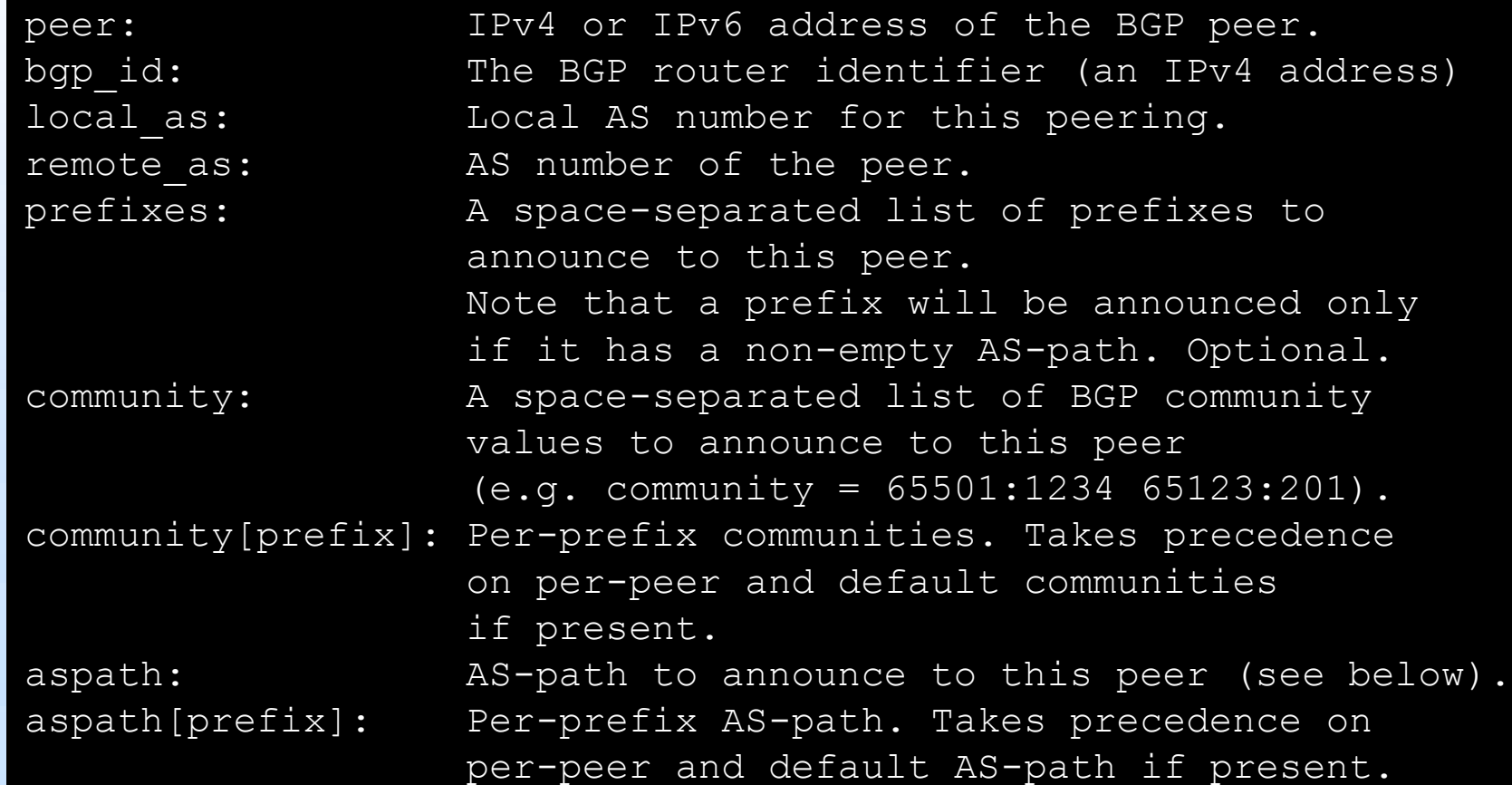

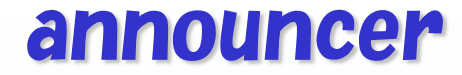

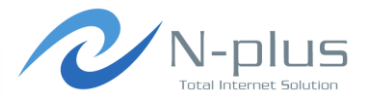

#### → もうちょっと設定を追加してみる

#### [Peer1]  $peer = 192.168.0.2$ prefixes = 10.0.0.0/16 10.10.0.0/16 10.20.0.0/16 10.30.0.0/16 aspath[10.0.0.0/16] = 64512 64512 64512 ? aspath[10.10.0.0/16] = 64512 65001 65002 65003 e  $aspath[10.20.0.0/16] = 64512 65004 i$ community[10.0.0.0/16] = 65535:65281 community $[10.10.0.0/16] = 64512:1002$ community[10.20.0.0/16] = 64512:1003

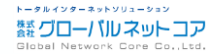

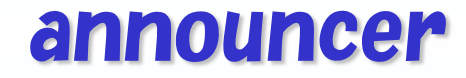

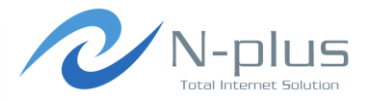

相手側のルータで確認

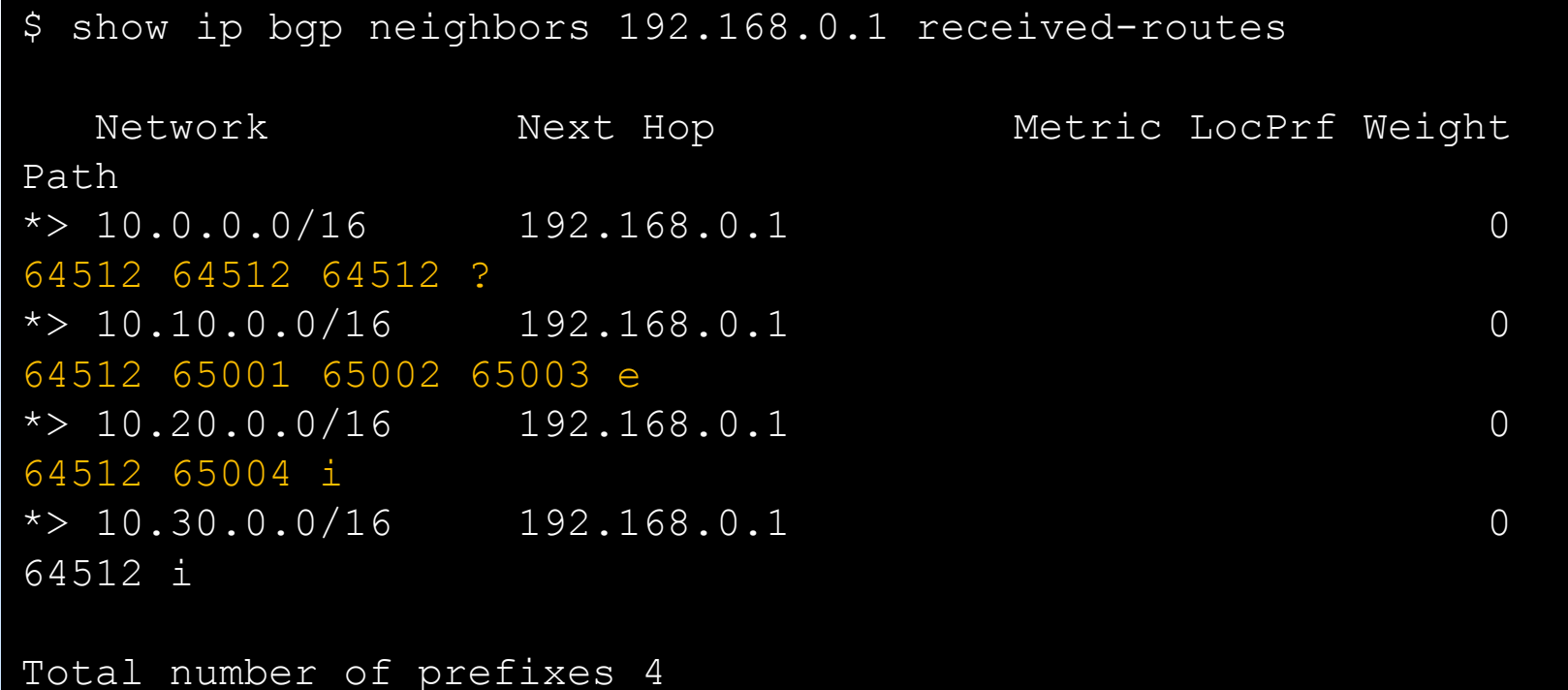

トータルインターネットソリューション **蠶 グローバルネットコア** Global Network Co

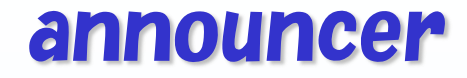

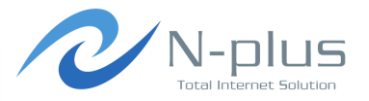

相手側のルータで確認

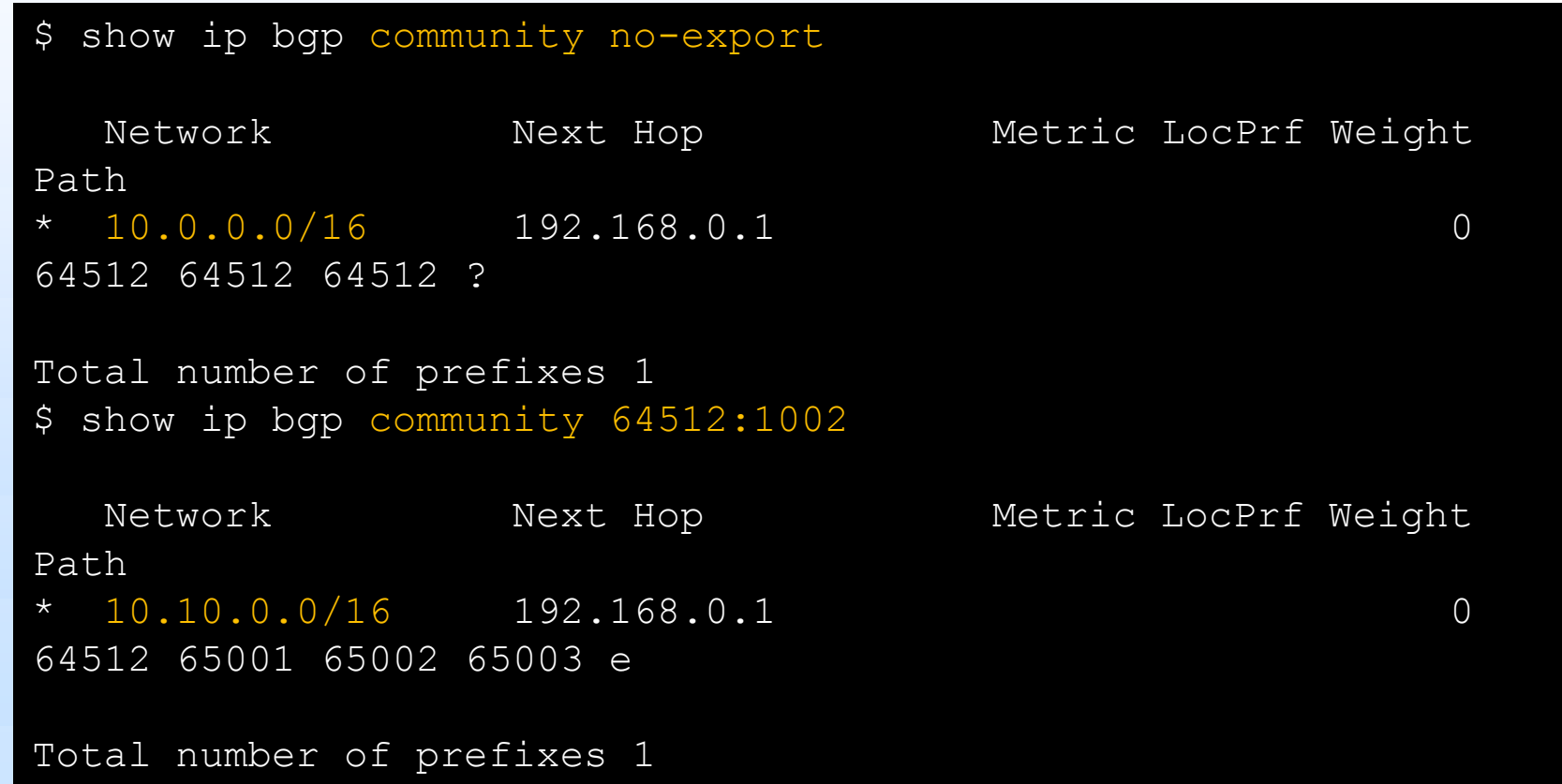

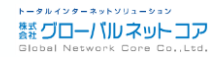

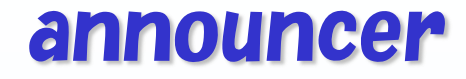

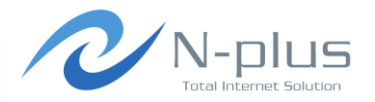

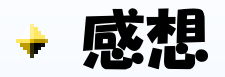

- + とにかくお手軽!
- 特別なモジュールも不要で、インストールも簡単
- いくつかの経路を出すだけでいいなら、vyattaなどのソフトウェ アルータをわざわざ立てて設定するより楽かも

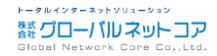

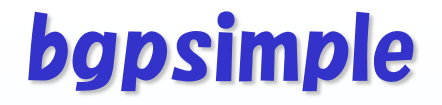

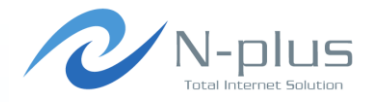

# simple is beautiful.

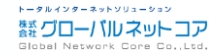

*Written by Yasuyuki Kaneko / Copyright (c) 2014 Global Network Core Co.,Ltd.* 17

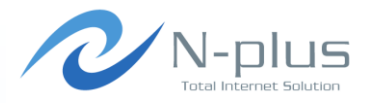

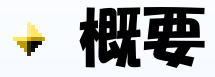

- $\rightarrow$  https://code.google.com/p/bgpsimple/
- Perlスクリプトです Net::BGPを利用します
- 対向ルータとpeerを確立し、経路の送受信をモニタリングでき ます
	- BGPDUMPデータを送信経路として食わせることができます

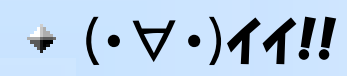

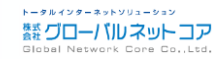

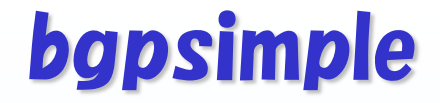

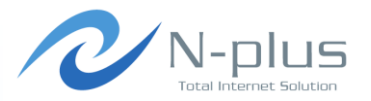

インストール

\$ mkdir bgp\_simple; cd bgp\_simple \$ wget https://bgpsimple.googlecode.com/files/bgpsimple.tgz \$ tar xvfz bgpsimple.tgz  $$1s$ CHANGELOG README bgp simple.pl bgpsimple.tgz \$

### → 経路テータを準備(あとで詳しく説明します)

\$ wget http://archive.routeviews.org/route-views.wide/bgpdata/ /2014.04/RIBS/rib.20140417.0000.bz2 \$ bgpdump –m ./rib.20140417.0000.bz2 > myroutes  $\mathcal{L}$ 

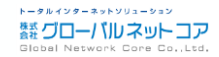

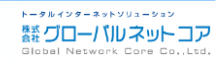

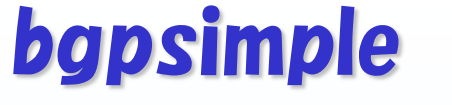

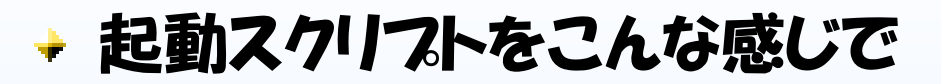

\$ vi bgp\_simple.sh #!/bin/sh

 $MYAS = 64512$ MYIP=192.168.0.1 PEERIP=192.168.0.2 PEERAS=64513 HOLDTIME=1800 KEEPALIVE=600 ROUTEFILE="./myroutes" LOGFILE="./bgp\_simple.log"

HOLDTIMEを長めに設定しないと BGPセッションが切れるので注意

./bgp simple.pl -myas \$MYAS -myip=\$MYIP -peerip=\$PEERIP ¥ -peeras=\$PEERAS -holdtime=\$HOLDTIME -keepalive=\$KEEPALIVE ¥ -v -p=\$ROUTEFILE -o=\$LOGFILE.`date +%Y%m%d%H%M`

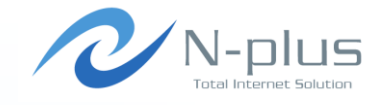

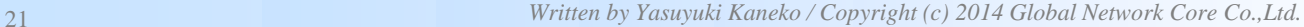

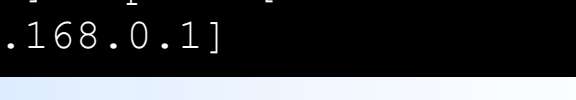

```
$ tail -f bgp_simple.log.201405231648
Update received from peer [192.168.0.2], ASN [64513]: prfx 
[10.0.0.0/16 10.10.0.0/16] aspath [64513]
nxthp [192.168.0.2] comm [] orig [IGP] agg []
Send Update: prfx [1.0.0.0/24] aspath [64512 2497 15169] orig 
[IGP] nxthp [192.168.0.1]
Send Update: prfx [1.0.0.0/24] aspath [64512 7500 2497 15169] 
orig [IGP] nxthp [192.168.0.1]
Send Update: prfx [1.0.4.0/24] aspath [64512 7500 2516 6453 
7545 56203] orig [IGP] nxthp [192.168.0.1]
Send Update: prfx [1.0.4.0/24] aspath [64512 2497 6453 7545 
56203] orig [IGP] nxthp [192.168.0.1]
```
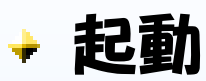

+ ログ

\$ sudo ./bgp\_simple.sh

### bgpsimple

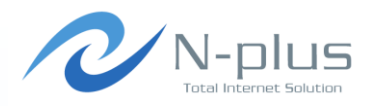

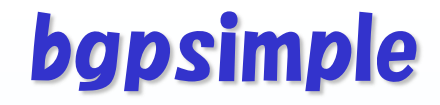

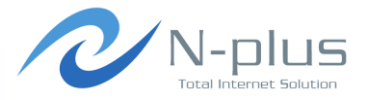

相手側のルータで確認

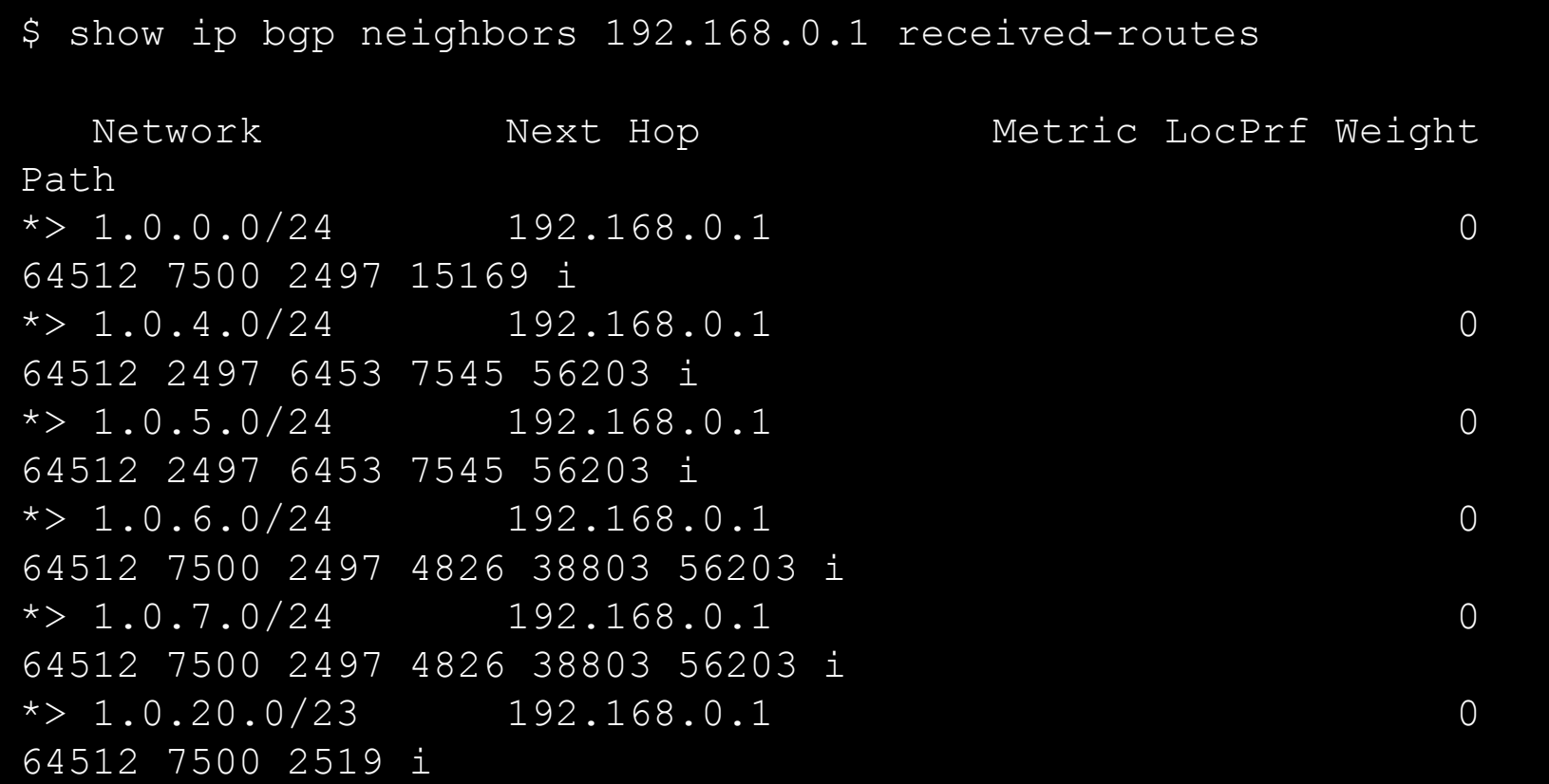

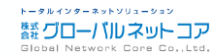

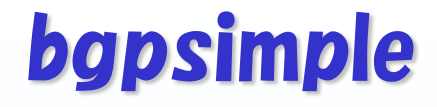

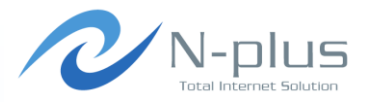

使い方の説明

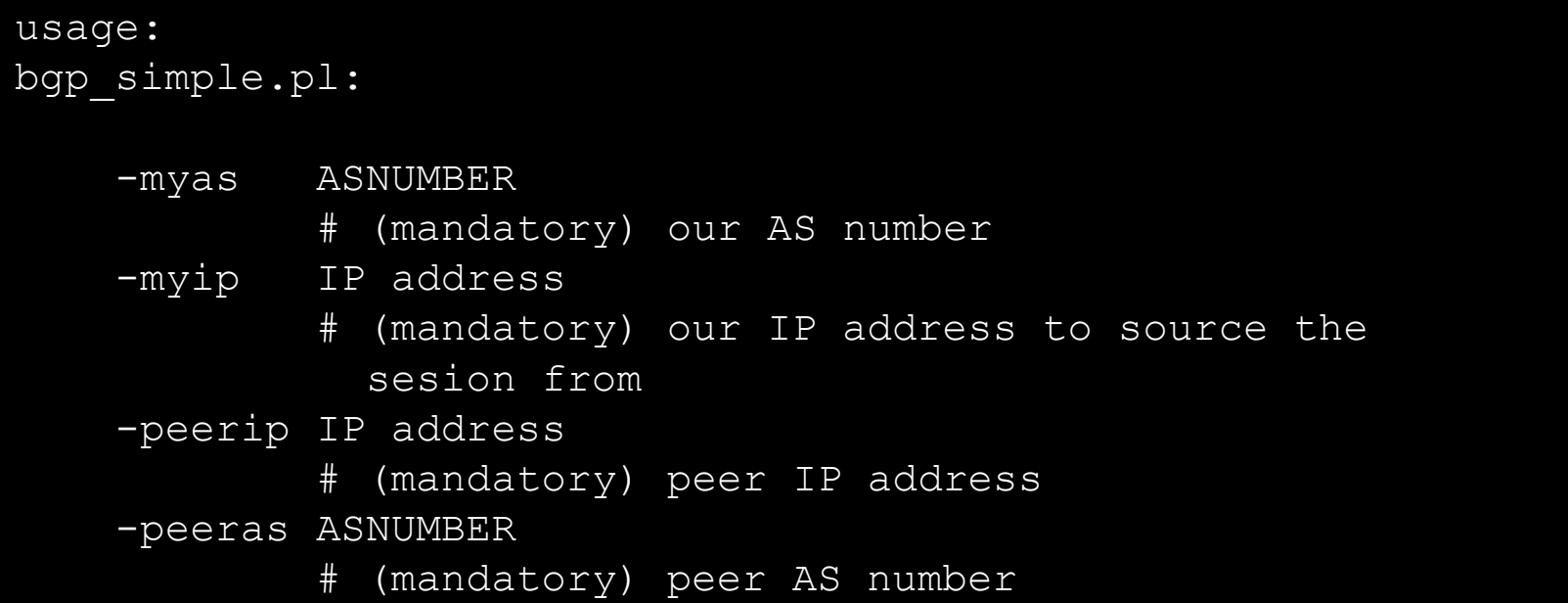

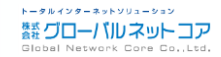

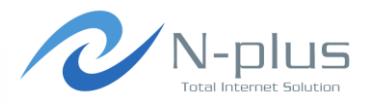

### 使い方の説明

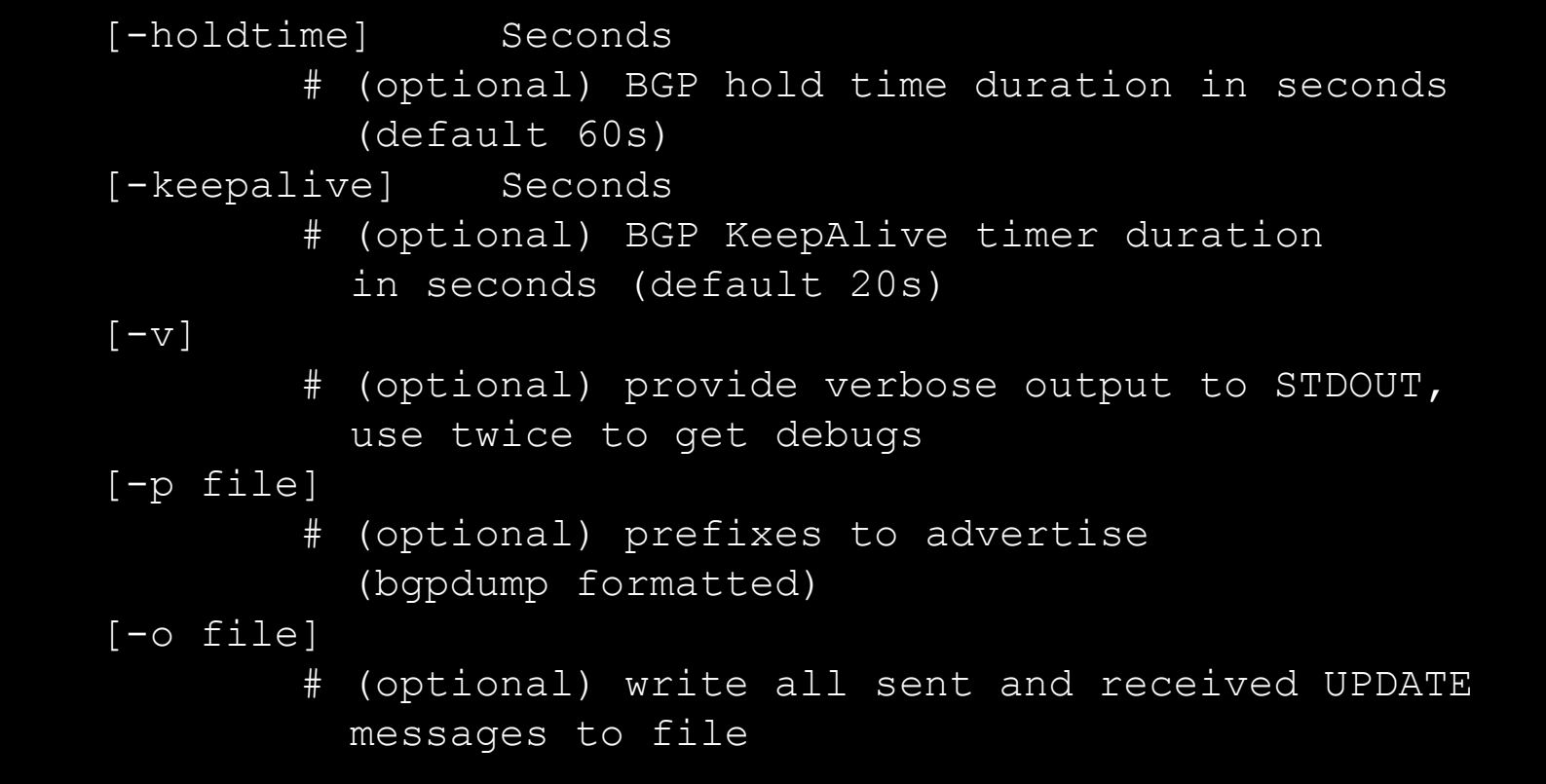

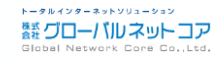

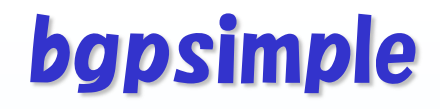

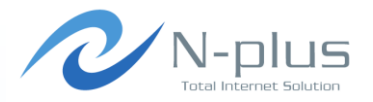

→ 使い方の説明

```
 [-m number]
         # (optional) maximum number of prefixes to
            advertise 
 [-n IP address]
         # (optional) next hop self, overrides original
           value 
 [-l number]
        # (optional) set default value for LOCAL PREF
\lceil -\text{dry} \rceil # (optional) dry run; dont build adjacency,
            but check prefix file (requires -p)
```
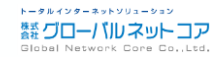

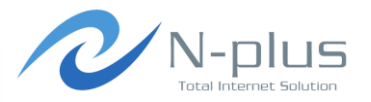

使い方の説明

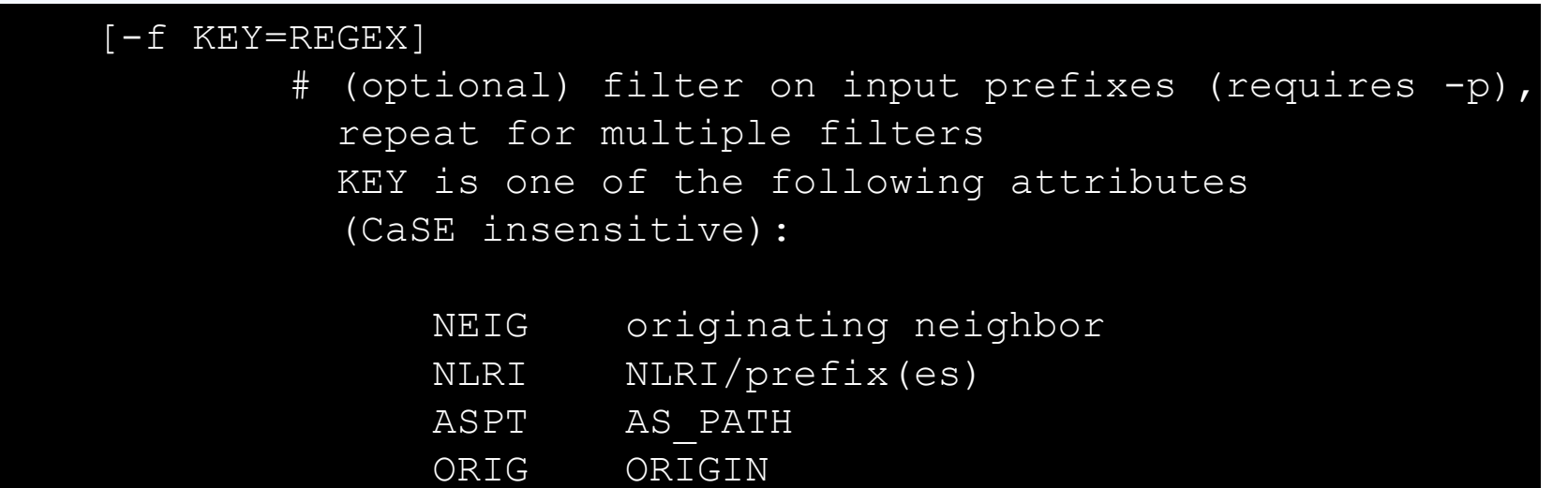

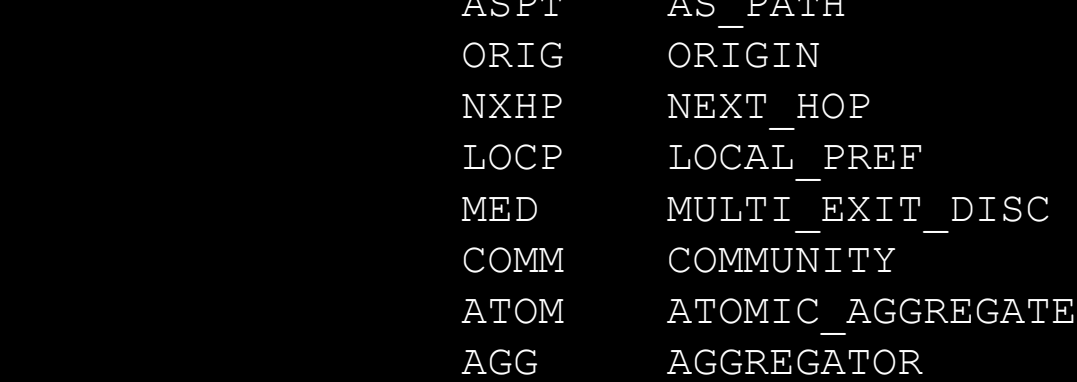

z<sub>6</sub> in a match statement (m/REGEX/)/) REGEX is a perl regular expression to be expected

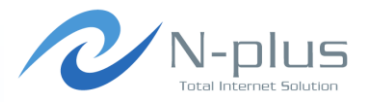

### → たとえばこんなことも

```
$ sudo ./bgp simple.pl -myas 64512 -myip=192.168.0.1 -
peerip=192.168.0.2 -peeras=64513 -holdtime=1800 -keepalive=600 
-p myroutes -v -f ORIG=INCOMPLETE
--------- CONFIG SUMMARY ----------
Configured for an eBGP session between me (ASN64512, 
192.168.0.1) and peer (ASN64513, 192.168.0.2).
Using 600 seconds as KeepAlive value and 1800 seconds as 
HoldTime value for this peer.
Generating verbose output, level 1.
Will use prefixes from file myroutes.
Will set next hop address to 192.168.0.1 because of eBGP
peering.
Will apply filter to input file:
         ORIG =~ /INCOMPLETE/
------------------------------------
Connection established with peer 192.168.0.2, AS 64513.
```
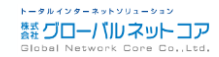

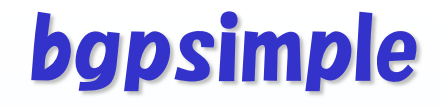

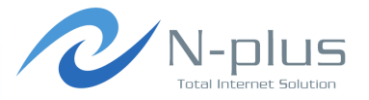

→ 相手側のルータで確認

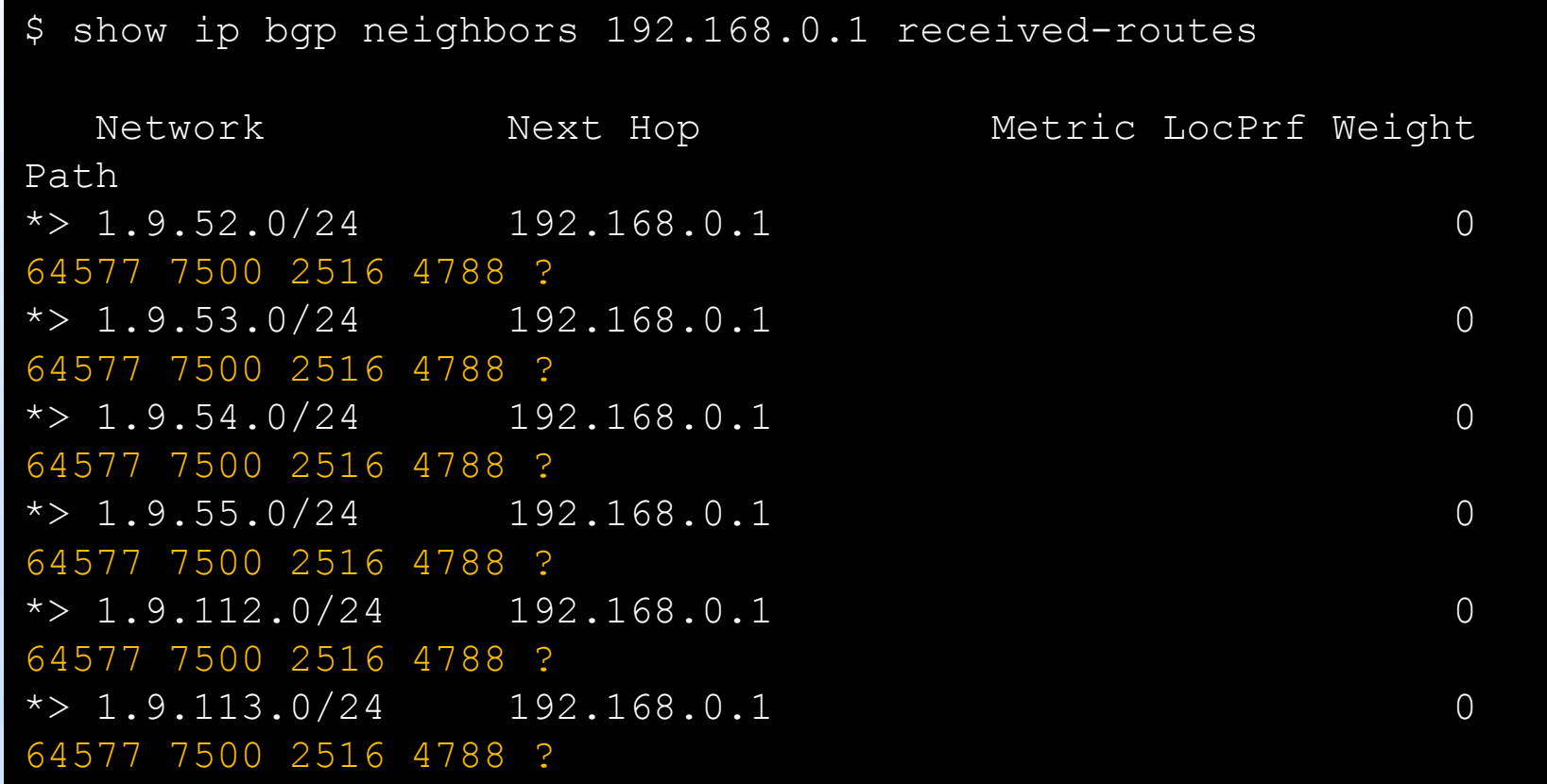

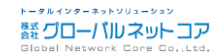

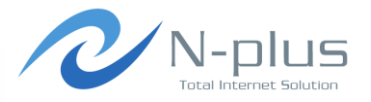

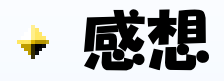

- 名前のとおり、とてもシンプル!
- インストールも動かすのもさして難しくない
- BGPDUMPのデータを食わせることができるので、リアルなイン ターネット経路(フルルート)で検証することができるのがいい
- 受信経路の変化もリアルタイムにモニタできるよ
- + というわけで、おススメです☆

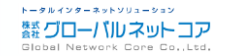

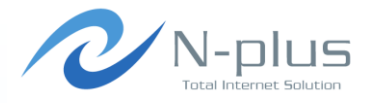

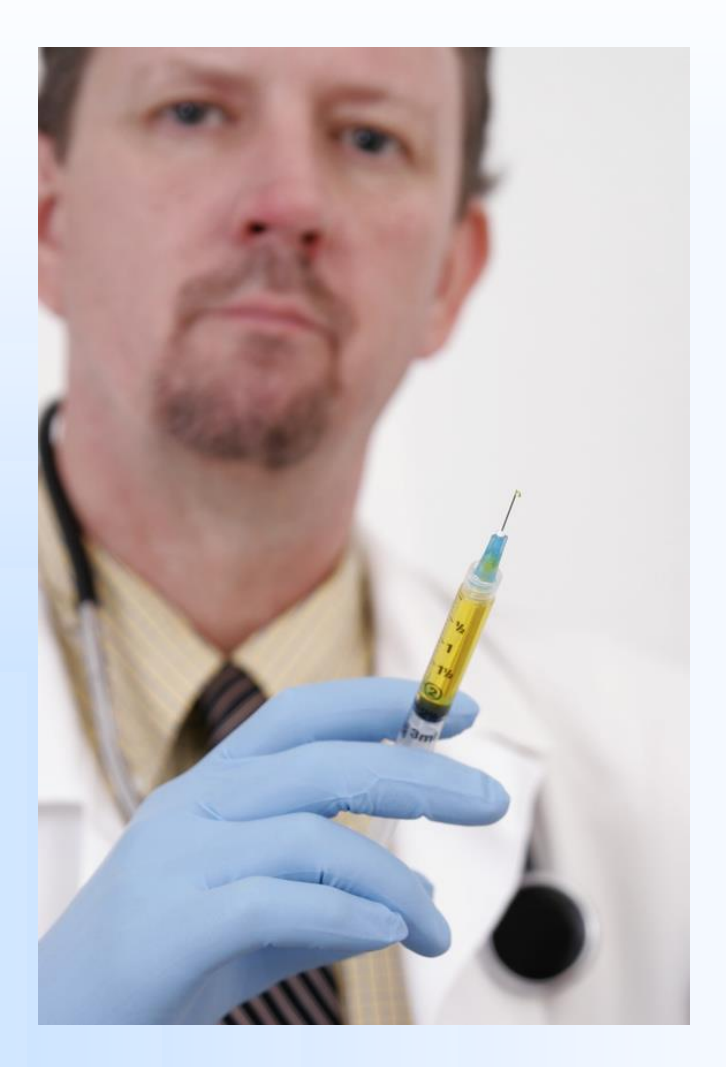

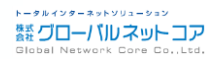

*Written by Yasuyuki Kaneko / Copyright (c) 2014 Global Network Core Co.,Ltd.* 30

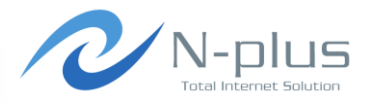

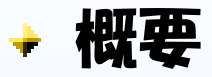

- http://elxsi.de/inject/doku.php
- Perlスクリプトです
	- 以下のモジュールを利用します
	- Net::BGP、Term::ShellUI、Term::ReadLine
	- XML::Simple、IO::Interface、Data::Dumper
- 対向ルータとpeerを確立し、対話型インタフェースを使って様々 な操作を行ったり、状態を確認したりすることができます

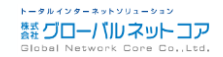

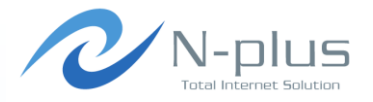

インストール

```
$ wget http://elxsi.de/inject/lib/exe/fetch.php/inject-
0.01.tar.gz
$ tar xvfz inject-0.01.tar.gz
$ cd inject
$ 1sInject cfg inject.pl patch tests
$ sudo cp inject.pl /usr/local/bin/
$ sudo chmod +x /usr/local/bin/inject.pl
$ mkdir ~.inject
$ cp cfg/inject.rc ~/.inject/
```
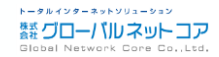

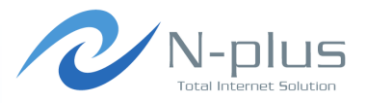

→ 設定はこんな感じで

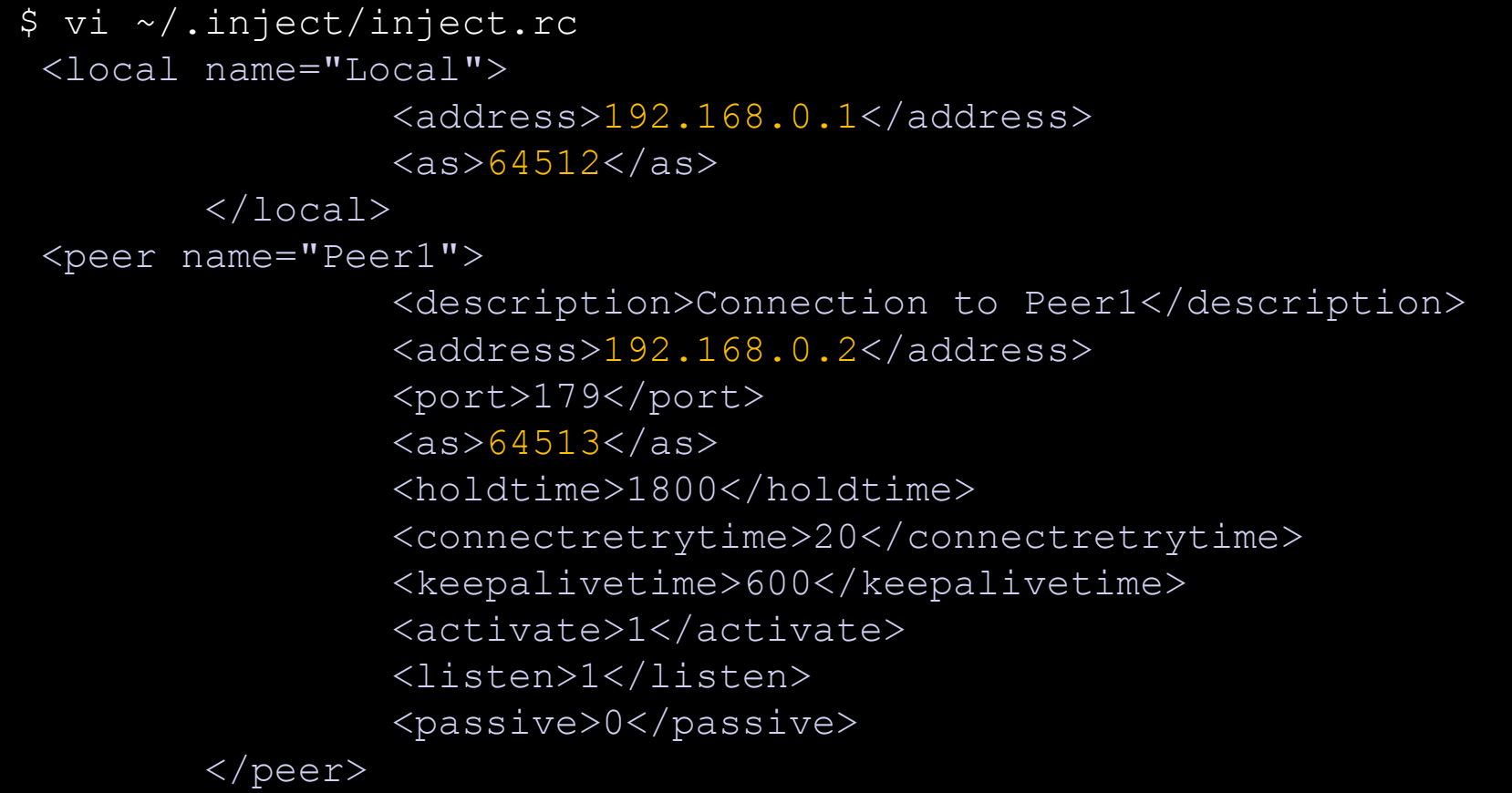

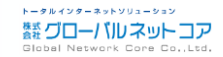

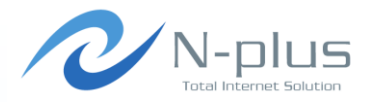

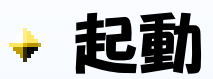

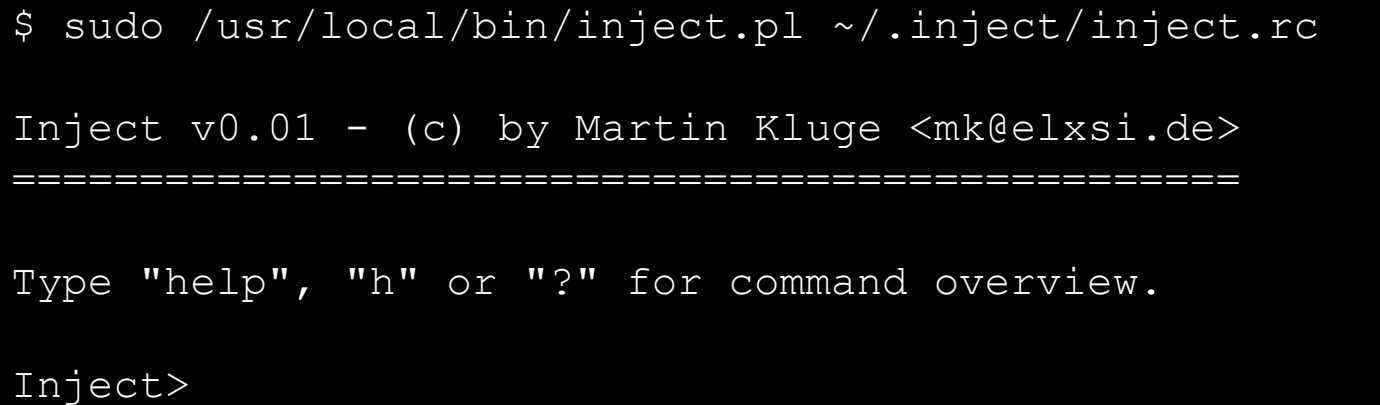

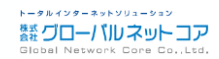

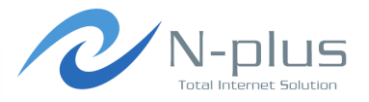

#### 対話型インタフェースですよ

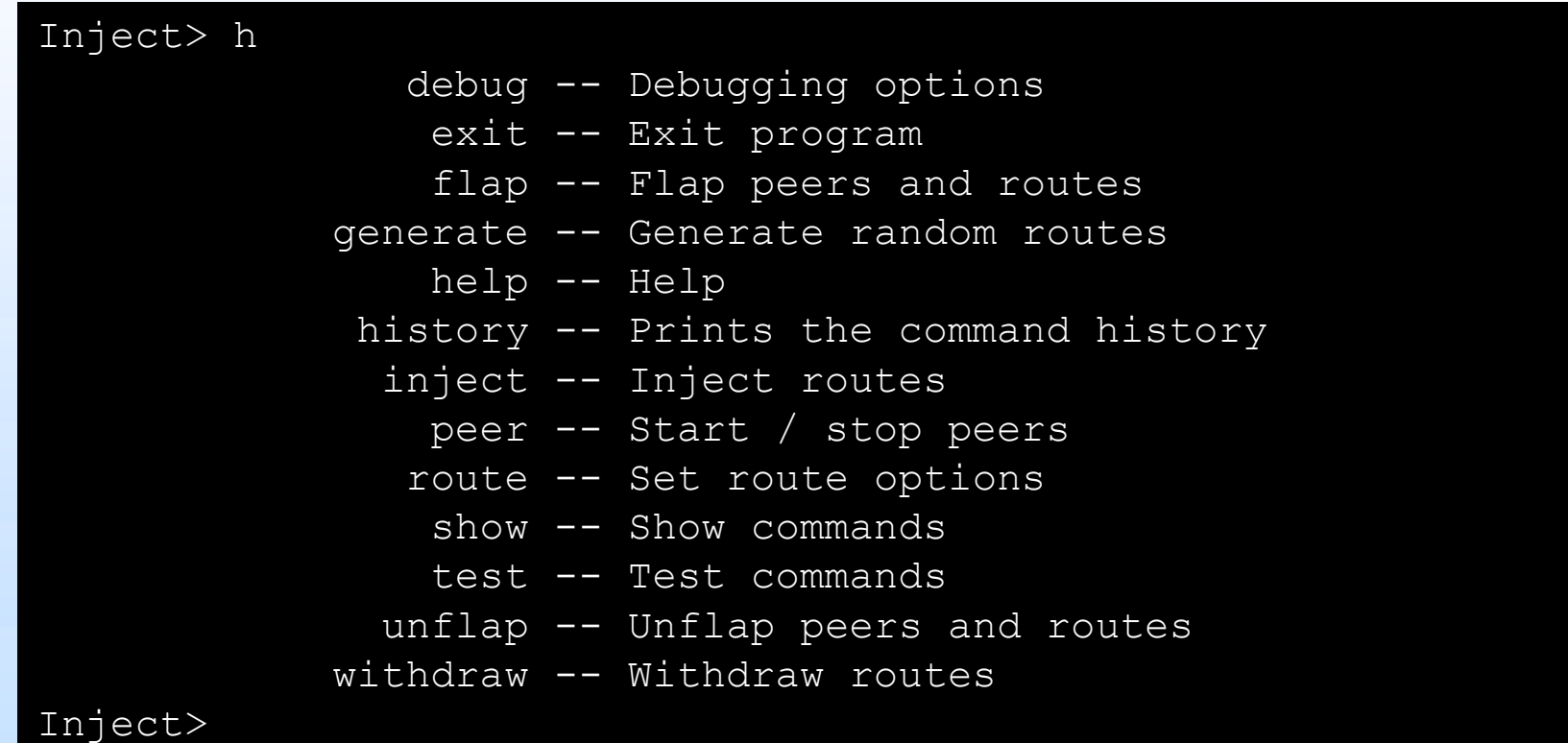

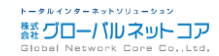

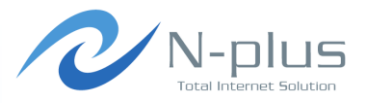

トータルインターネットソリューション **蠶 グローバルネットコア** Global Network C

.Ltd

Peerの状態を確認

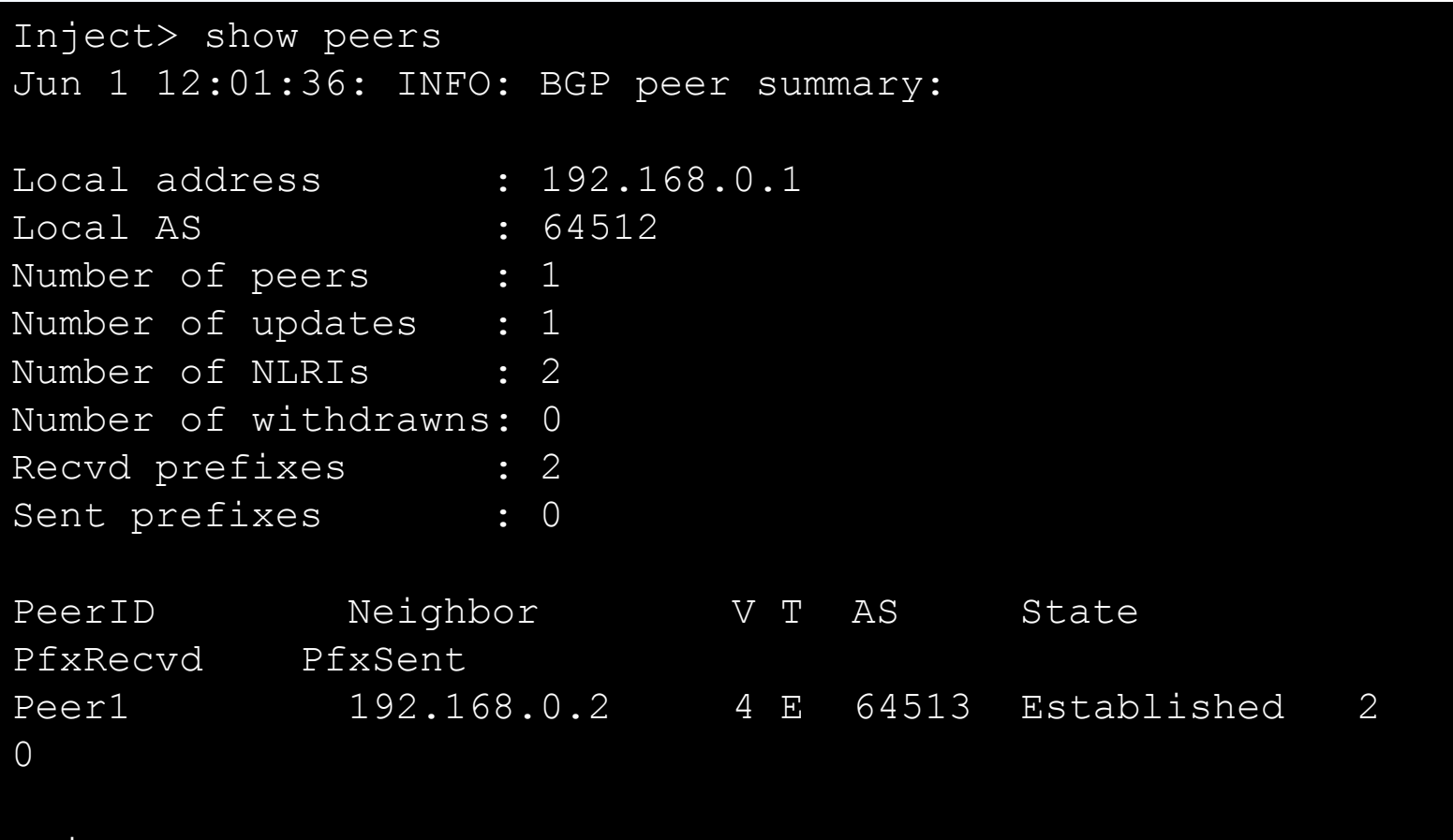

Inject>
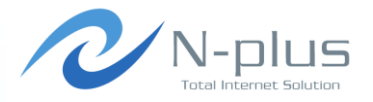

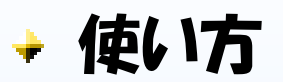

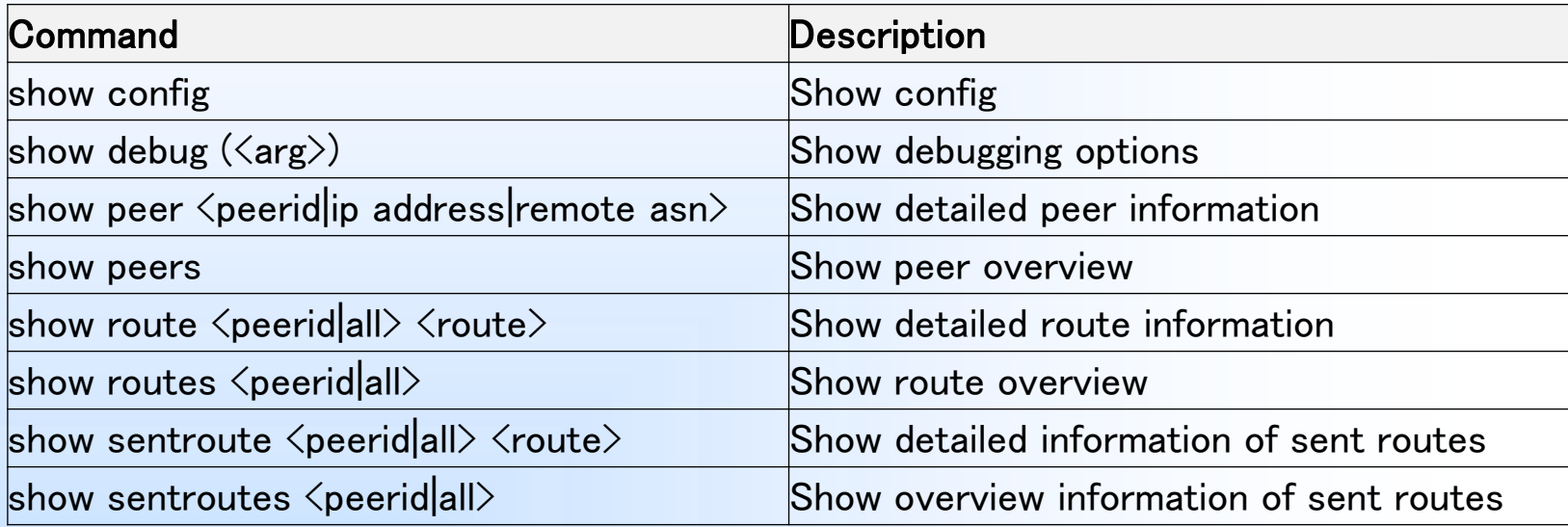

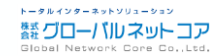

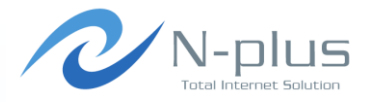

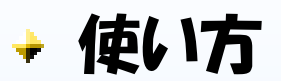

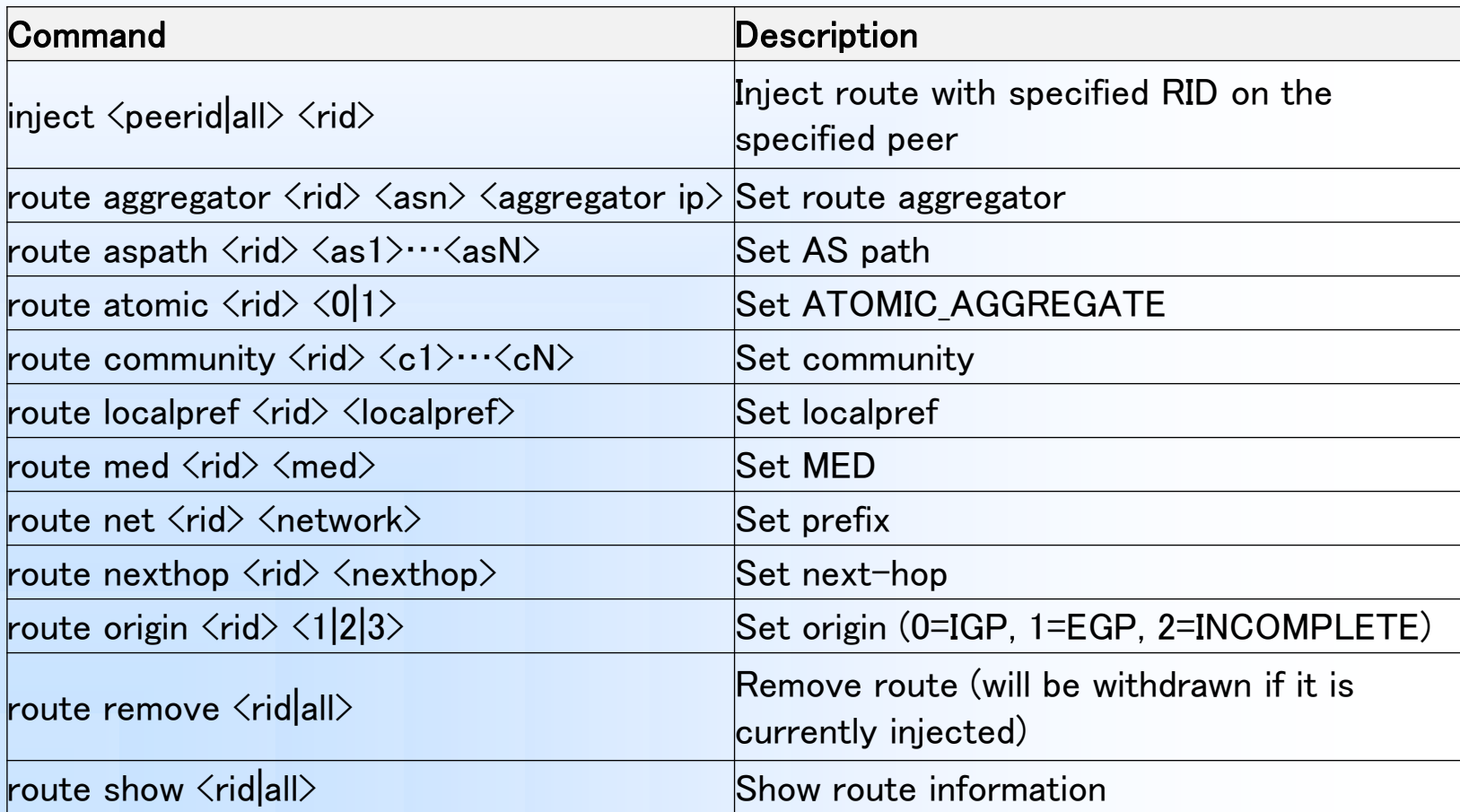

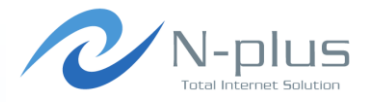

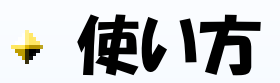

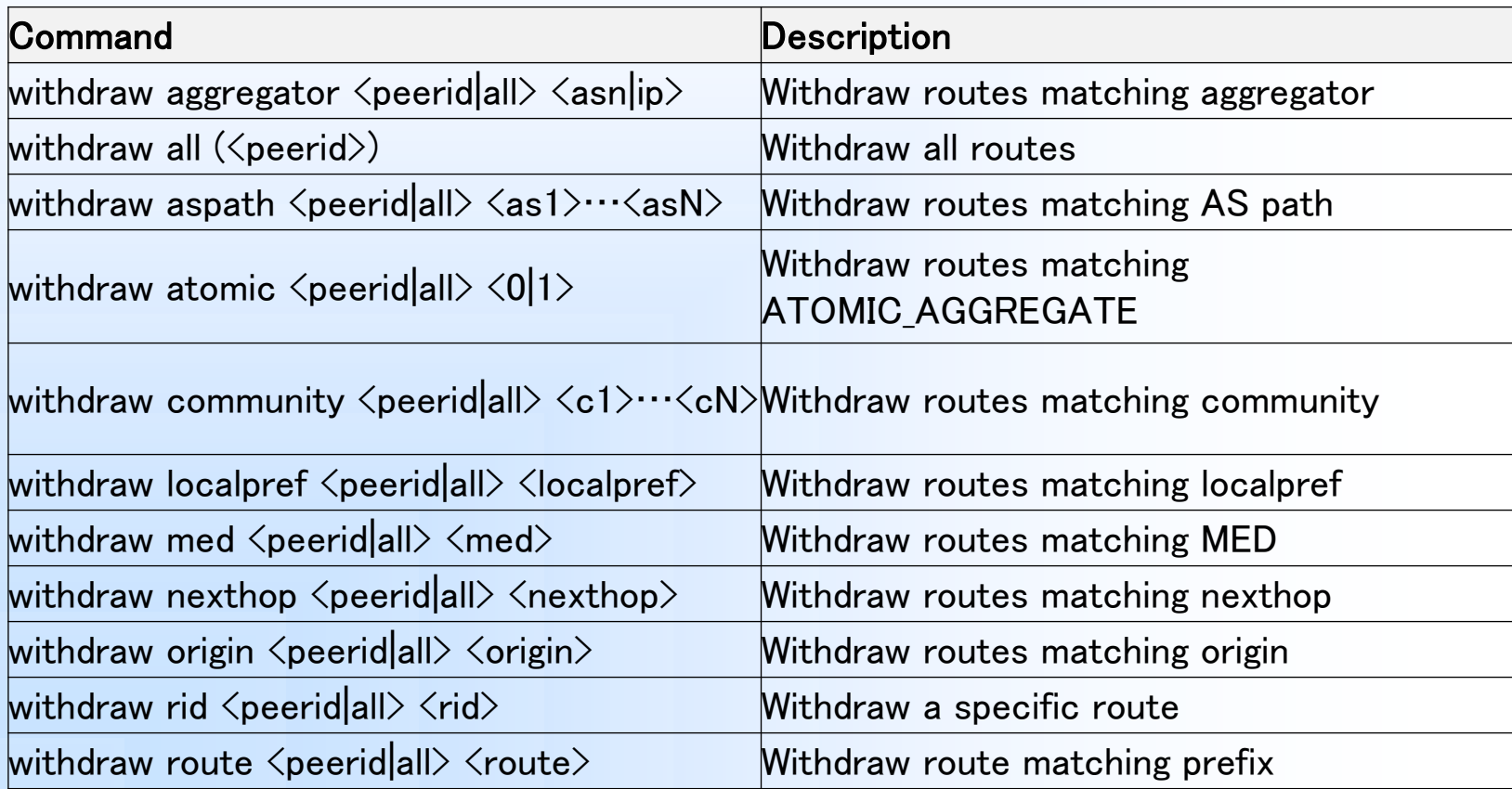

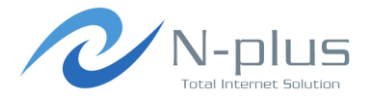

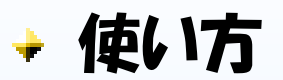

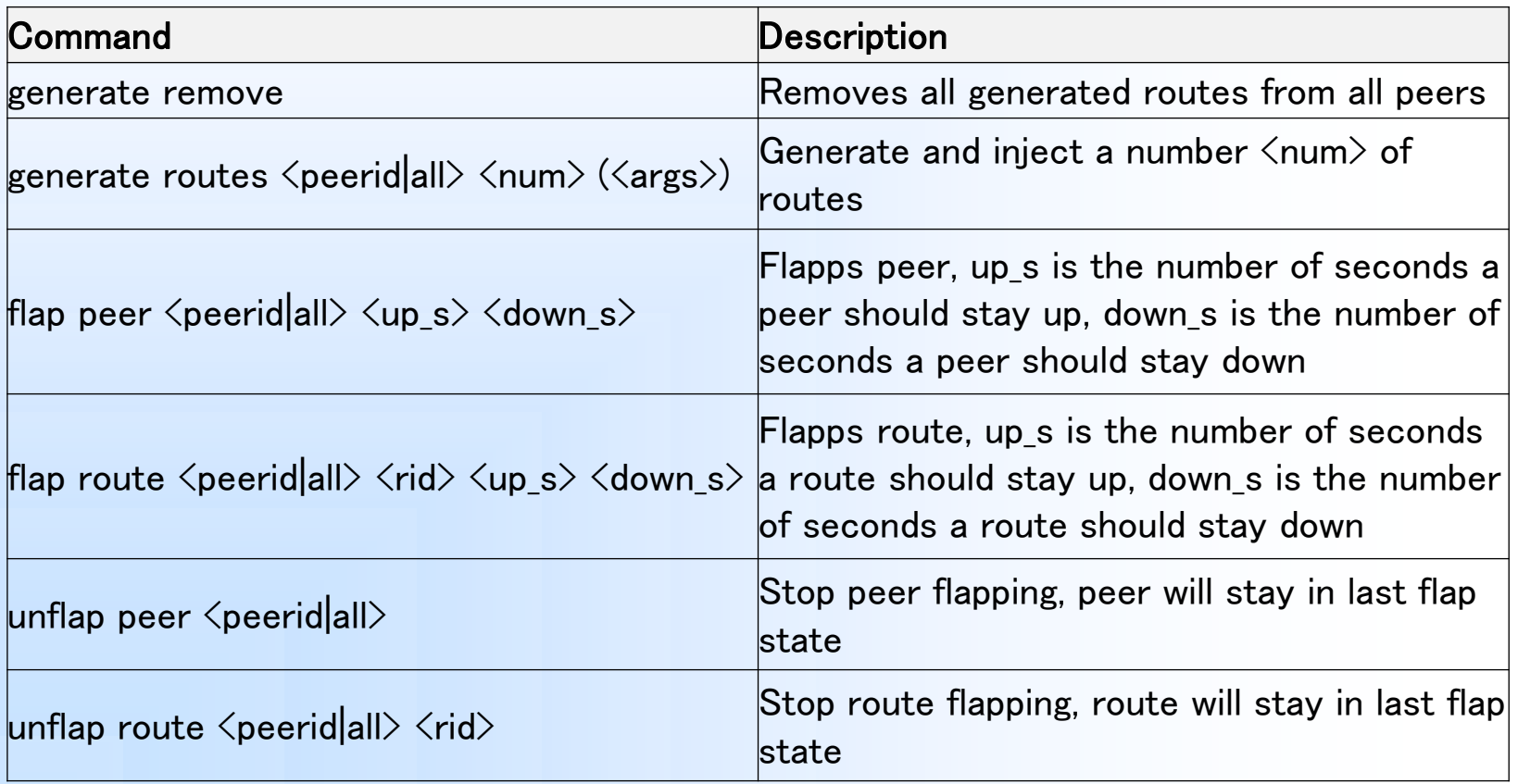

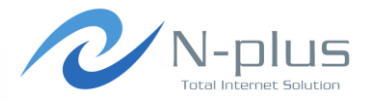

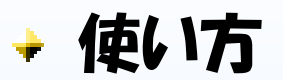

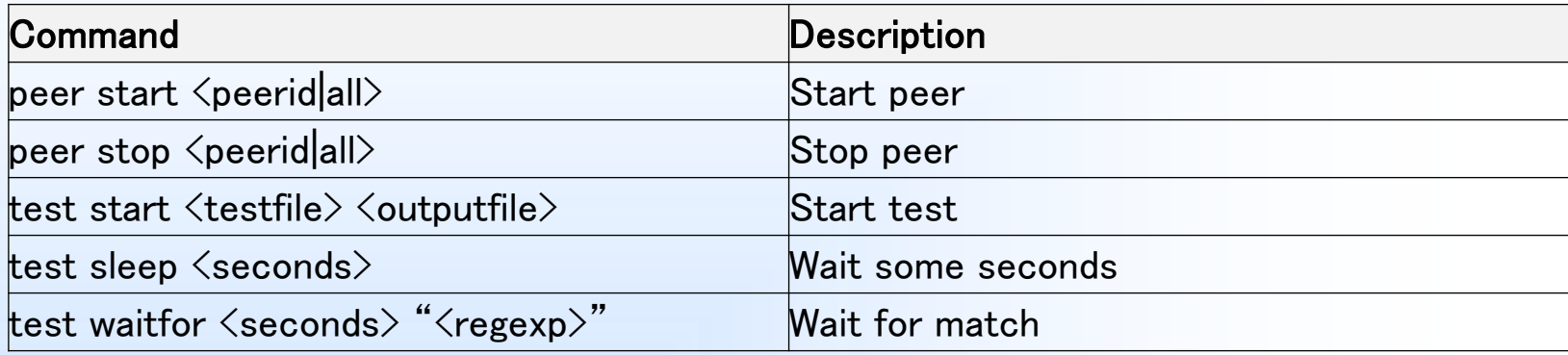

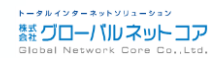

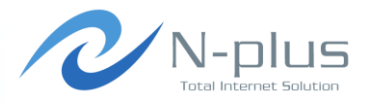

#### 経路を広告してみる

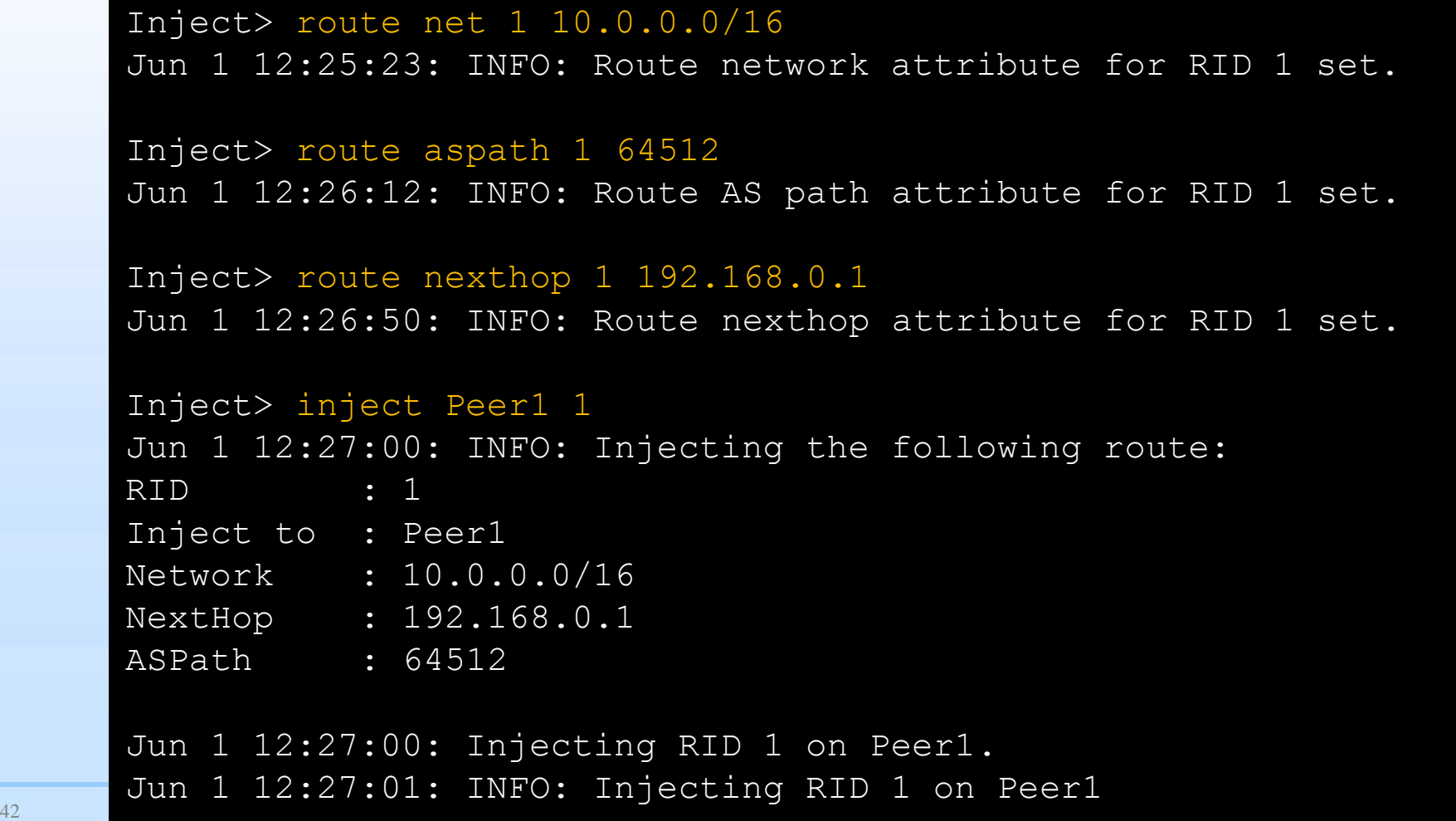

inject

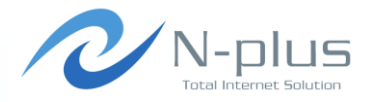

相手側のルータで確認

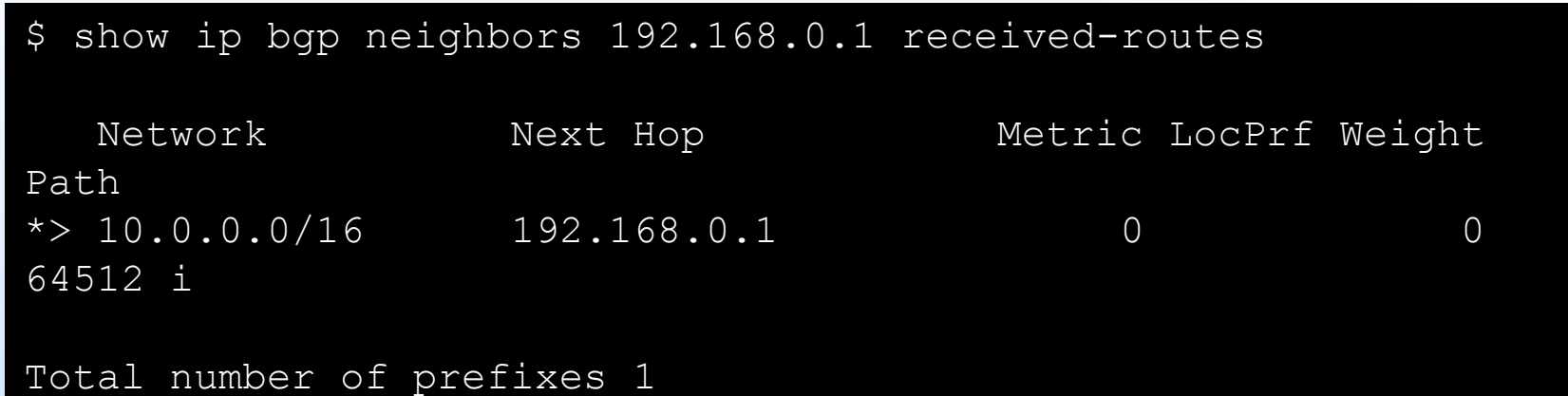

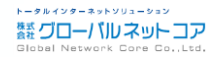

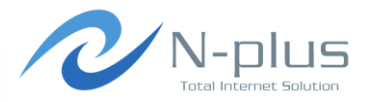

### → 経路情報を変更してみる

```
Written by Yasuyuki Kaneko / Copyright (c) 2014 Global Network Core Co.,Ltd. 44
     Inject> route aspath 1 64512 64512 64512
     Jun 1 12:34:38: INFO: Route AS path attribute for RID 1 set.
     Inject> route med 1 200
     Jun 1 12:35:02: INFO: Route MED attribute for RID 1 set.
     Inject> inject Peer1 1
     Jun 1 12:36:13: INFO: Injecting the following route:
     RID : 1
     Inject to : Peer1
     Network : 10.0.0.0/16
     NextHop : 192.168.0.1
     ASPath : 64512 64512 64512
     MED : 200
     Jun 1 12:36:13: Route RID 1 already injected on Peer1. 
     Reinjecting it.
     Jun 1 12:36:14: INFO: Withdrawing and reinjecting RID 1 on 
     Peer1.
```
inject

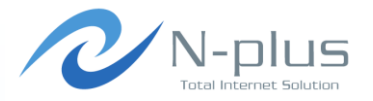

相手側のルータで確認

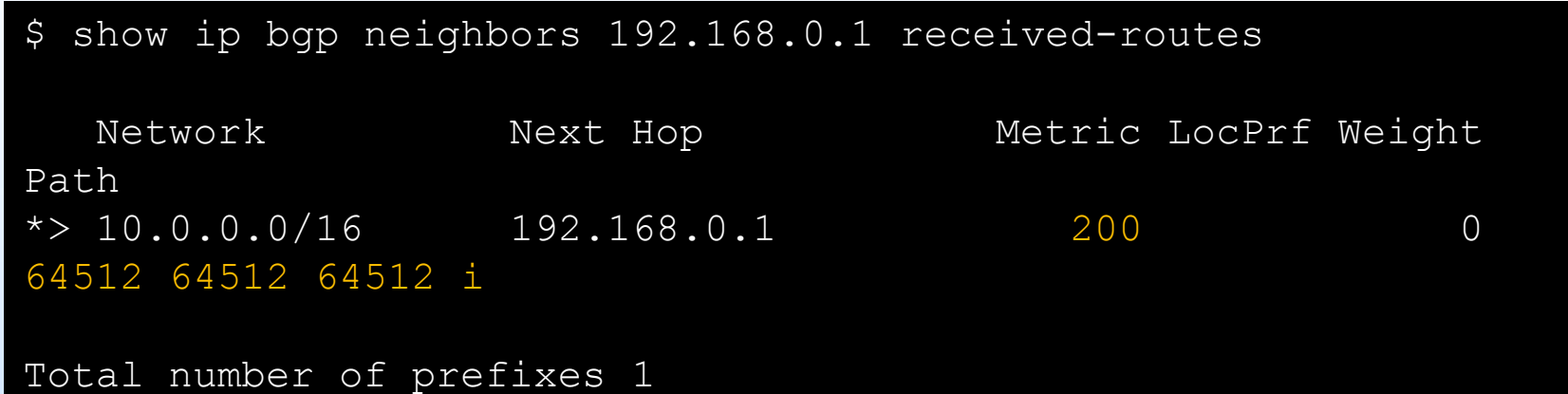

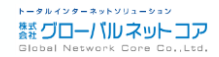

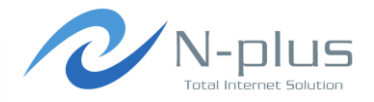

### + generate routesコマンドでランダムな経路を生成可能

```
Usage: generate routes <peerid|all> <number of routes>
<args1>...<argsN>
Valid arguments are:
flap(0-100) \rightarrow Percent of routes which
                             should flap
                            Flap time is between 1 
                            and 120 secs
nexthop(<nh1>|...) -> Nexthops
origin(0|1|2) -> Origin
localpref(<l1>|...) -> LocalPref
med(<med1>|...) -> Multi-exit discriminator
 (MED)
```
- atomic(0|1) -> Atomic aggregate
- aggregator(<asn1:agg1>|...) -> Aggregator
- aspath(<as1,as2>|...) -> AS Path

```
community(<aa1:dd1,aa2:dd2>|...) -> Communities
```
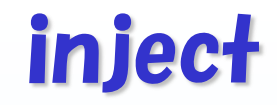

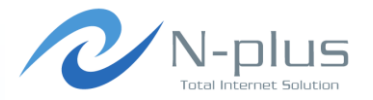

#### ランダム経路の生成、やってみよう

Inject> generate routes Peer1 100 nexthop(192.168.0.1) aspath(64512,65001,65002|64512,65004) med(0)

Jun 1 15:22:28: INFO: Generating 100 routes. One dot for each 1000 routes.

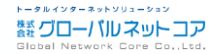

inject

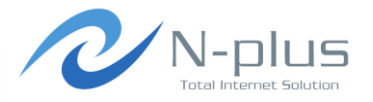

相手側のルータで確認

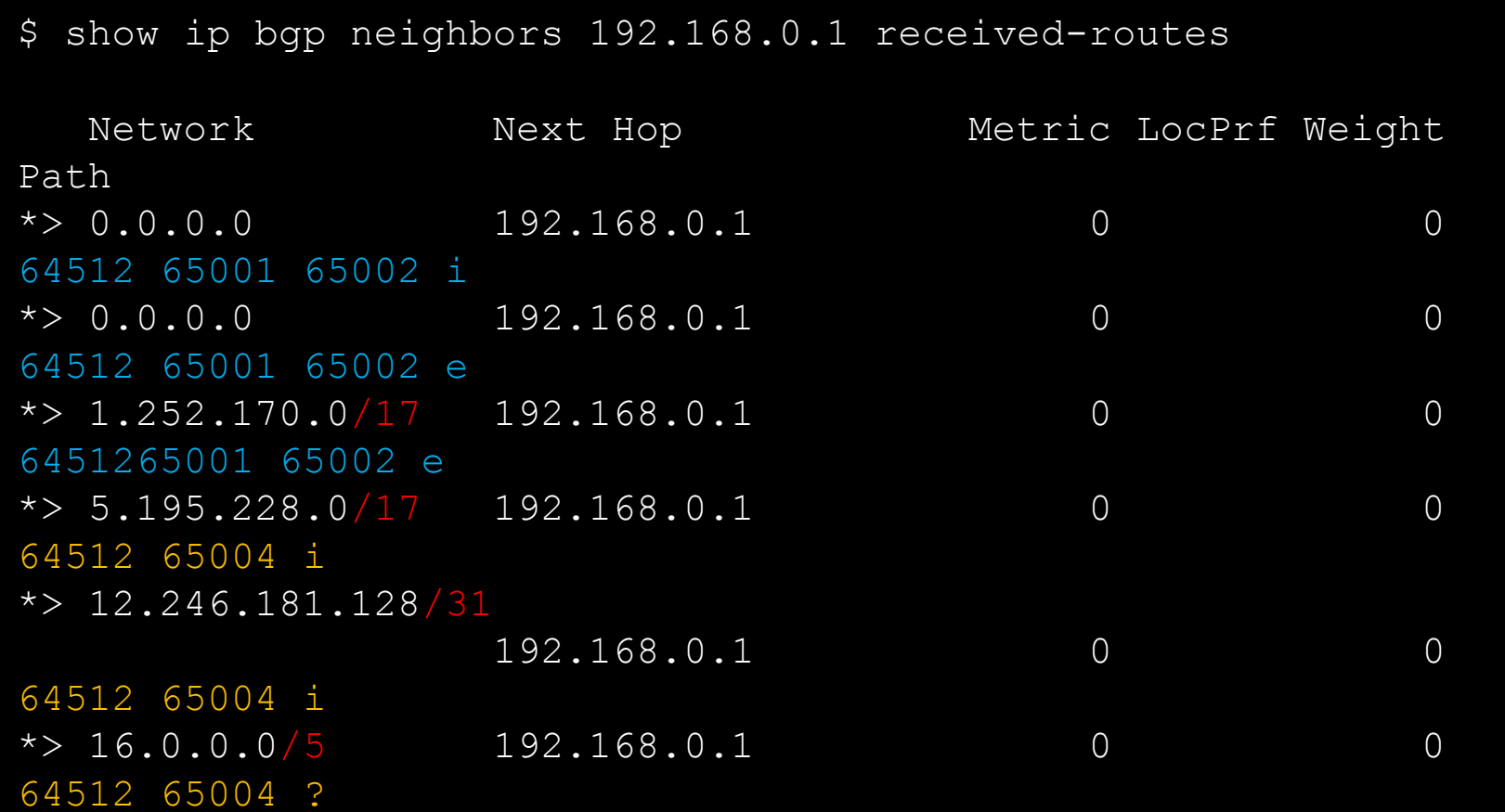

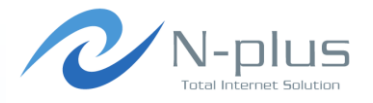

#### 相手側のルータで確認

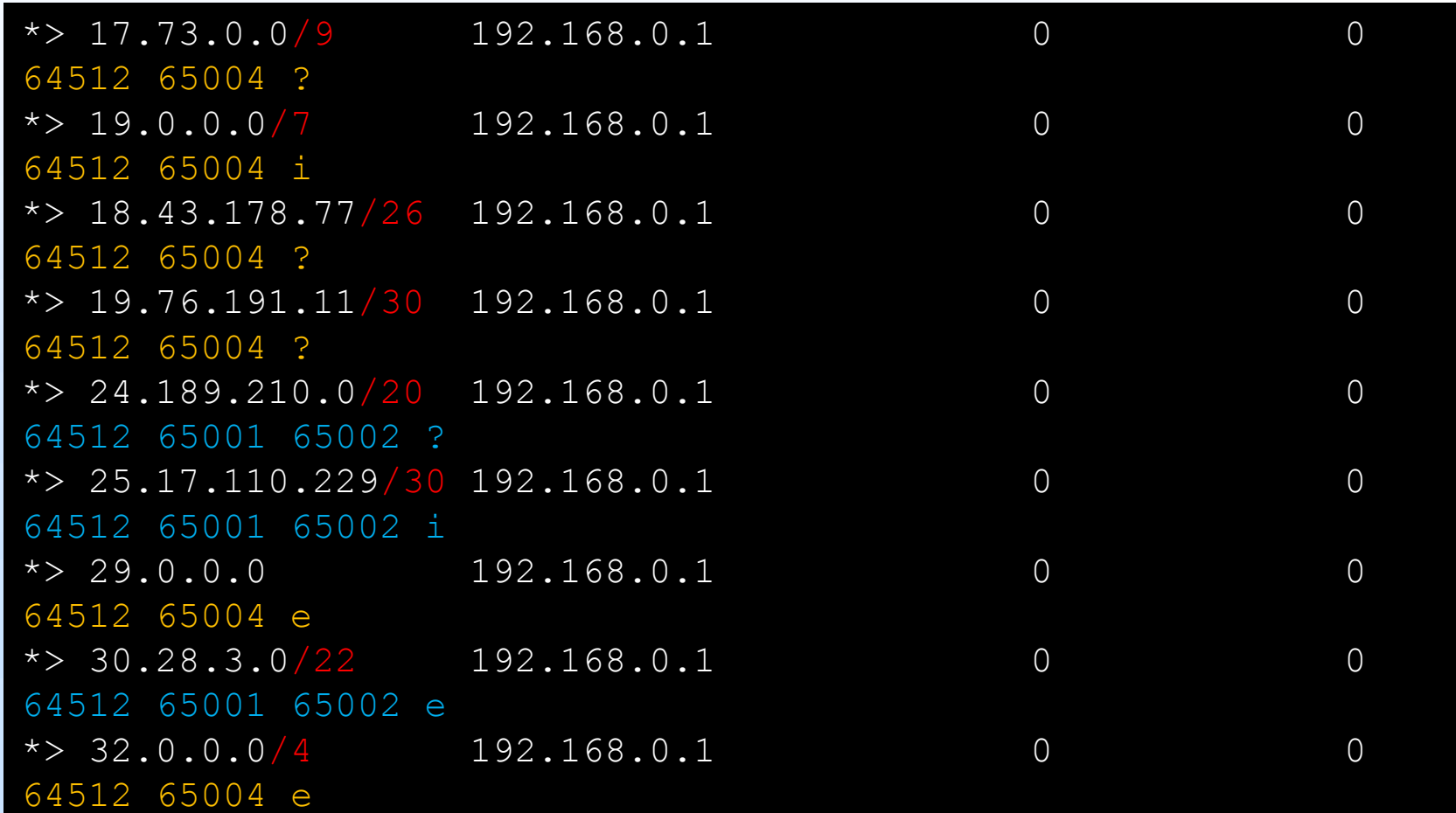

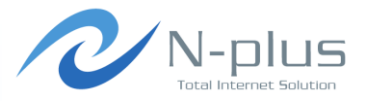

#### flappingを起こしてみる  $\frac{1}{2}$  .

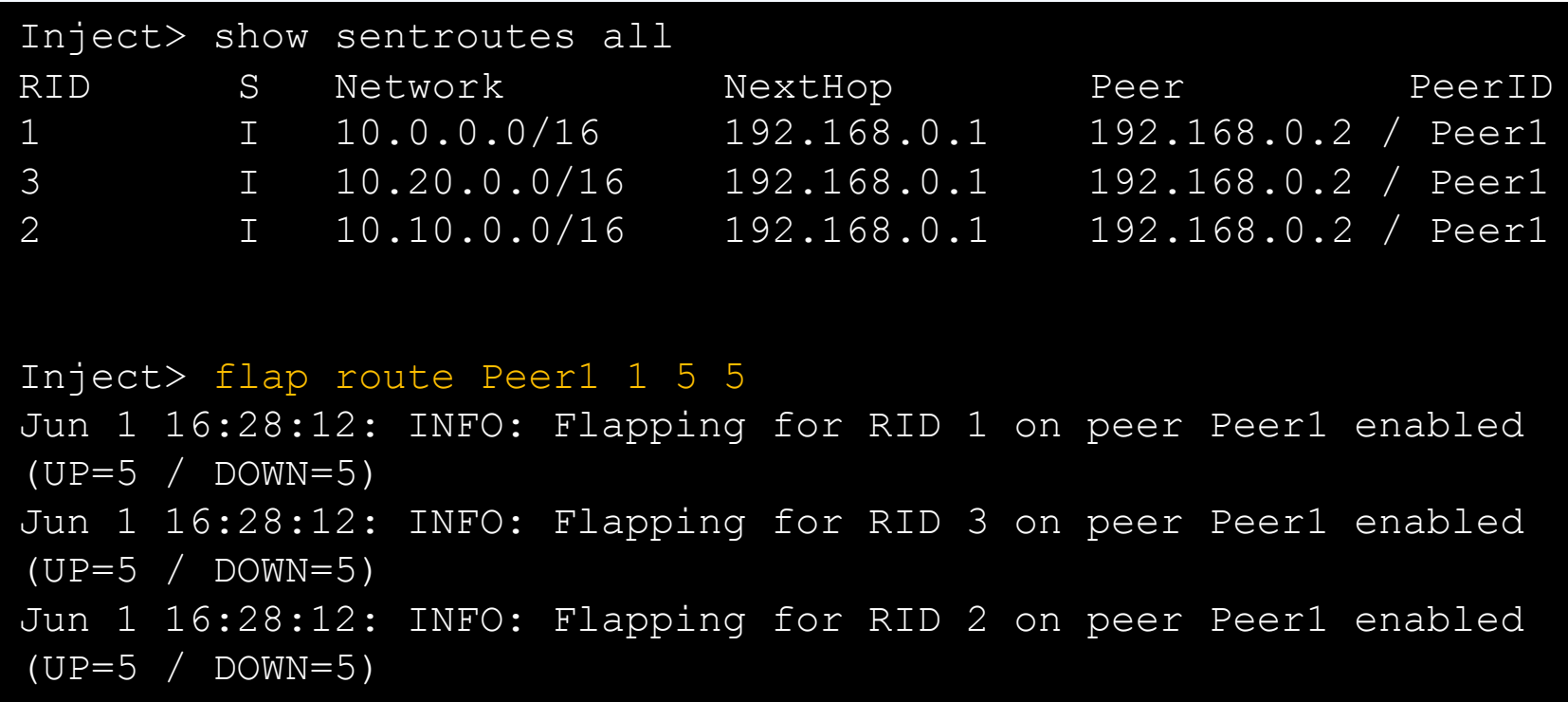

RID1に対して設定を入れているにも関わらず、 なぜかRID2とRID3にも同じ設定が適用される。 バグか??

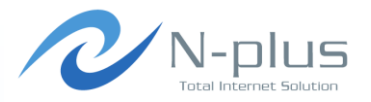

#### flappingを起こしてみる

Jun 1 16:28:18: INFO: Flap time for route 1 is over -> Withdrawing... Jun 1 16:28:18: INFO: Flap time for route 3 is over -> Withdrawing... Jun 1 16:28:18: INFO: Flap time for route 2 is over -> Withdrawing... Jun 1 16:28:18: INFO: Withdrawing RID 1 on Peer1 Jun 1 16:28:18: INFO: Withdrawing RID 3 on Peer1 Jun 1 16:28:18: INFO: Withdrawing RID 2 on Peer1 Jun 1 16:28:24: INFO: Flap time for route 1 is over -> Starting... Jun 1 16:28:24: INFO: Flap time for route 3 is over -> Starting... Jun 1 16:28:24: INFO: Flap time for route 2 is over -> Starting... Jun 1 16:28:24: INFO: Withdrawing and reinjecting RID 1 on Peer1. Jun 1 16:28:24: INFO: Withdrawing and reinjecting RID 3 on Peer1.

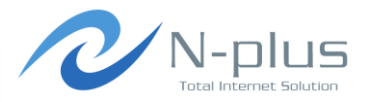

#### flappingを起こしてみる

```
\frac{1}{2}Jun 1 16:28:24: INFO: Withdrawing and reinjecting RID 2 on 
     Peer1.
     Jun 1 16:28:30: INFO: Flap time for route 1 is over -> 
     Withdrawing...
     Jun 1 16:28:30: INFO: Flap time for route 3 is over -> 
     Withdrawing...
     Jun 1 16:28:30: INFO: Flap time for route 2 is over -> 
     Withdrawing...
     Jun 1 16:28:30: INFO: Withdrawing RID 1 on Peer1
     Jun 1 16:28:30: INFO: Withdrawing RID 3 on Peer1
     Jun 1 16:28:30: INFO: Withdrawing RID 2 on Peer1
     Jun 1 16:28:36: INFO: Flap time for route 1 is over -> 
     Starting...
     Jun 1 16:28:36: INFO: Flap time for route 3 is over -> 
     Starting...
     Jun 1 16:28:36: INFO: Flap time for route 2 is over -> 
     Starting...
     Jun 1 16:28:36: INFO: Withdrawing and reinjecting RID 1 on 
     Peer1.
```
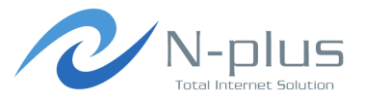

相手側のルータで確認

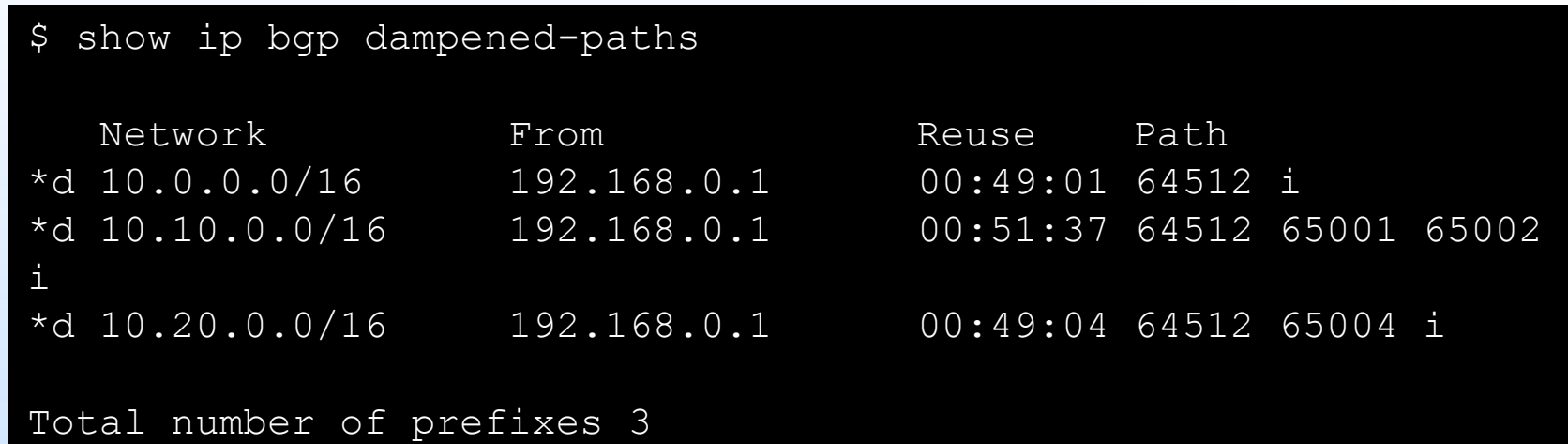

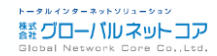

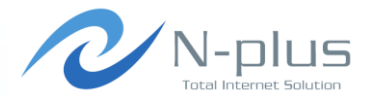

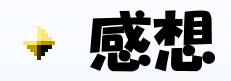

- いろんなモジュール使っているのでインストールはやや面倒
- ちょっと動きが不安定な印象・・・
- 対話型インタフェースはやっぱり便利
- + リアルタイムに経路操作ができるのがいい感じ
- generate機能は便利だけど、現実にはありえないような経路が 出てきてしまうので、ちょっと気持ちが悪い
- test機能を使うと、あらかじめ作ったシナリオ(コマンドリスト)を 実行することができるらしい(未検証)  $\rightarrow$  test start  $\langle$  testfile $\rangle$   $\langle$  outputfile $\rangle$

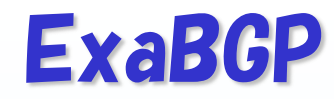

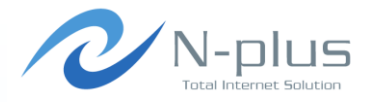

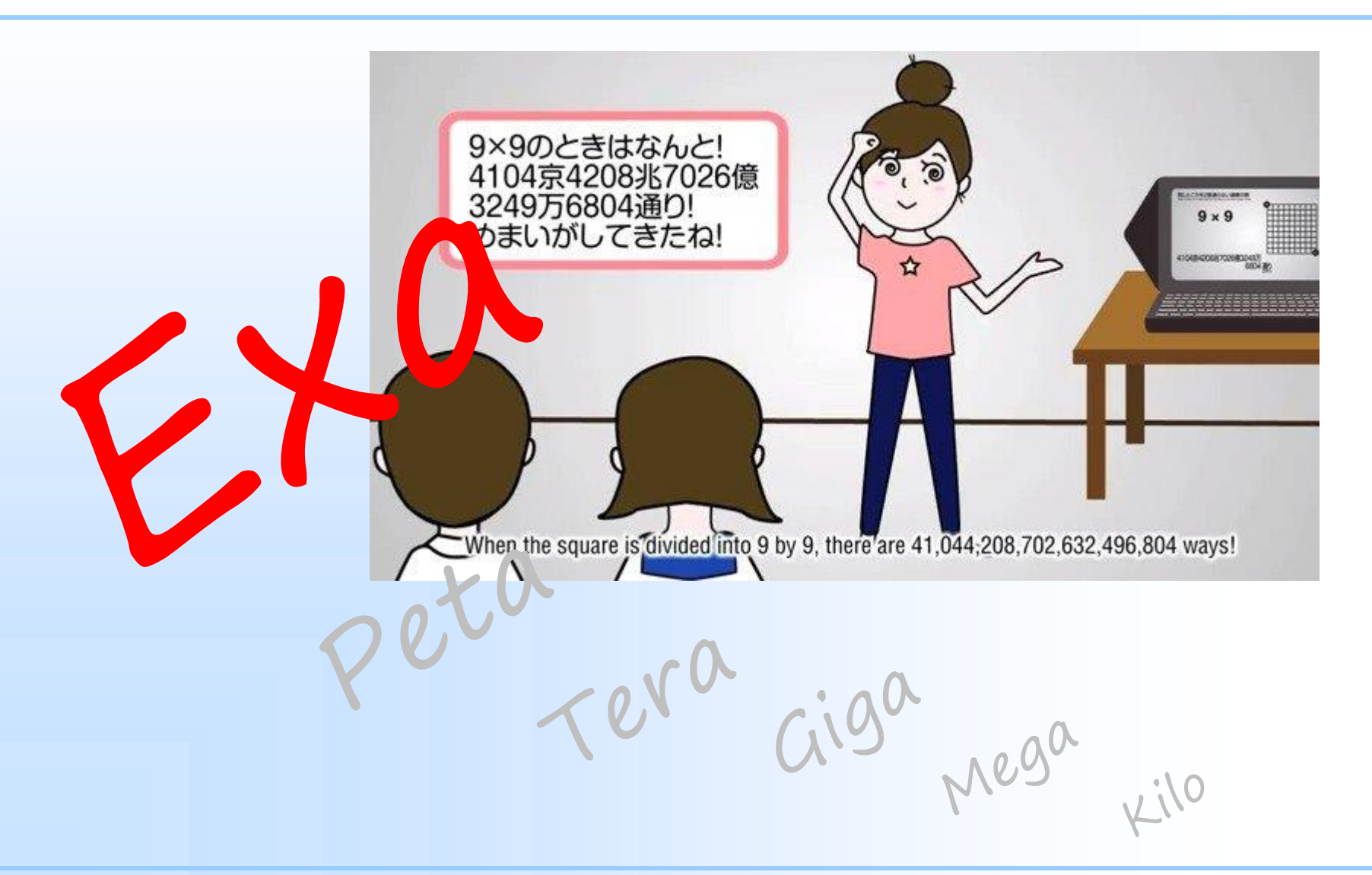

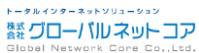

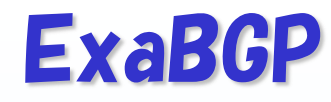

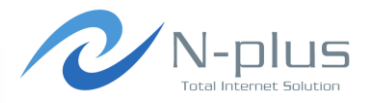

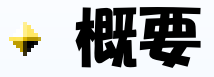

- https://github.com/Exa-Networks/exabgp
- Pythonスクリプトです
	- Python以外に特に必要なものはありません
	- ただし、最新版をPython2.7未満で動かすには、argparse モジュールの追加が必要?
- 対向ルータとpeerを確立し、経路の送受信を行うことができま す
	- configrationファイルはJuniperライクな書式

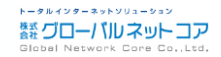

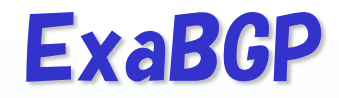

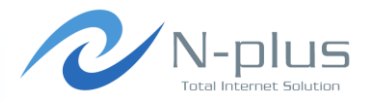

インストール

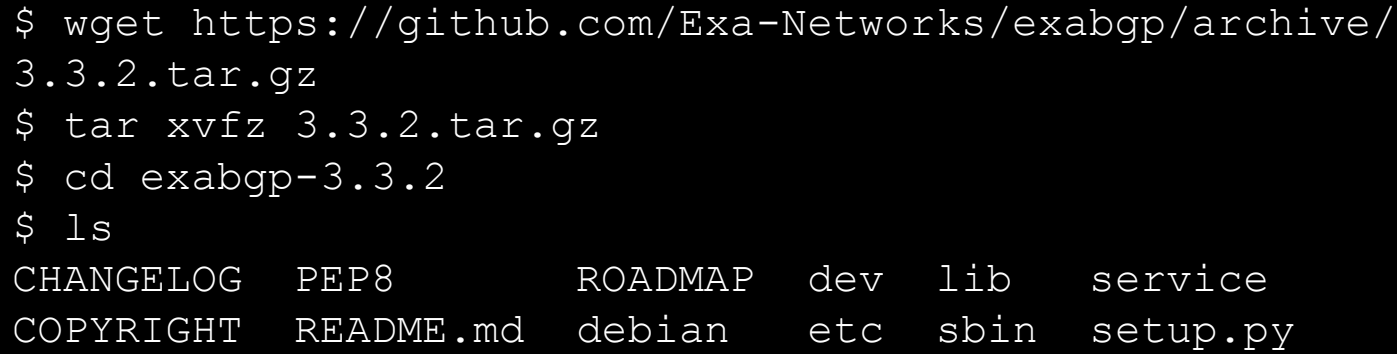

### → そのままでは動かなかったので追加作業・・・

```
$ cat /etc/redhat-release
CentOS release 6.5 (Final)
$ python --version
Python 2.6.6
$ sudo easy install pip
$ sudo pip install argparse
```
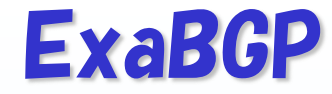

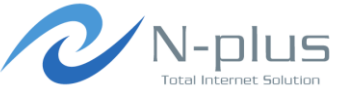

#### そのままでも起動できるけど

\$ pwd /home/yasuyuki/exabgp-3.3.2 \$ ./sbin/exabgp --version 3.3.2

## 「インストール」することもできますよ

\$ python setup.py build \$ sudo python setup.py install \$ which exabgp /usr/bin/exabgp \$ ./sbin/exabgp --version 3.3.2

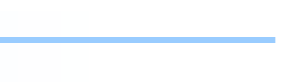

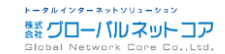

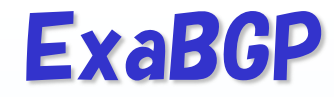

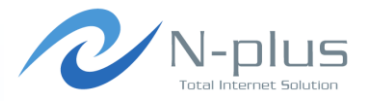

→ 設定はこんな感じで

#### \$ vi exabgp.conf neighbor 192.168.0.2 { description "peer1"; router-id 192.168.0.1; local-address 192.168.0.1; local-as 64512; peer-as 64513; hold-time 1800; static { route 10.0.1.0/24 { next-hop 192.168.0.1; route 10.0.2.0/24 { next-hop 192.168.0.1; community :30740; }

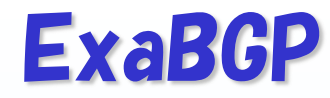

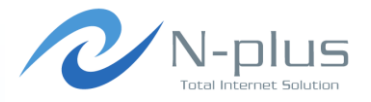

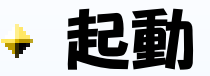

\$ exabgp exabgp.conf

#### + ログ

```
Thu, 19 Jun 2014 10:26:39 | INFO | 15544 | reactor
Performing reload of exabgp 3.3.2
Thu, 19 Jun 2014 10:26:39 | INFO | 15544 | reactor
New Peer neighbor 192.168.0.2 local-ip 192.168.0.1 local-as 
64512 peer-as 64513 router-id 192.168.0.1 family-allowed in-
open
Thu, 19 Jun 2014 10:26:39 | WARNING | 15544 | configuration | 
Loaded new configuration successfully
Thu, 19 Jun 2014 10:26:39 | INFO | 15544 | network
Connected to peer neighbor 192.168.0.2 local-ip 192.168.0.1 
local-as 64512 peer-as 64513 router-id 192.168.0.1 family-
allowed in-open (out)
```
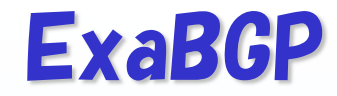

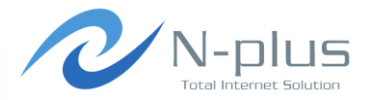

### → フロセスにシグナルを送ることで設定を反映

#### The program configuration can be controlled using signals:

- SIGLARM : restart ExaBGP
- SIGUSR1 : reload the configuration
- SIGUSR2 : reload the configuration and the forked processes
- SIGTERM : terminate ExaBGP
- SIGHUP : terminate ExaBGP (does NOT reload the

configuration anymore)

## → たとえば設定ファイルを編集して再読み込みするなら

\$ vi exabgp.conf \$ kill -SIGUSR1 [pid]

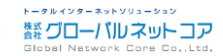

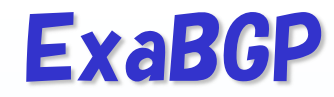

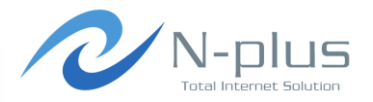

#### 環境変数を使って詳細なオプション設定が可能

Individual configuration options can be set using environment variables, such as :

> env exabgp.daemon.daemonize=true ./sbin/exabgp

or > env exabgp.daemon.daemonize=true ./sbin/exabgp

or > export exabgp.daemon.daemonize=true; ./sbin/exabgp

Environment values are:

- exabgp.api.encoder
- exabgp.bgp.openwait
- exabgp.cache.attributes
- exabgp.cache.nexthops
- exabgp.daemon.daemonize
- exabgp.daemon.pid
- exabgp.daemon.user
- exabgp.log.all
- exabgp.log.configuration
- exabgp.log.daemon
- exabgp.log.destination

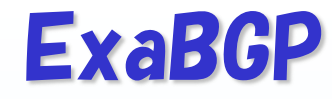

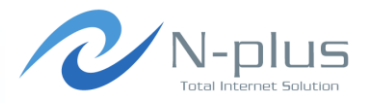

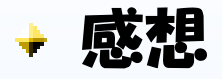

- 感想書くほど触ってないですごめんなさい
- 大量の経路を注入するだけなら、bgpsimpleのほうがお手軽? BGPDUMPのデータをExaBGPのconfigに変換するツールな どもあるみたいです
	- http://aimless.jp/blog/archives/1991
- ExaBGPをベースに、必要な機能を追加開発して利用している事 業者さんもいるみたい
	- JANOG33でMicrosoftさんが発表したSDN的な利用事例

 $\rightarrow$  http://www.janog.gr.jp/meeting/janog33/program/ bgp.html

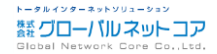

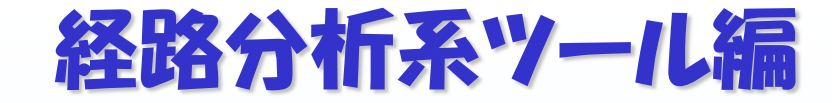

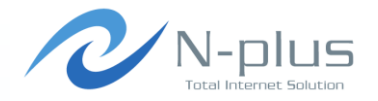

### 実際に流れている経路を参照して分析したい

### + そんなときはこれを使え!

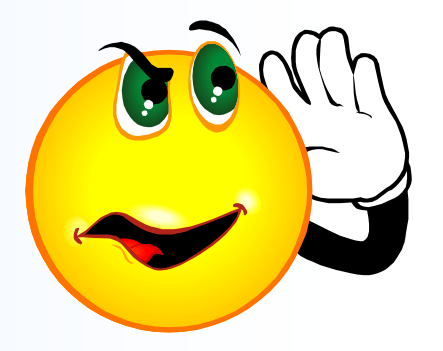

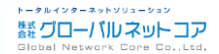

## **Route Views**

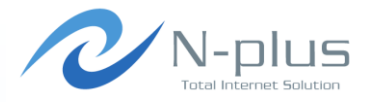

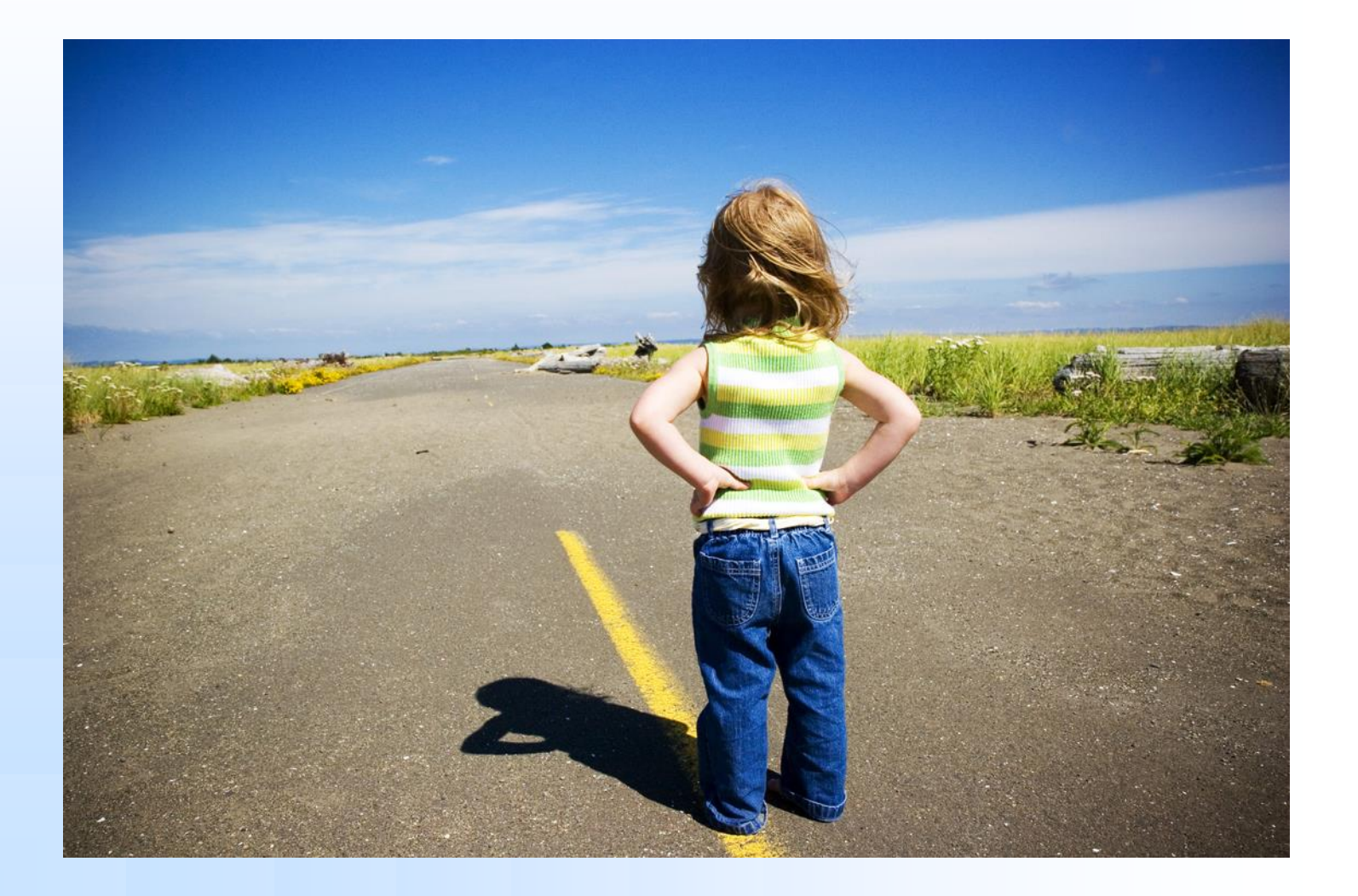

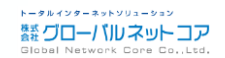

*Written by Yasuyuki Kaneko / Copyright (c) 2014 Global Network Core Co.,Ltd.* 65

## Route Views Project

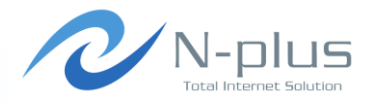

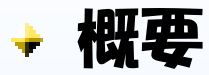

- http://www.routeviews.org/
- → オレゴン大学が運営するフロジェクト
- グローバルインターネットの経路情報が異なる地点でどのように 見えているか、リアルタイムに把握するための取り組み

telnetまたはSSHで様々なルータの経路情報にアクセスする ことが可能

2時間ごとに出力したMRTフォーマットのダンプデータがアーカイ ブされている

 $\rightarrow$  http://archive.routeviews.org/

## Route Views Services

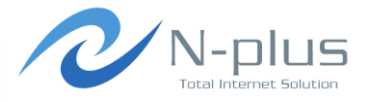

#### $\cdot$  Services

Route-Views offers the following services:

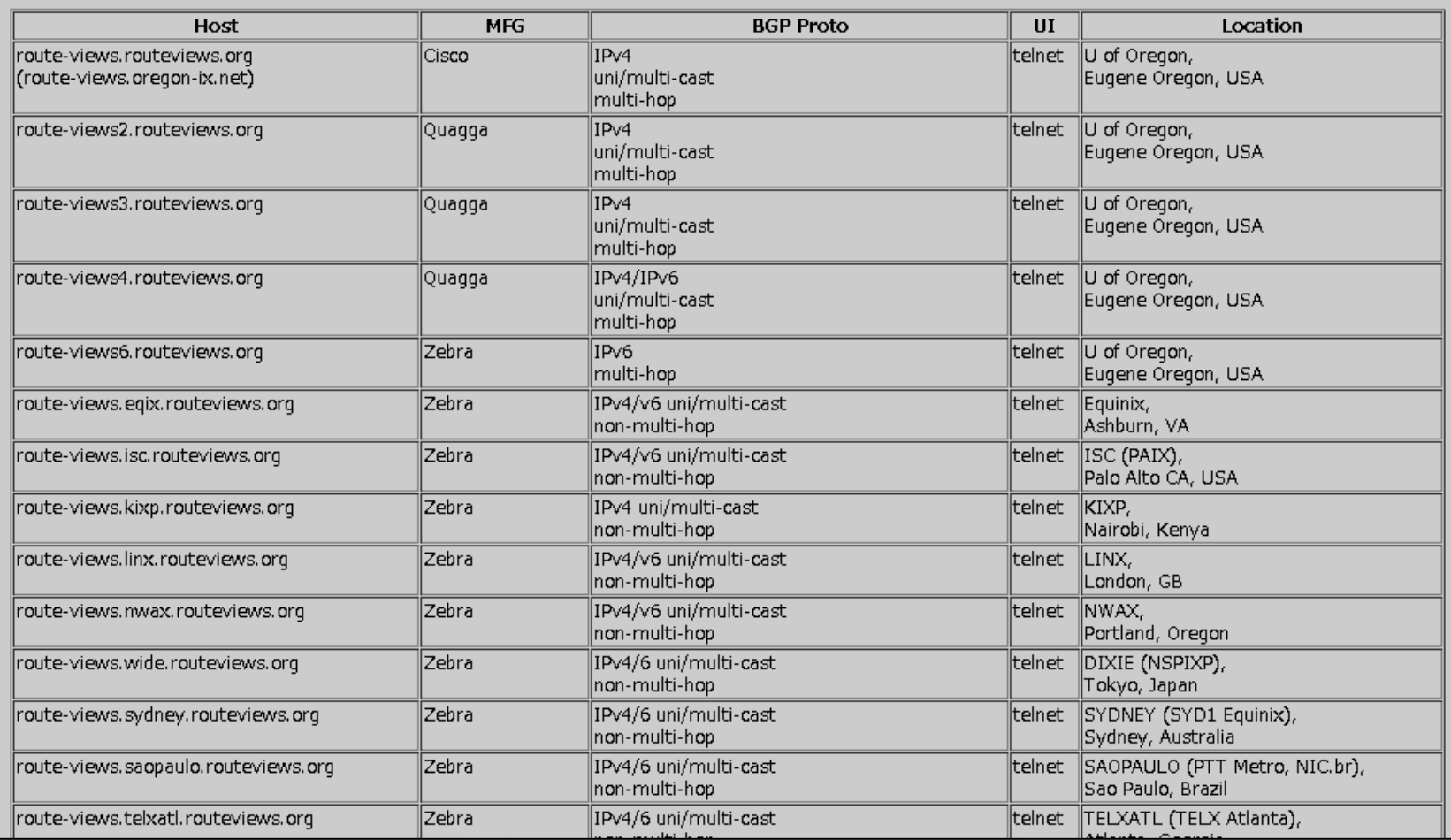

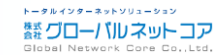

## Access to Route Views

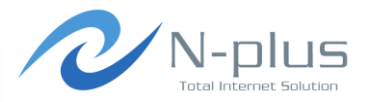

\$ telnet route-views.wide.routeviews.org Trying 203.178.141.138... Connected to route-views.wide.routeviews.org. Escape character is '^]'. Hello, this is Quagga (version 0.99.17). Copyright 1996-2005 Kunihiro Ishiguro, et al. route-views.wide.routeviews.org> show ip bgp BGP table version is 0, local router ID is 202.249.2.166 Status codes: s suppressed, d damped, h history,  $*$  valid,  $>$  best, i - internal, r RIB-failure, S Stale, R Removed Origin codes: i - IGP, e - EGP, ? – incomplete Network Next Hop Metric LocPrf Weight Path \*>  $1.0.0.0/24$  202.249.2.169 0 2497 15169 i \* 202.249.2.86 0 7500 2497 15169 i \* 1.0.4.0/24 202.249.2.86 0 7500 2497 6453 7545 56203 i \*> 202.249.2.169 0 2497 6453 7545 56203 i \* 1.0.5.0/24 202.249.2.86 0 7500 2497 6453 7545 56203 i \*> 202.249.2.169 0 2497 6453 7545 56203 i \*> 1.0.6.0/24 202.249.2.169 0 2497 4826 38803 56203 i \* 202.249.2.86 0 7500 2497 4826 38803 56203 i \*> 1.0.7.0/24 202.249.2.169 0 2497 4826 38803 56203 i \* 202.249.2.86 0 7500 2497 4826 38803 56203 i \* 1.0.20.0/23 202.249.2.169 0 2497 2519 i \*> 202.249.2.86 0 7500 2519 i

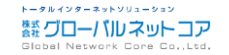

*Written by Yasuyuki Kaneko / Copyright (c) 2014 Global Network Core Co.,Ltd.* 68

## Route Views Archive

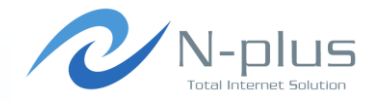

#### **University of Oregon Route Views Archive Project David Meyer**

- . Please see www.routeviews.org for a description of the route views project, bibliography, and additional information.
- For asn.routeviews.org zone files click here or ftp from: ftp.routeviews.org/dnszones/
- Data Archives
	- o MRT format RIBs and UPDATEs (quagga bgpd, from route-views2.oregon-ix.net) MRT format RIBs and UPDATEs (quagga bgpd, from route-views3 as of Aug 13, 2013) MRT format RIBs and UPDATEs (quagga bgpd, from route-views4.routeviews.org) v6 MRT format RIBs and UPDATEs (quagga bgpd, from route-views6.oregon-ix.net) MRT format RIBs and UPDATEs from Equinix Ashburn (quagga bgpd, from route-views.eqix.routeviews.org) MRT format RIBs and UPDATEs from ISC (PAIX) (quagga bgpd, from route-views.isc.routeviews.org) MRT format RIBs and UPDATEs from KIXP (quagga bgpd, from route-views.kixp.routeviews.org) MRT format RIBs and UPDATEs from JINX (quagga bgpd, from route-views.jinx.routeviews.org) MRT format RIBs and UPDATEs from LINX (quagga bgpd, from route-views.linx.routeviews.org) MRT format RIBs and UPDATEs from NWAX (quagga bgpd, from route-views.nwax.routeviews.org) MRT format RIBs and UPDATEs from TELXATL (quagga bgpd, from route-views.telxatl.routeviews.org) MRT format RIBs and UPDATEs from DIXIE (WIDE) (quagga bgpd, from route-views.wide.routeviews.org) MRT format RIBs and UPDATEs from SYDNEY (quagga bgpd, from route-views.sydney.routeviews.org) MRT format RIBs and UPDATEs from SAOPAULO (quagga bgpd, from route-views.saopaulo.routeviews.org) ipv6 data split out from the above files (multiple collectors)
	- o 'sh ip bqp' format RIBs from route-views.route-views.org (to now)
	- o route dampening data from route-views.route-views.org (to March 2008)
	- · 'sh ip bqp' format RIBs from route-views3.routeviews.org (to May 2012)
	- o route dampening data from route-views3.route-views.org (to August 2012) The collector script that gathers the Cisco data was writted by Sean Mccreary.

Note: MRT RIB and UPDATE files have internal timestamps in the standard Unix format, however the file names are constructed based on the time zone setting of the collector. The collectors had their time zones set to Pacific Time prior to Feb 3, 2003 at approximately 19:00 UTC. At that time all but one of the existing collectors had their time zones reset to UTC. The one exception was routeviews.egix which was not reset to UTC until Feb 1, 2006 at approximately 21:00 UTC.

## Route Views Archive

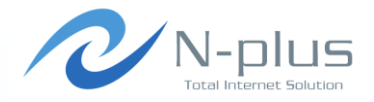

#### Index of /route-views.wide/bgpdata/2014.04/RIBS **Name Last modified Size Description** Parent Directory n rib.20140401.0000.bz2 01-Apr-2014 00:00 5.6M P rib.20140401.0200.bz2 01-Apr-2014 02:00 5.6M প rib.20140401.0400.bz2 01-Apr-2014 04:00 5.6M Pì rib.20140401.0600.bz2 01-Apr-2014 06:00 5.6M প rib.20140401.0800.bz2 01-Apr-2014 08:00 5.6M ħ rib.20140401.1000.bz2 01-Apr-2014 10:00 5.6M Pì rib.20140401.1200.bz2 01-Apr-2014 12:00 5.6M Pì rib.20140401.1400.bz2 01-Apr-2014 14:00 5.6M প rib.20140401.1600.bz2 01-Apr-2014 16:00 5.6M পি rib.20140401.1800.bz2 01-Apr-2014 18:00 5.6M P) rib.20140401.2000.bz2 01-Apr-2014 20:00 5.6M পি rib.20140401.2200.bz2 01-Apr-2014 22:00 5.6M P) rib.20140402.0000.bz2 02-Apr-2014 00:00 5.6M P) rib.20140402.0200.bz2 02-Apr-2014 02:00 5.6M P) rib.20140402.0400.bz2 02-Apr-2014 04:00 5.6M প rib.20140402.0600.bz2 02-Apr-2014 06:00 5.6M P) rib.20140402.0800.bz2 02-Apr-2014 08:00 5.6M n rib.20140402.1000.bz2 02-Apr-2014 10:00 5.6M rib.20140402.1200.bz2 02-Apr-2014 12:00 5.6M

## MRT format data

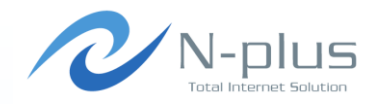

- $\div$  MRT = Multi-Threaded Routing Toolkit
	- 過去に存在したMRTというルーティングツールで使用されていた データ形式
	- MRT自体は廃れたものの、データ形式はZebra/Quaggaで利用 されている
		- しかし、Ciscoなどの商用ルータではサポートされていな い・・・
	- RFC6396に規定されている  $+$  http://tools.ietf.org/html/rfc6396

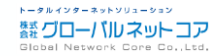

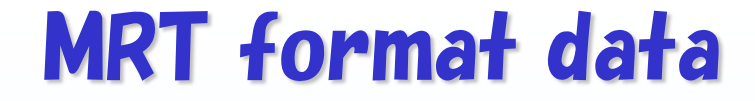

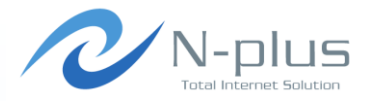

#### **+ 解説しよう、 RFC6396!**

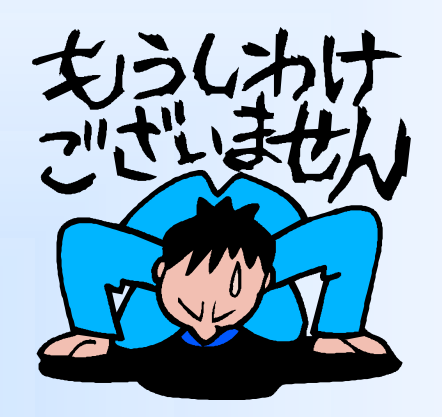

#### ごめんなさい、無理でした・・・orz

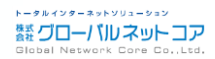
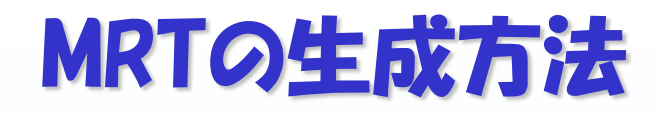

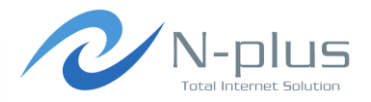

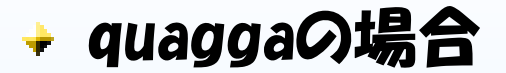

[yasuyuki@yasuyuki ~]\$ sudo vtysh

Hello, this is Quagga (version 0.99.15). Copyright 1996-2005 Kunihiro Ishiguro, et al.

yasuyuki# configure terminal

yasuyuki(config)# dump bgp routes-mrt /var/log/quagga/rib.%Y%m%d.%H%M 60m yasuyuki(config)# dump bgp updates /var/log/quagga/updates.%Y%m%d.%H%M 15m yasuyuki(config)# end yasuyuki #

#### vyattaの場合

vyatta@vyatta:~\$ sudo vi /etc/quagga/bgpd.conf dump bgp updates /var/log/quagga/updates.%Y%m%d.%H%M 15m dump bgp routes-mrt /var/log/quagga/rib.%Y%m%d.%H%M 60m

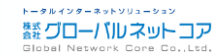

# bgpdump

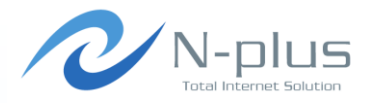

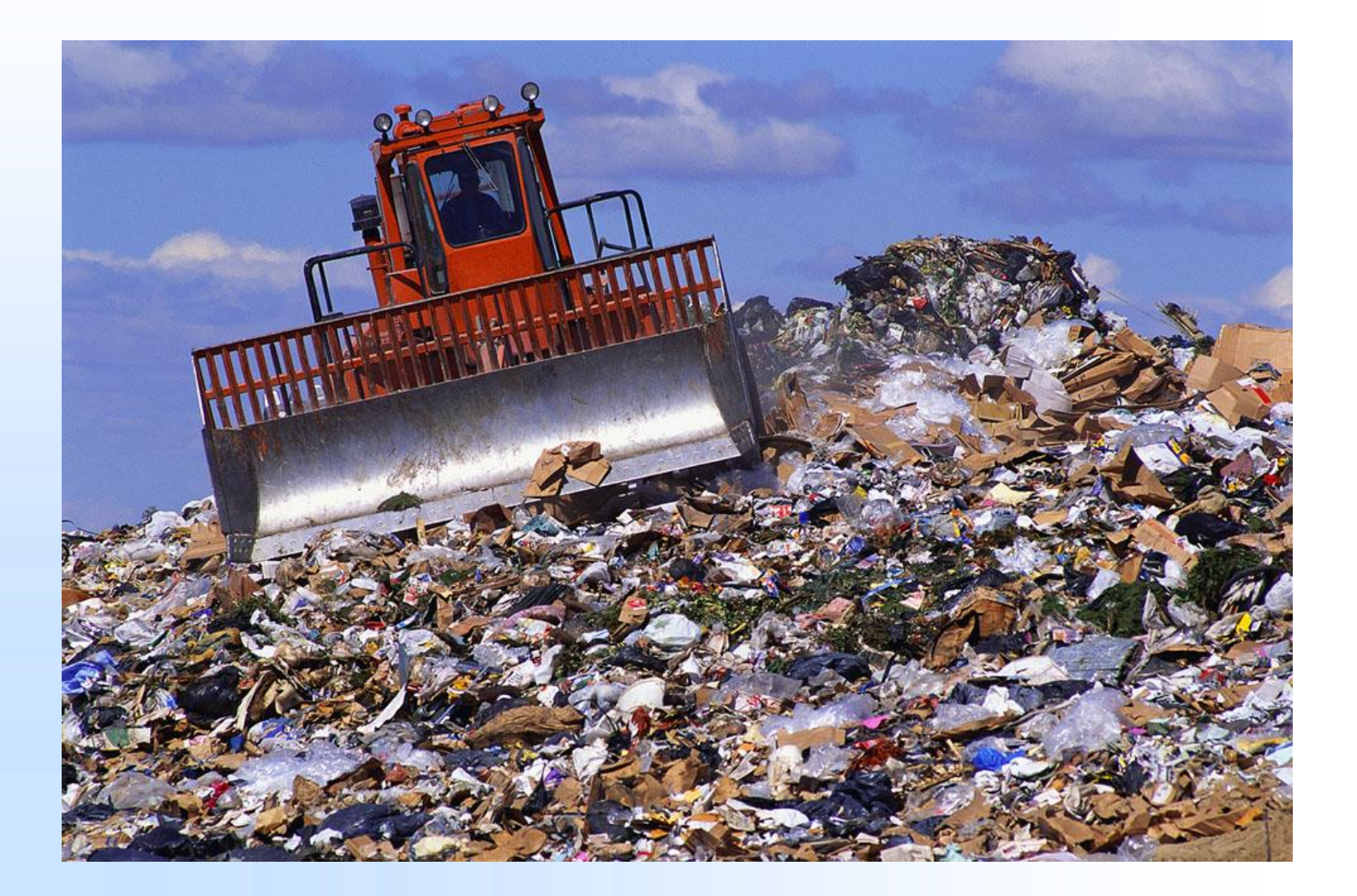

## bgpdump

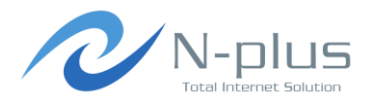

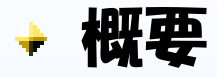

- $\rightarrow$  https://bitbucket.org/ripencc/bgpdump/wiki/Home
- コマンドはbgpdumpだけど、本当の名前はlibBGPdump?
- MRTファイル(バイナリデータ)をテキストデータに変換し、分析す るためのツールです

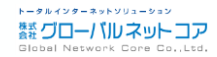

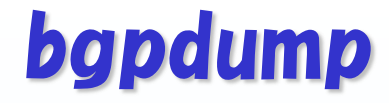

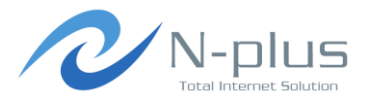

インストール

```
$ wget http://www.ris.ripe.net/source/bgpdump/libbgpdump-
1.4.99.13.tgz
$ tar xvfz libbgpdump-1.4.99.13.tgz
$ cd libbgpdump-1.4.99.13
$ ./configure
$ make
$ sudo cp bgpdump /usr/local/bin
```
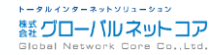

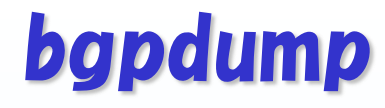

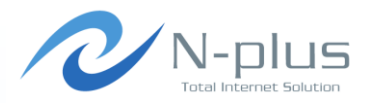

使い方の説明

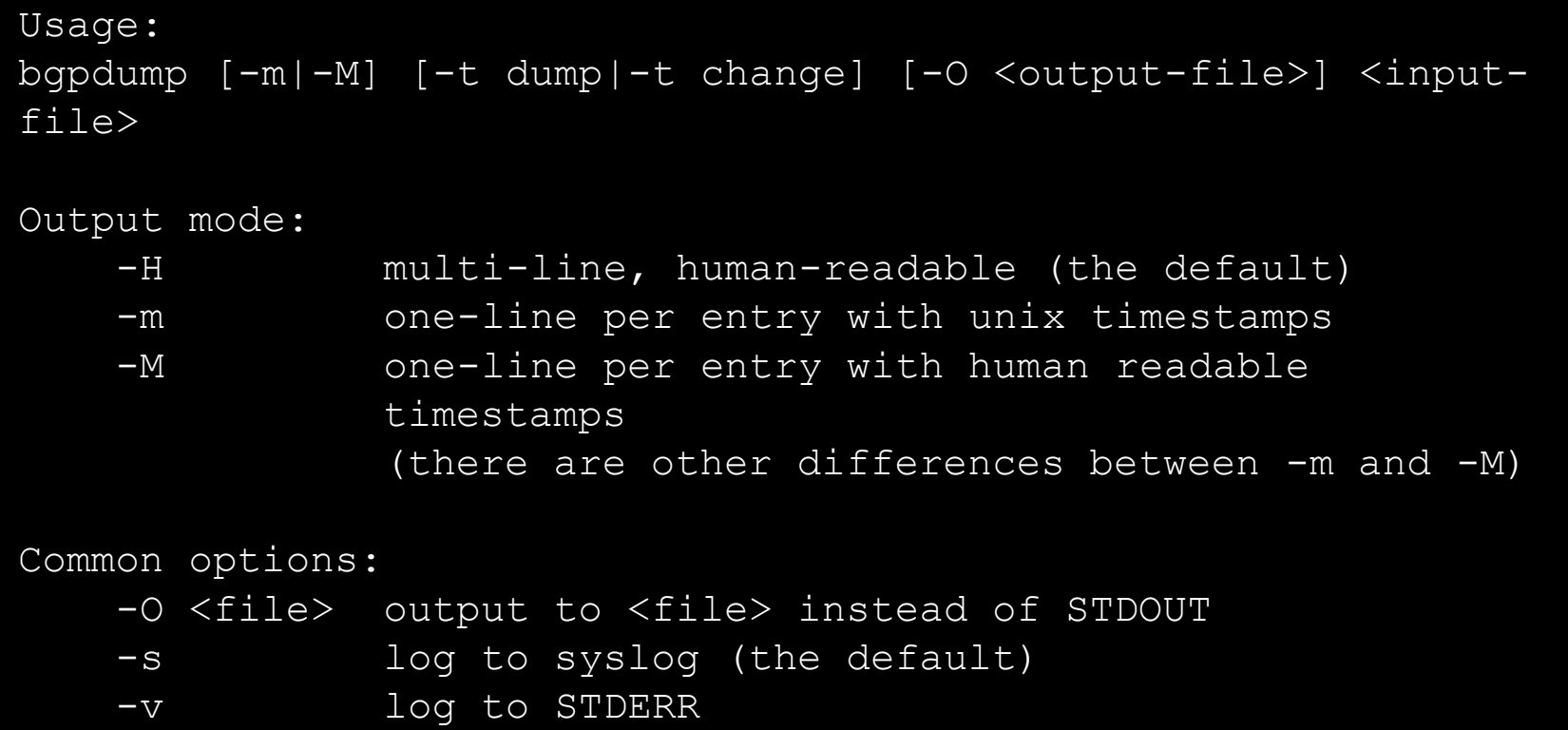

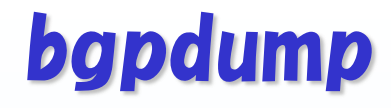

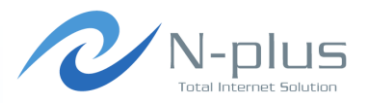

使い方の説明

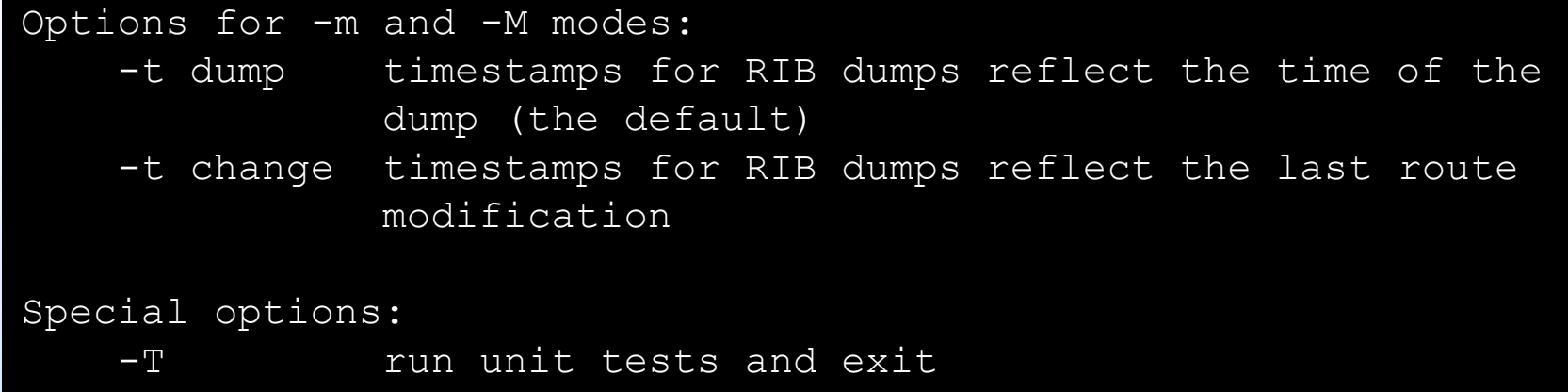

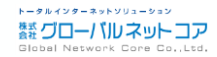

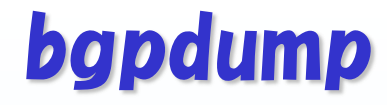

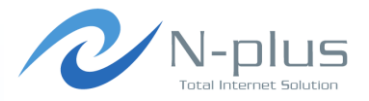

実際に使ってみる

\$ bgpdump rib.20140417.0000.bz2

```
TIME: 04/17/14 00:00:00
TYPE: TABLE_DUMP_V2/IPV4_UNICAST
PREFIX: 1.0.0.0/24
SEQUENCE: 0
FROM: 202.249.2.169 AS2497
ORIGINATED: 01/08/14 23:17:42
ORIGIN: IGP
ASPATH: 2497 15169
NEXT HOP: 202.249.2.169
```

```
TIME: 04/17/14 00:00:00
TYPE: TABLE_DUMP_V2/IPV4_UNICAST
PREFIX: 1.0.0.0/24
SEQUENCE: 0
FROM: 202.249.2.86 AS7500
ORIGINATED: 02/28/14 19:06:57
ORIGIN: IGP
ASPATH: 7500 2497 15169
NEXT HOP: 202.249.2.86
```
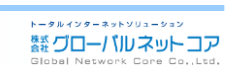

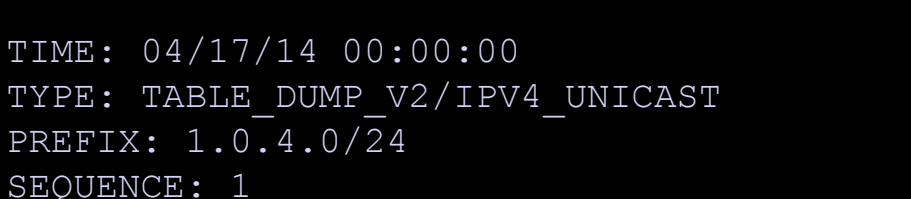

実際に使ってみる

TIME: 04/17/14 00:00:00

FROM: 202.249.2.86 AS7500

NEXT\_HOP: 202.249.2.86

FROM: 202.249.2.169 AS2497

ORIGINATED: 03/28/14 05:58:00

ASPATH: 2497 6453 7545 56203

NEXT HOP: 202.249.2.169

ORIGINATED: 03/28/14 05:57:55

ASPATH: 7500 2516 6453 7545 56203

PREFIX: 1.0.4.0/24

SEQUENCE: 1

ORIGIN: IGP

ORIGIN: IGP

TYPE: TABLE\_DUMP\_V2/IPV4\_UNICAST

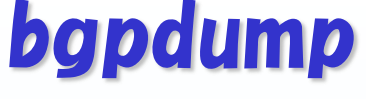

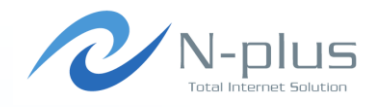

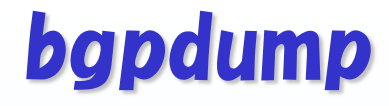

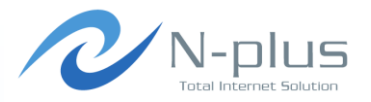

→ 実際に使ってみる

\$ bgpdump –m rib.20140417.0000.bz2 TABLE\_DUMP2|1397692800|B|202.249.2.169|2497|1.0.0.0/24|2497 15169|IGP|202.249.2.169|0|0||NAG|| TABLE\_DUMP2|1397692800|B|202.249.2.86|7500|1.0.0.0/24|7500 2497 15169|IGP|202.249.2.86|0|0||NAG|| TABLE\_DUMP2|1397692800|B|202.249.2.86|7500|1.0.4.0/24|7500 2516 6453 7545 56203|IGP|202.249.2.86|0|0||NAG|| TABLE\_DUMP2|1397692800|B|202.249.2.169|2497|1.0.4.0/24|2497 6453 7545 56203|IGP|202.249.2.169|0|0||NAG|| TABLE\_DUMP2|1397692800|B|202.249.2.86|7500|1.0.5.0/24|7500 2516 6453 7545 56203|IGP|202.249.2.86|0|0||NAG|| TABLE\_DUMP2|1397692800|B|202.249.2.169|2497|1.0.5.0/24|2497 6453 7545 56203|IGP|202.249.2.169|0|0||NAG|| TABLE\_DUMP2|1397692800|B|202.249.2.169|2497|1.0.6.0/24|2497 4826 38803 56203|IGP|202.249.2.169|0|0||NAG|| TABLE\_DUMP2|1397692800|B|202.249.2.86|7500|1.0.6.0/24|7500 2497 4826 38803 56203|IGP|202.249.2.86|0|0||NAG||

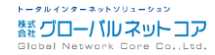

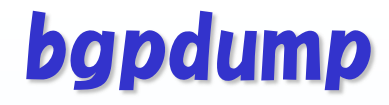

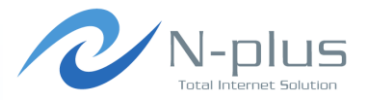

→ 実際に使ってみる

#### \$ bgpdump –M rib.20140417.0000.bz2 TABLE\_DUMP\_V2|04/17/14 00:00:00|A|202.249.2.169|2497|1.0.0.0/24|2497 15169|IGP TABLE\_DUMP\_V2|04/17/14 00:00:00|A|202.249.2.86|7500|1.0.0.0/24|7500 2497 15169|IGP TABLE\_DUMP\_V2|04/17/14 00:00:00|A|202.249.2.86|7500|1.0.4.0/24|7500 2516 6453 7545 56203|IGP TABLE\_DUMP\_V2|04/17/14 00:00:00|A|202.249.2.169|2497|1.0.4.0/24|2497 6453 7545 56203|IGP TABLE\_DUMP\_V2|04/17/14 00:00:00|A|202.249.2.86|7500|1.0.5.0/24|7500 2516 6453 7545 56203|IGP TABLE\_DUMP\_V2|04/17/14 00:00:00|A|202.249.2.169|2497|1.0.5.0/24|2497 6453 7545 56203|IGP TABLE\_DUMP\_V2|04/17/14 00:00:00|A|202.249.2.169|2497|1.0.6.0/24|2497 4826 38803 56203|IGP TABLE\_DUMP\_V2|04/17/14 00:00:00|A|202.249.2.86|7500|1.0.6.0/24|7500 2497 4826 38803 56203|IGP

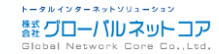

## bgpdump

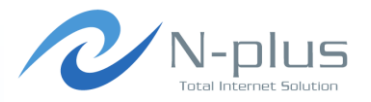

#### → 実際に使ってみる

#### $$$  bgpdump  $-M$  -t change rib.20140417.0000.bz2

TABLE\_DUMP\_V2|01/08/14 23:17:42|A|202.249.2.169|2497|1.0.0.0/24|2497 15169|IGP TABLE\_DUMP\_V2|02/28/14 19:06:57|A|202.249.2.86|7500|1.0.0.0/24|7500 2497 15169|IGP TABLE\_DUMP\_V2|03/28/14 05:57:55|A|202.249.2.86|7500|1.0.4.0/24|7500 2516 6453 7545 56203|IGP TABLE\_DUMP\_V2|03/28/14 05:58:00|A|202.249.2.169|2497|1.0.4.0/24|2497 6453 7545 56203|IGP TABLE\_DUMP\_V2|03/28/14 05:57:55|A|202.249.2.86|7500|1.0.5.0/24|7500 2516 6453 7545 56203|IGP TABLE\_DUMP\_V2|03/28/14 05:58:00|A|202.249.2.169|2497|1.0.5.0/24|2497 6453 7545 56203|IGP TABLE\_DUMP\_V2|04/03/14 08:40:55|A|202.249.2.169|2497|1.0.6.0/24|2497 4826 38803 56203|IGP TABLE\_DUMP\_V2|04/03/14 08:41:20|A|202.249.2.86|7500|1.0.6.0/24|7500 2497 4826 38803 56203|IGP

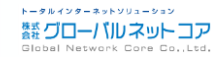

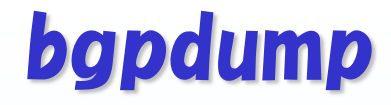

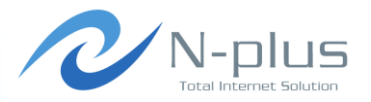

#### → 実際に使ってみる

### \$ bgpdump -M -t change rib.20140417.0000.bz2 |grep ' 18070'

TABLE\_DUMP\_V2|02/28/14 19:07:09|A|202.249.2.169|2497|117.102.168.0/21|2497 4713 18070|IGP TABLE\_DUMP\_V2|02/28/14 19:07:44|A|202.249.2.86|7500|117.102.168.0/21|7500 4713 18070|IGP TABLE\_DUMP\_V2|02/28/14 19:07:09|A|202.249.2.169|2497|210.158.160.0/20|2497 4713 18070|IGP TABLE\_DUMP\_V2|02/28/14 19:08:11|A|202.249.2.86|7500|210.158.160.0/20|7500 4713 18070|IGP TABLE\_DUMP\_V2|02/28/14 19:07:09|A|202.249.2.169|2497|218.223.32.0/20|2497 4713 18070|IGP TABLE\_DUMP\_V2|02/28/14 19:08:11|A|202.249.2.86|7500|218.223.32.0/20|7500 4713 18070|IGP TABLE\_DUMP\_V2|02/28/14 19:07:09|A|202.249.2.169|2497|221.120.168.0/21|2497 4713 18070|IGP TABLE\_DUMP\_V2|02/28/14 19:08:11|A|202.249.2.86|7500|221.120.168.0/21|7500 4713 18070|IGP TABLE\_DUMP\_V2|04/16/14 17:45:56|A|2001:200:0:fe00::9d4:0|2516|2400:e000::/32|2516 4713 18070|IGP TABLE\_DUMP\_V2|04/16/14 18:21:51|A|2001:200:0:fe00::9c4:11|2500|2400:e000::/32|2500 4713 18070|IGP

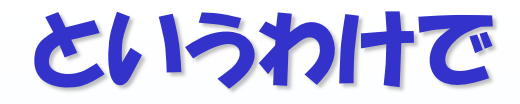

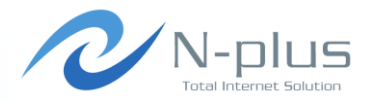

### さきほど、bgpsimpleのところで・・・

```
$ wget http://archive.routeviews.org/route-
views.wide/bgpdata//2014.04/RIBS/rib.20140417.0000.bz2
$ bgpdump -m ./rib.20140417.0000.bz2 > myroutes
```

```
$ sudo ./bgp_simple.pl -myas 64512 -myip=192.168.0.1 -
peerip=192.168.0.2 -peeras=64513 -holdtime=1800 -keepalive=600 
-p myroutes
```
### → これはつまり、 こういうことでした

- Routeviews ProjectからWIDEルータの経路データを取得
- one-line per entry with unix timestamps形式で出力
- 出力したファイルをbgpsimpleの広告経路データとして入力

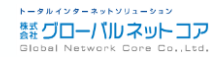

## BGPView

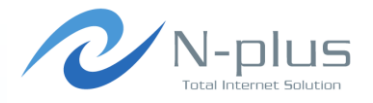

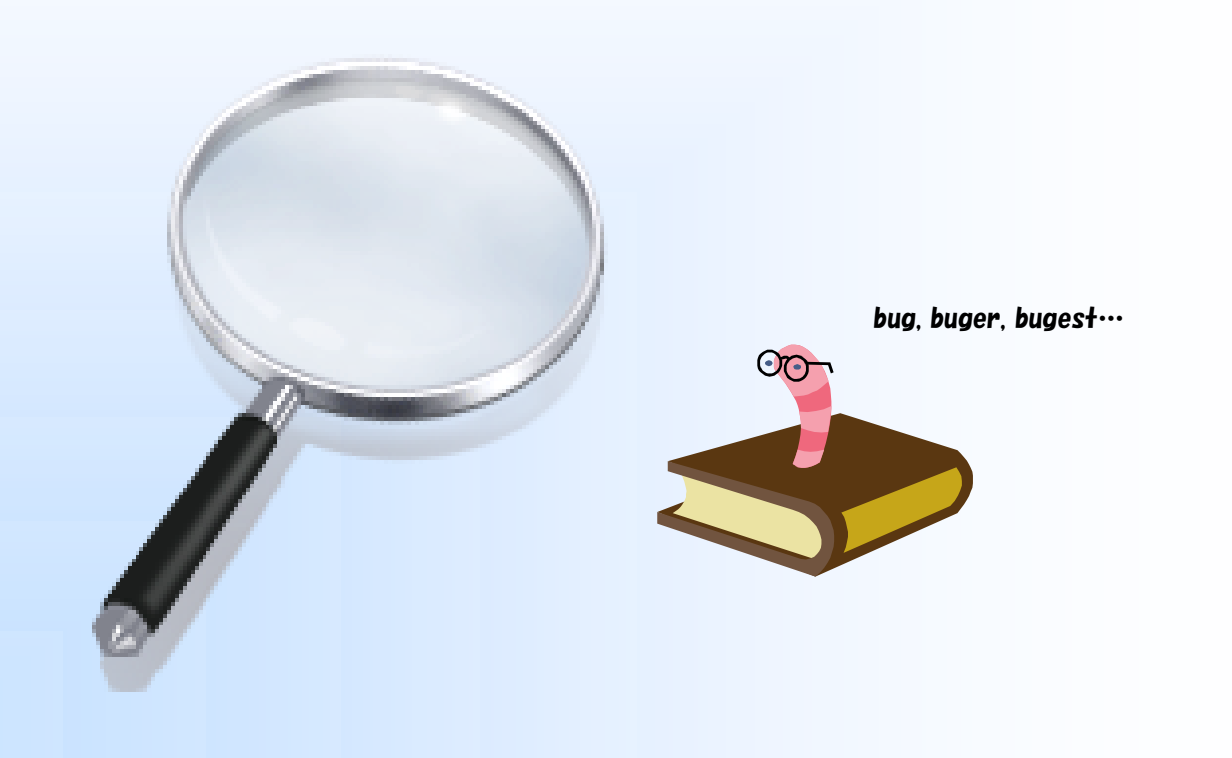

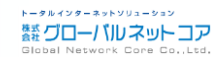

## **BGPView**

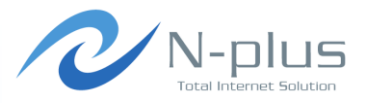

- $\rightarrow$  http://www.bgpview.org/
	- 近藤邦昭さんが1998年から開発
	- **→ 最新版は beta0.42 (2010/07)**
- 対向ルータとpeerを確立し、BGP経路の送受信や各種 解析、経路情報のログ出力などができます
	- 受信経路をIRRで確認したり、送出経路の伝搬時間を計測をし たり
- → 対話型インタフェースによる操作が可能 BGPView Shell (BVS)に接続してコマンドを入力

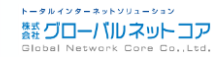

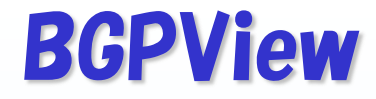

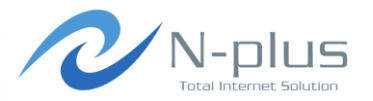

インストール

- \$ wget http://www.bgpview.org/download/bgpview-beta0.42.tar.gz
- \$ tar xvfz bgpview-beta0.42.tar.gz
- \$ cd bgpview-beta0.42
- \$ ./configure
- \$ make
- \$ sudo make install

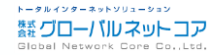

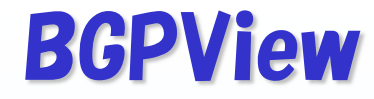

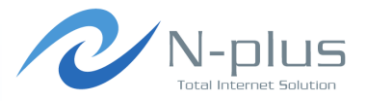

**禁 グローバルネットコア** 

→ 設定はこんな感じで

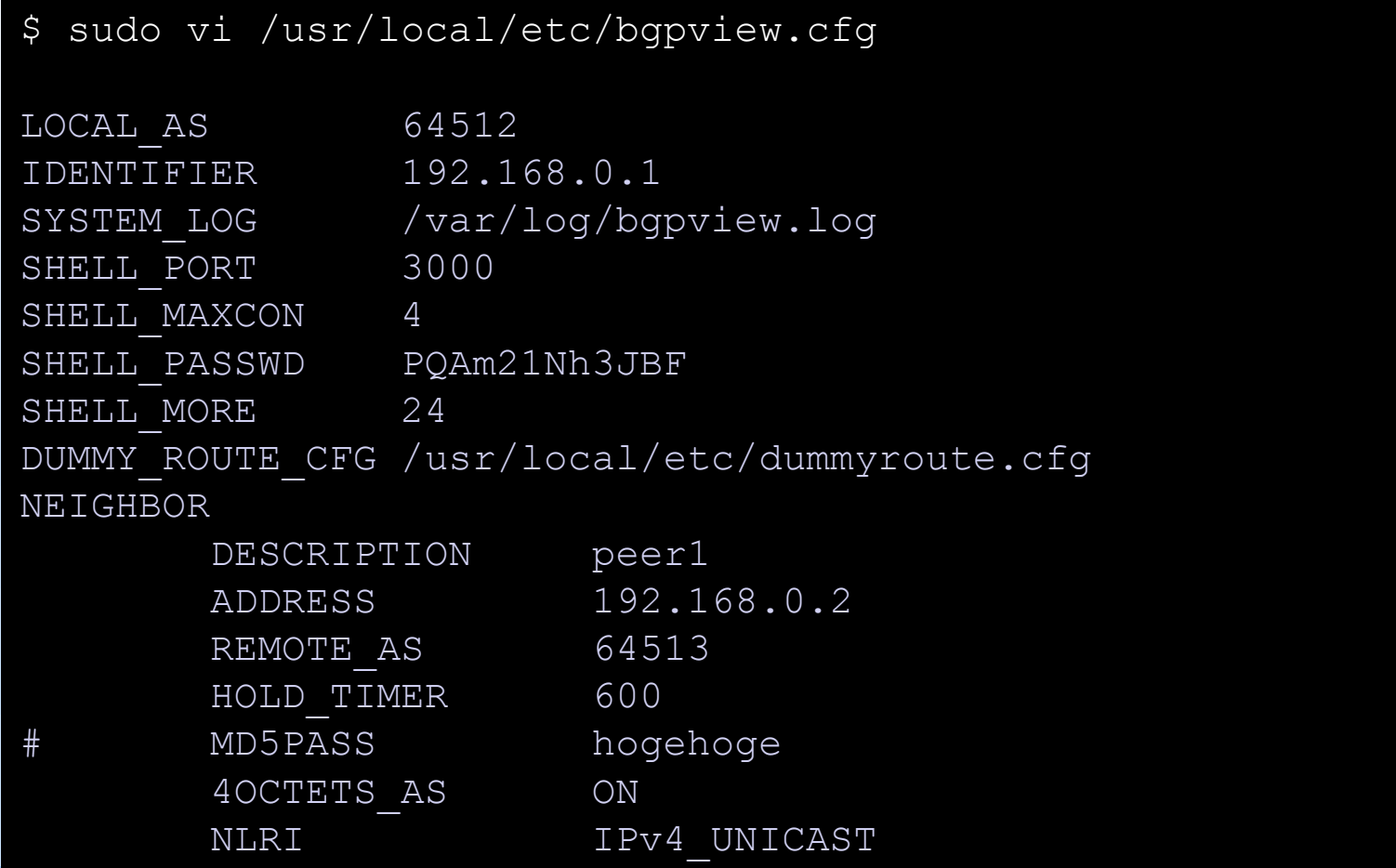

*Written by Yasuyuki Kaneko / Copyright (c) 2014 Global Network Core Co.,Ltd.* 89

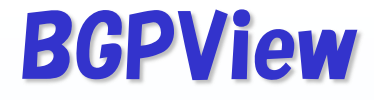

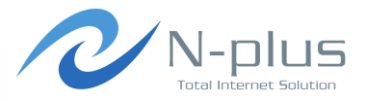

設定はこんな感じで

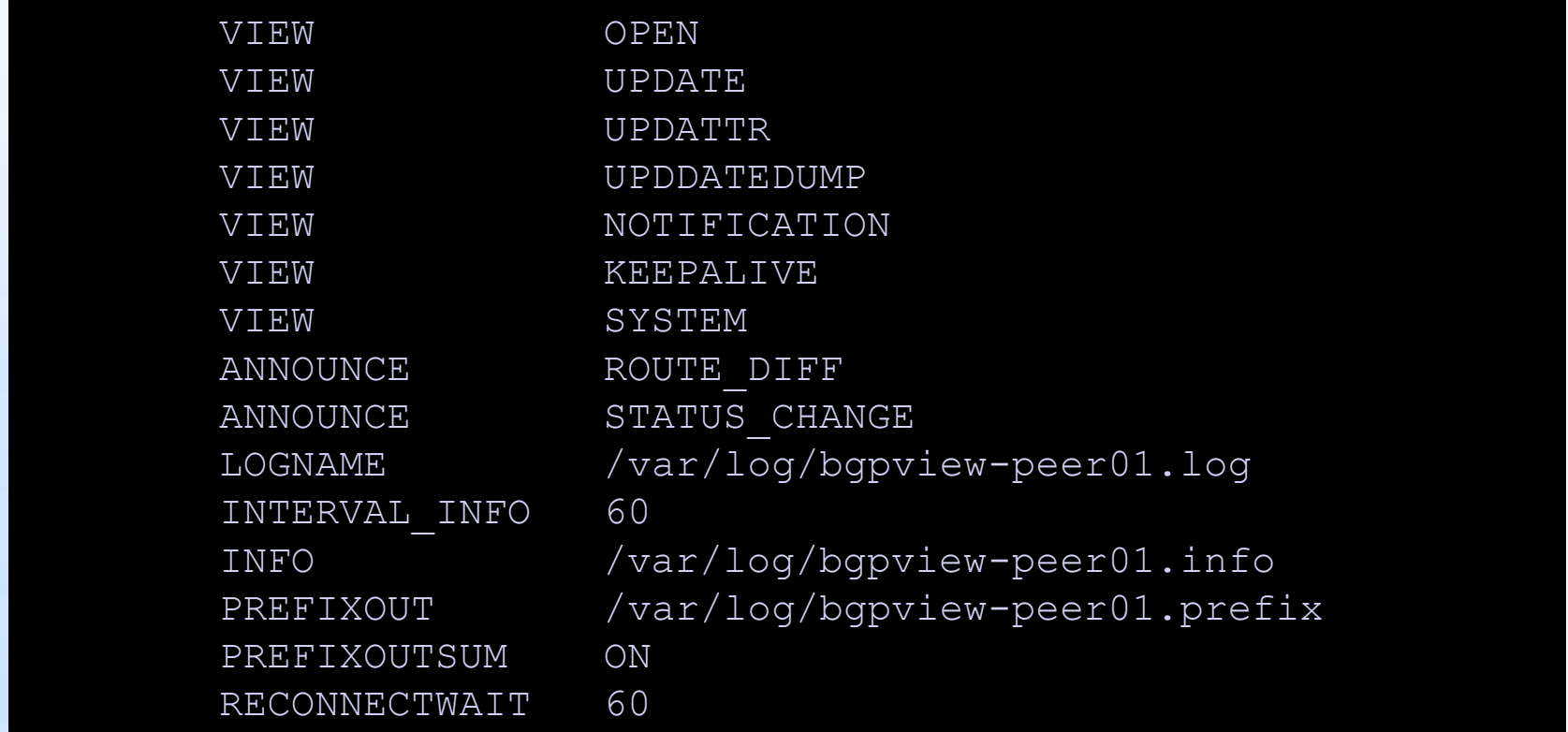

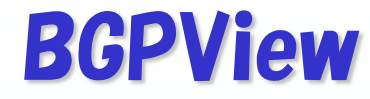

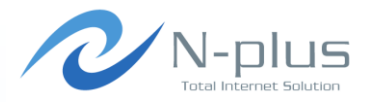

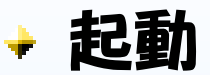

\$ sudo bgpview -d

### BGPView Shellに接続

```
$ telnet localhost 3000
Trying 127.0.0.1...
Connected to localhost.
Escape character is '^]'.
```

```
BGPView Version 0.42Beta
Copyright (c) 1998-2002 Internet Initiative Japan Inc.
Copyright (c) 2003-2005 Intec NetCore, Inc.
Copyright (c) 2006-2010 Mahoroba Kobo. / Bugest-Network
```
Password: BGPView#

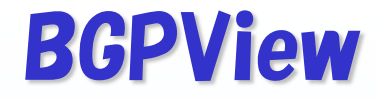

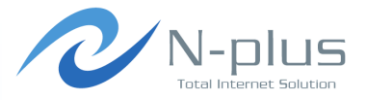

コマンド一覧(一部抜粋)

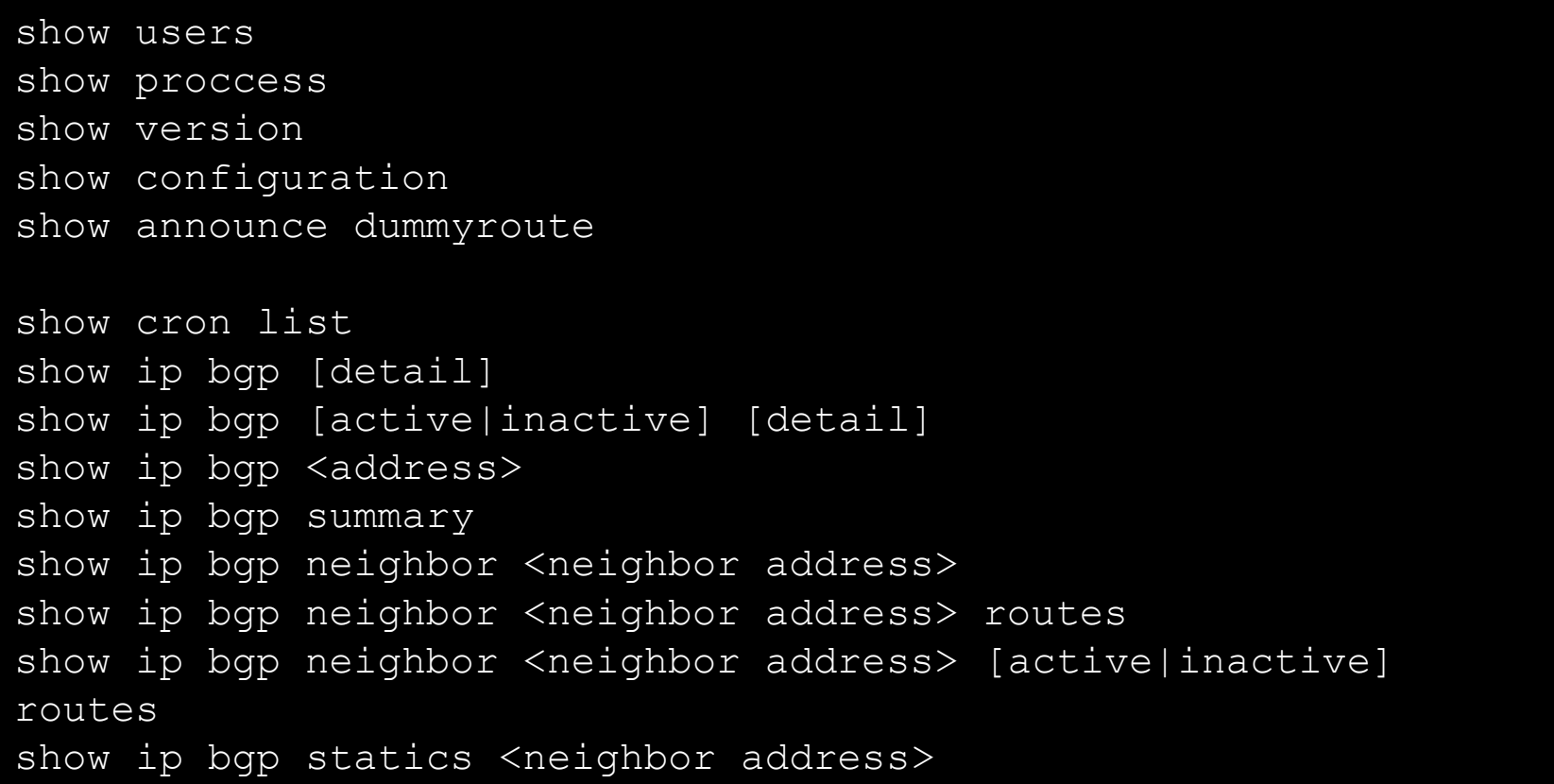

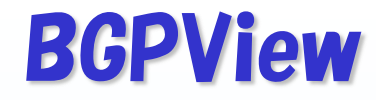

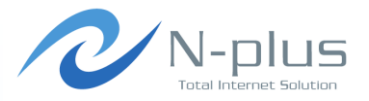

#### コマンド一覧(一部抜粋)

```
show ip bgp route time <Time>
show ip bqp route time <Time> le
show ip bgp route time <Time> ge
show ip nexthop summary
show ip nexthop summary neighbor <neighbor address>
show ip route summary
show irr status
show irr status active
show irr status summary
show irr status summary neighbor <neighbor address>
clear ip bgp <neighbor address>
clear ip bgp statics <all | neighbor address>
clear route history
```
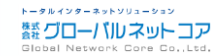

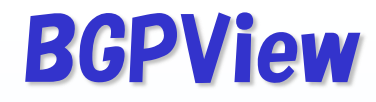

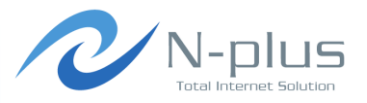

トータルインターネットソリューション 蠶 グローバル ネット コア

コマンド一覧(一部抜粋)

```
do announce dummyroute
do output route filename <Filename>
do output route filename <Filename> neighbor <neighbor address>
do output route filename <Filename> [active|inactive]
do output route filename <Filename> neighbor <neighbor address> 
[active|inactive]
do output route filename <Filename> detail
do output route filename <Filename> neighbor <neighbor address> 
detail
do output route filename <Filename> neighbor <neighbor address> 
[active|inactive] detail
do test route rtt neighbor <Neighbor Address> inject <Injection 
Prefix> timeout <Timeout Sec> 
do output irrstats filename <File Name> all
do output irrstats filename <File Name> active
do output aslist filename <File Name> neighbor <neighbor 
address>
```
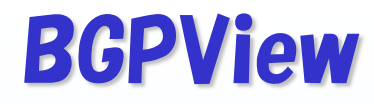

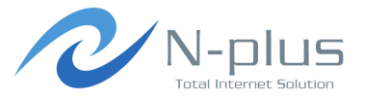

### ログ (bgpview-peer01.info)

#### \$ cat bgpview-peer01.info

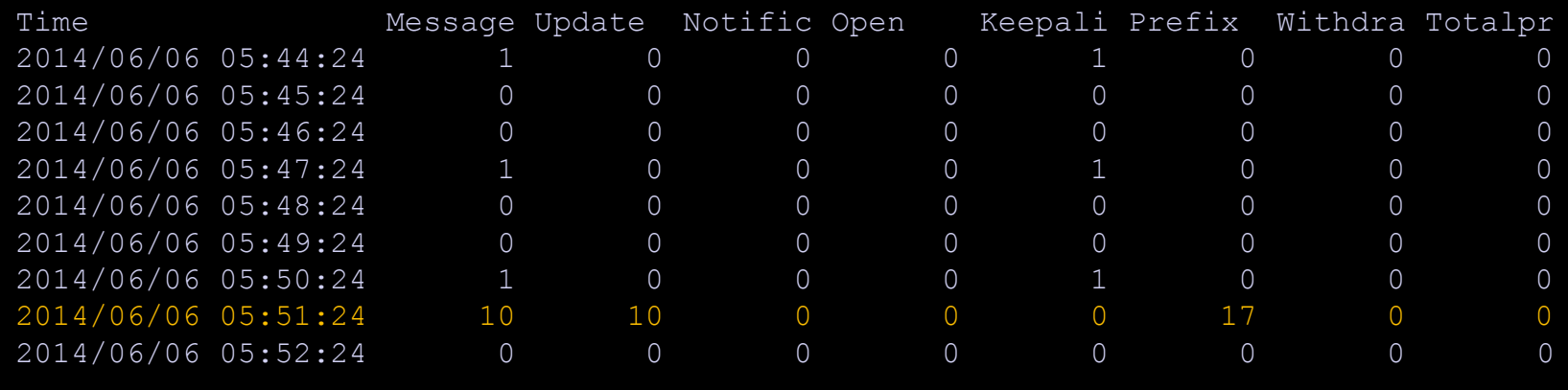

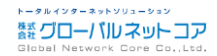

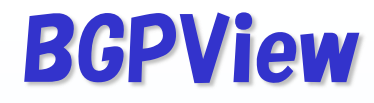

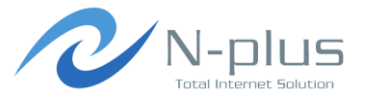

#### $\div$   $\square$  $\gamma$  (bgpview-peer01.log)

#### \$ cat bgpview-peer01.log

```
2014/06/06 05:51:17: BGP Header Type = 2, Length = 54
2014/06/06 05:51:17: GET Message Type = 2 (Update) / Data Length = 54
2014/06/06 05:51:17: DEBUG: Receive Data Size = 35 / Peer = 0
RECV DUMP LEN : 35 Octets
RECV DUMP DATE : 2014/06/06 05:51:17
RECV DUMP 0000 : 0000001B 40010100 5002000C 0205FC42
RECV DUMP 0016 : FC411D4C 09C13B41 400304AC 14014D18
RECV DUMP 0032 : 0100000A
2014/06/06 05:51:17: Receive UPDATE Message
2014/06/06 05:51:17: ====== UPDATE Information =====
Unfeasible Route Length = 0 octets
   WITHDRAWN Route is not presented.
   Total Path Attribute Length = 27 octets
     Attr. Type: Attr. Flag = 40 / Attr. Type Code = 1
     Attribute : WELL-KNOWN TRANSITIVE COMPLETE
    Attribute Length Normal
    Path Attribute = Origin
    Attribute Length = 1
    ORIGIN Type = IGP
```
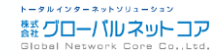

## **BGPView**

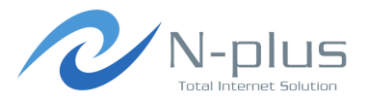

#### $\div$   $\square$  $\gamma$  (bgpview-peer01.log)

```
Attr. Type: Attr. Flag = 50 / Attr. Type Code = 2
    Attribute : WELL-KNOWN TRANSITIVE COMPLETE
    Attribute Length Enhanced
    Path Attribute = AS_PATH
    Attribute Length = 12
   PATH Segment Type = AS SEQUENCE : 5
   AS Path = 64513 65001 7500 2497 15169
   Attr. Type: Attr. Flag = 40 / Attr. Type Code = 3
    Attribute : WELL-KNOWN TRANSITIVE COMPLETE
    Attribute Length Normal
   Path Attribute = NEXT HOP
    Attribute Length = 4
   NEXT HOP Address = 192.168.0.2 Network Layer Reachability Information Length = 4
  Prefix Mext Hop Metric Loc Pef Time AS Path
   1.0.0.0/24 192.168.0.2 0 64513 65001 7500 2497 
15169 i
2014/06/06 05:51:17: ===== UPDATE Information Done =====
```
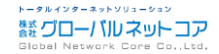

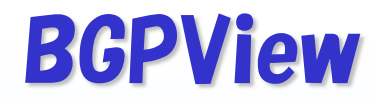

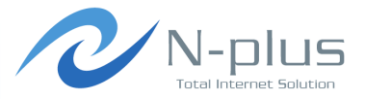

#### $\div$   $\square$  $\gamma$  (bgpview-peer01.log)

```
2014/06/06 05:51:17: BGP Header Type = 2, Length = 60
2014/06/06 05:51:17: GET Message Type = 2 (Update) / Data Length = 60
2014/06/06 05:51:17: DEBUG: Receive Data Size = 41 / Peer = 0
RECV DUMP LEN : 41 Octets
RECV DUMP DATE : 2014/06/06 05:51:17
RECV DUMP 0000 : 0000001D 40010100 5002000E 0206FC42
RECV DUMP 0016 : FC4109C1 19351D79 DB8B4003 04AC1401
RECV DUMP 0032 : 4D180100 04180100 05000000
2014/06/06 05:51:17: Receive UPDATE Message
2014/06/06 05:51:17: ====== UPDATE Information =====
Unfeasible Route Length = 0 octets
   WITHDRAWN Route is not presented.
   Total Path Attribute Length = 29 octets
    Attr. Type: Attr. Flag = 40 / Attr. Type Code = 1
     Attribute : WELL-KNOWN TRANSITIVE COMPLETE
    Attribute Length Normal
     Path Attribute = Origin
    Attribute Length = 1
    ORIGIN Type = IGP
```
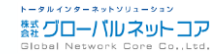

## **BGPView**

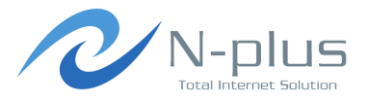

#### $\div$   $\square$  $\gamma$  (bgpview-peer01.log)

```
Attr. Type: Attr. Flag = 50 / Attr. Type Code = 2
    Attribute : WELL-KNOWN TRANSITIVE COMPLETE
    Attribute Length Enhanced
    Path Attribute = AS_PATH
    Attribute Length = 14
   PATH Segment Type = AS SEQUENCE : 6
    AS_Path = 64513 65001 2497 6453 7545 56203
   Attr. Type: Attr. Flag = 40 / Attr. Type Code = 3
    Attribute : WELL-KNOWN TRANSITIVE COMPLETE
    Attribute Length Normal
   Path Attribute = NEXT HOP
    Attribute Length = 4
   NEXT HOP Address = 192.168.0.2 Network Layer Reachability Information Length = 8
  Prefix Mext Hop Metric Loc Pef Time AS Path
   1.0.4.0/24 192.168.0.2 0 64513 65001 2497 6453 
7545 56203 i
   1.0.5.0/24 192.168.0.2 0 64513 65001 2497 6453 
7545 56203 i
2014/06/06 05:51:17: ===== UPDATE Information Done =====
```
## **BGPView**

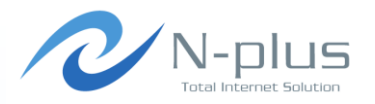

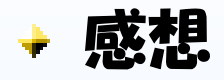

- → まだあまり試せていないです・・・ごめんなさい
- なんかうまく動かないところがあるみたい?
	- **→ IRR関連のコマンドが0.39以降では動かないとか**
	- showコマンドでneighborを指定してもNot foundと言われ るとか

CentOSだとbvspasswdがsegmentation faultになるとか

- フルルート食えない?
	- $\div$  Kernel: swap pager: out of swap space
	- $\rightarrow$  Kernel: swap\_pager\_getswapspace(16): failed
	- $\rightarrow$  Kernel: pid 1413 (bgpview), uid 0, was killed: out of swap space

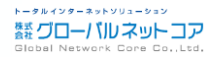

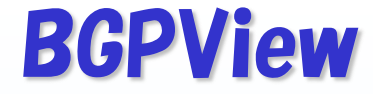

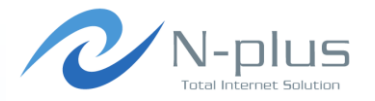

+ というわけで・・・

### + 近藤さん、そのうちどこかで詳しく教えてください!

#### $m($   $)$ m

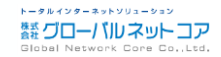

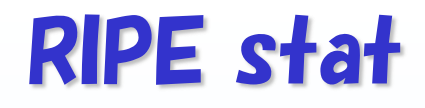

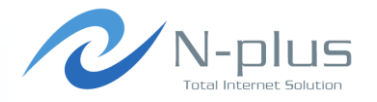

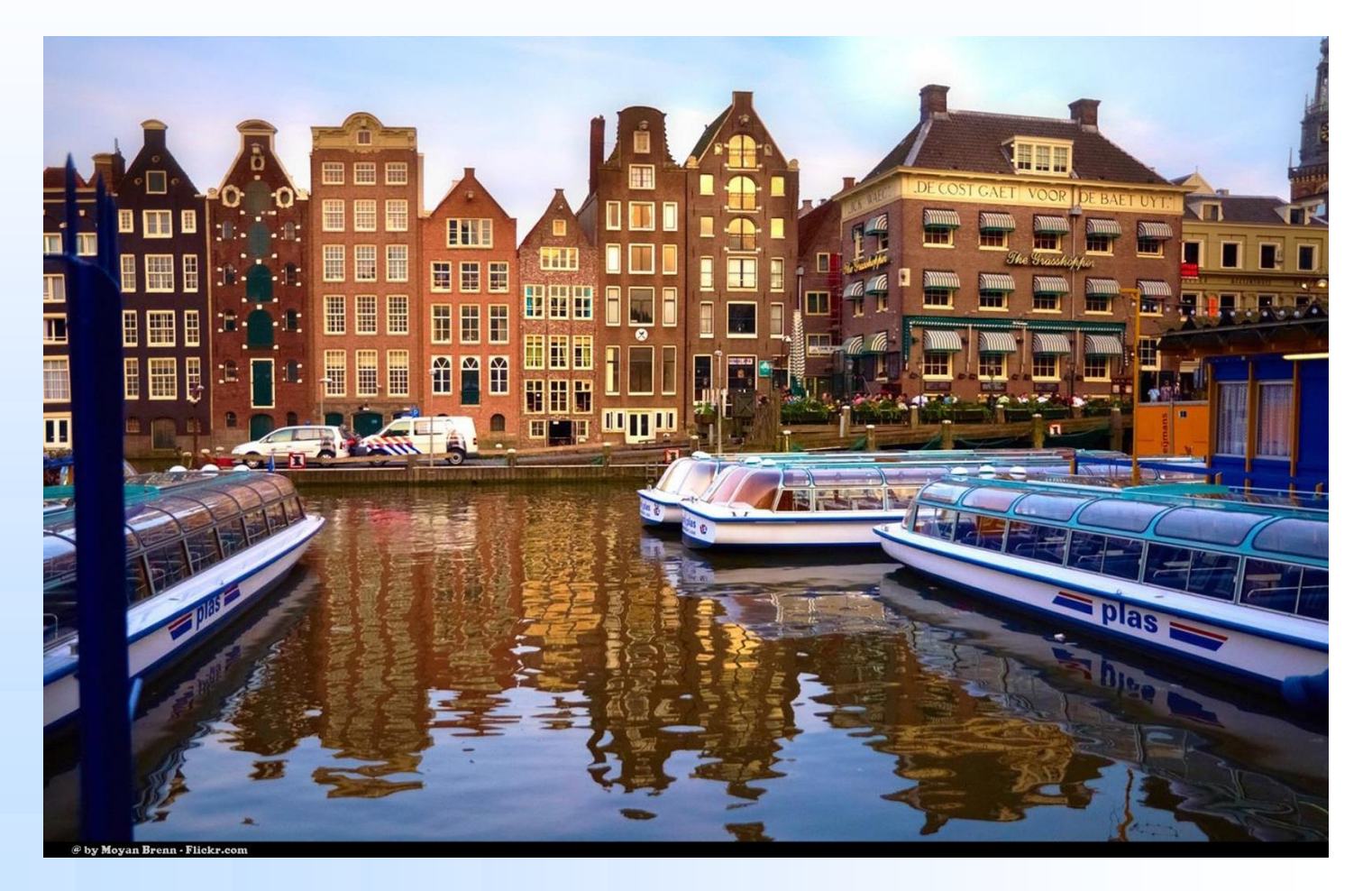

Photo by [Moyan](https://flic.kr/p/9H92Rg) [Brenn](https://flic.kr/p/9H92Rg) via Fickr

## RIPE stat

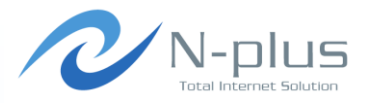

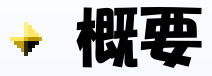

 $+$  https://stat.ripe.net/

- RIPE NCCが運営している、番号資源情報や経路広告状況に関 するデータ提供サービス
- ウェブインタフェースで閲覧するほか、APIの提供もあり
- $\div$  RIPEstat is a web-based interface that provides everything you ever wanted to know about IP address space, Autonomous System Numbers (ASNs), and related information for hostnames and countries in one place.

$$
+ (*^{\tilde{}}\forall^{\tilde{}}*)\mathbf{27+}!
$$

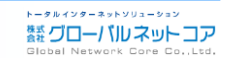

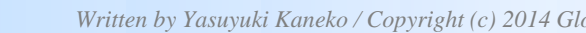

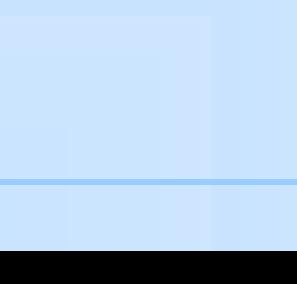

#### At a Glance

RIPE stat

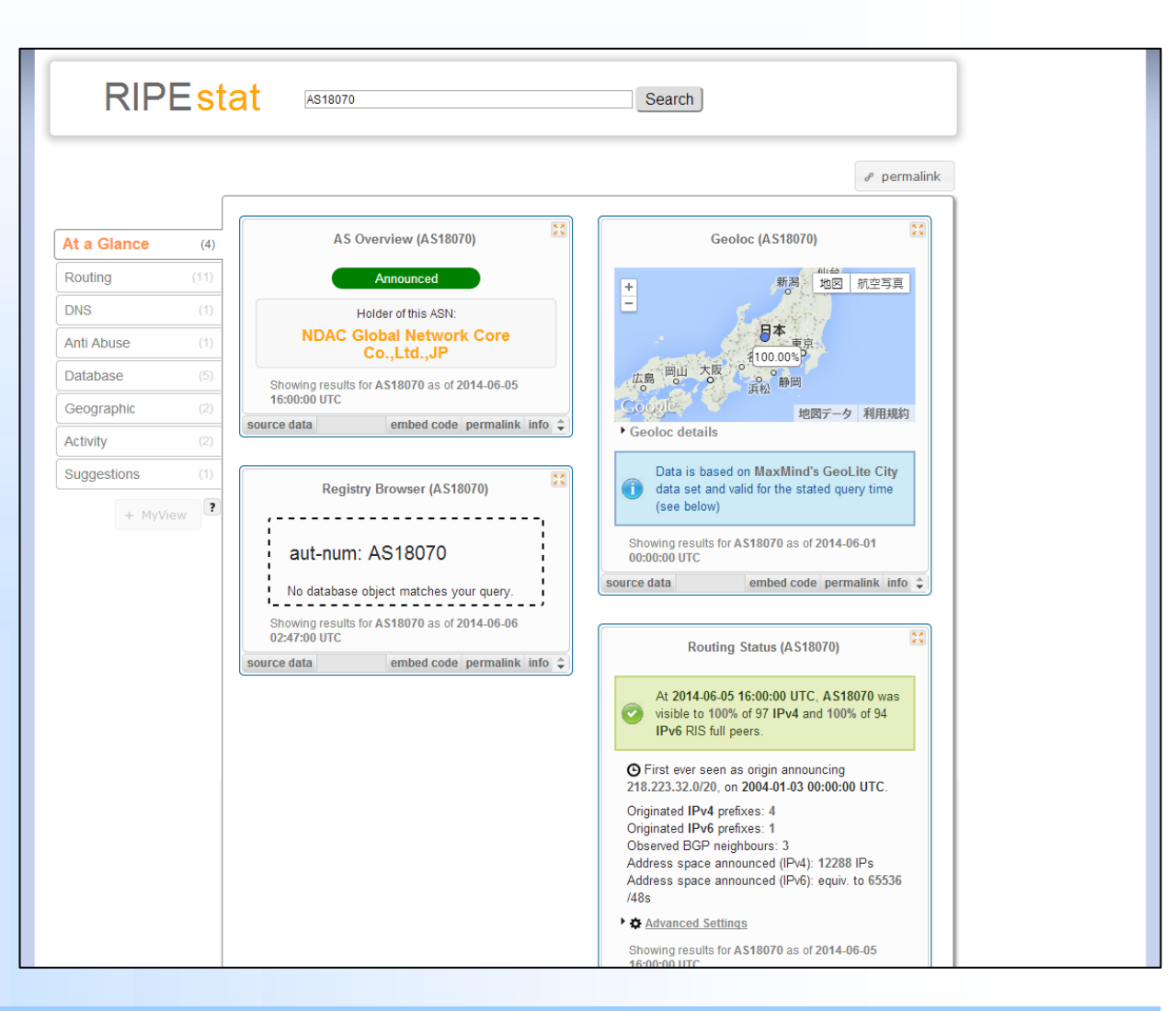

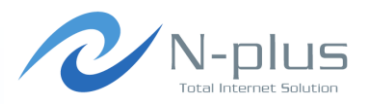

#### **KX** Routing History (AS18070) **KN**

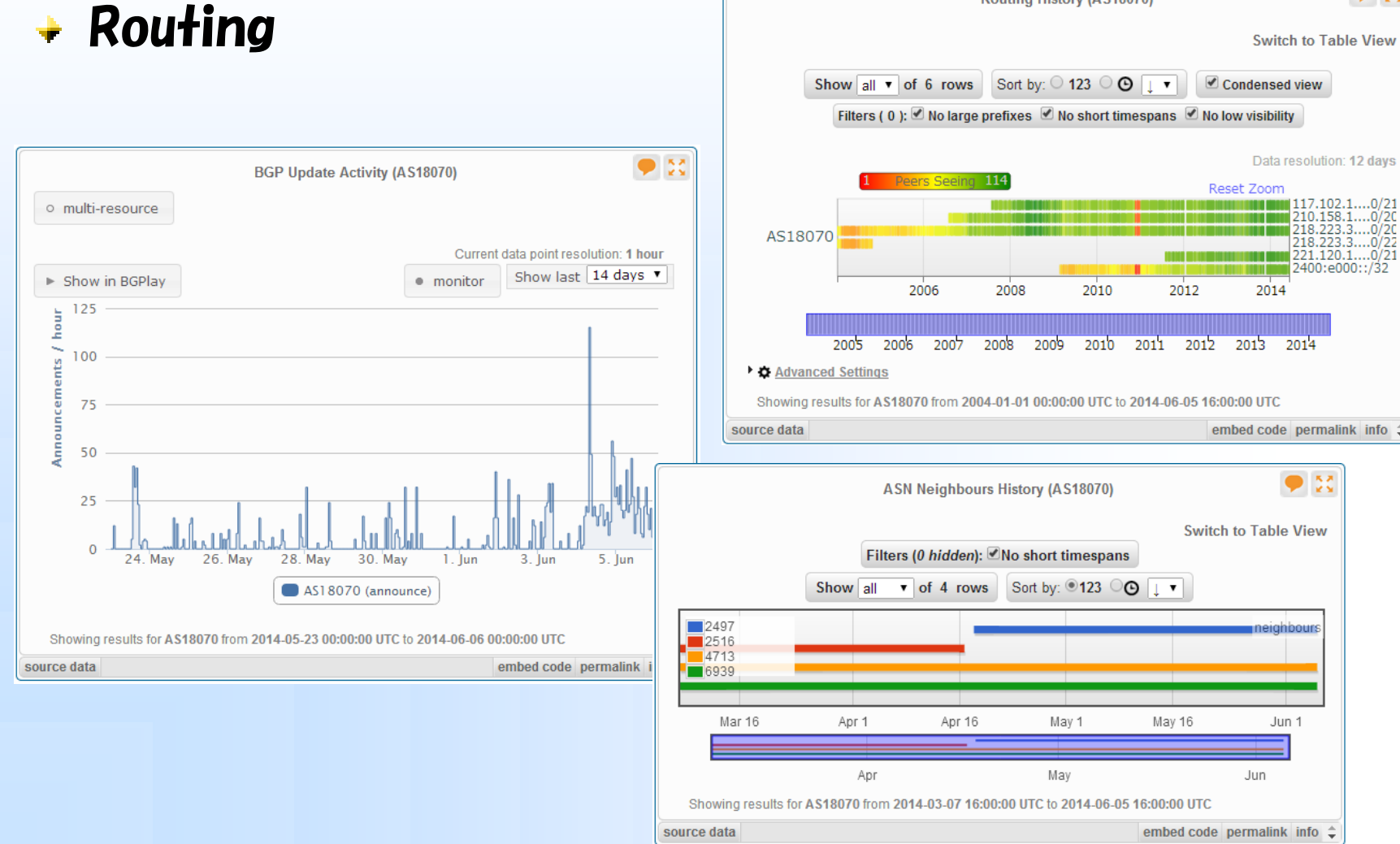

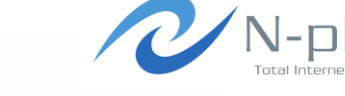

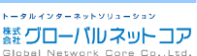

*Written by Yasuyuki Kaneko / Copyright (c) 2014 Global Network Core Co.,Ltd.* 105

RIPE stat

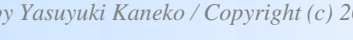

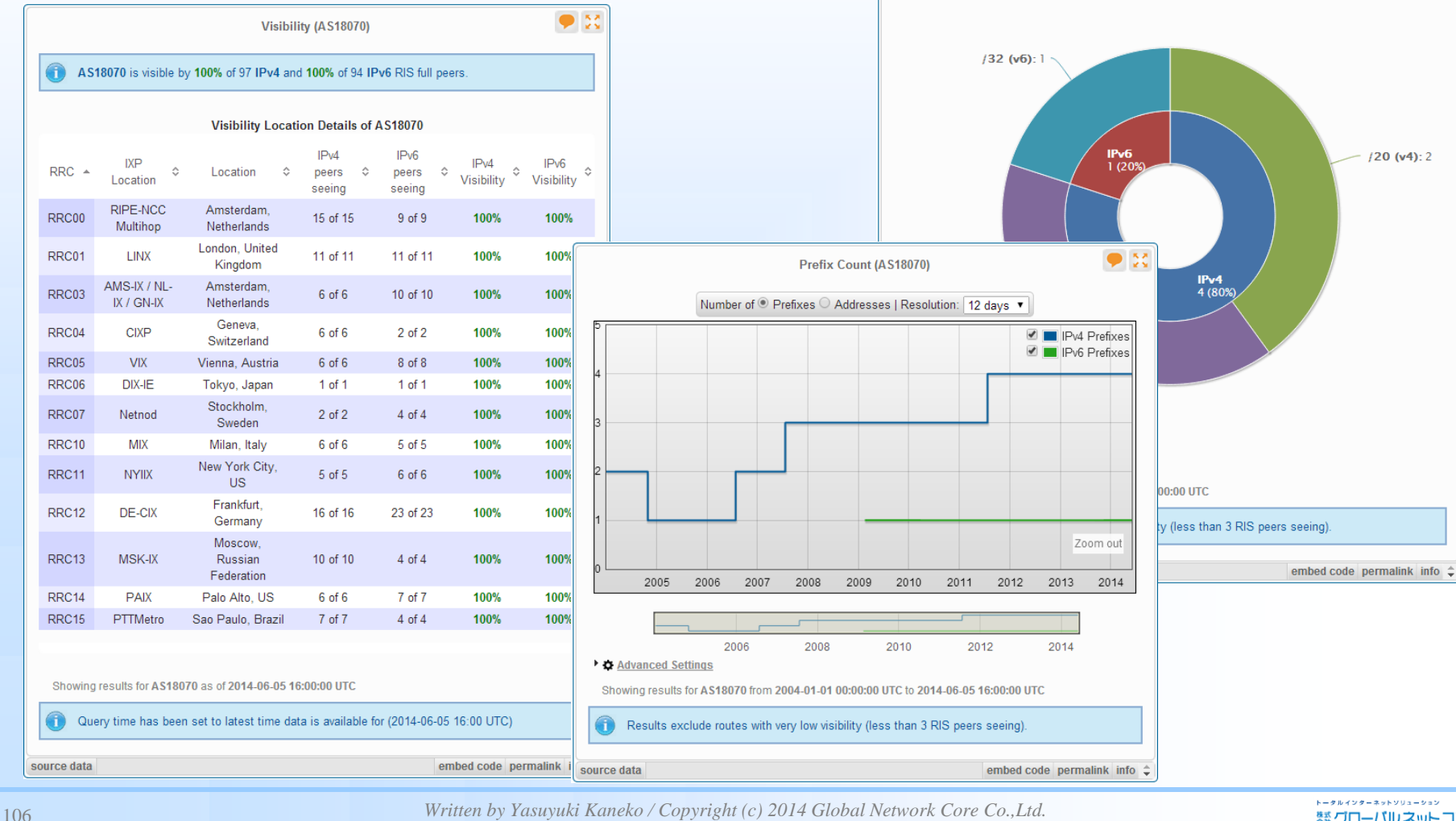

# RIPE stat

+ Routing

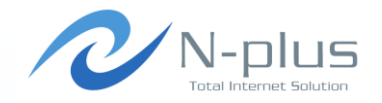

Prefix Size Distribution (AS18070) by number of ◎ Prefixes ○ Addresses

 $\bullet$  36

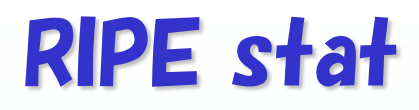

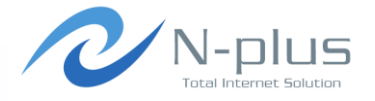

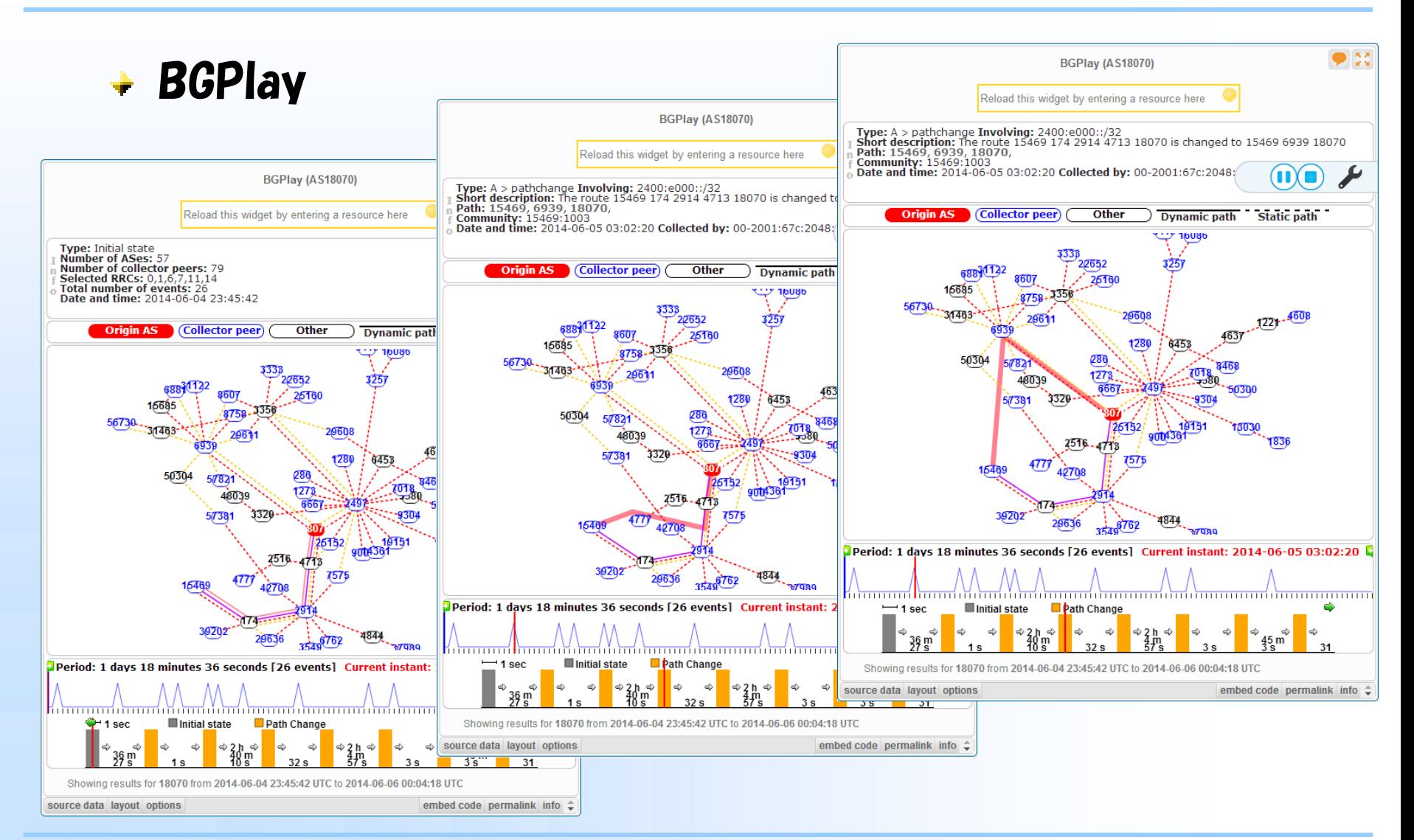

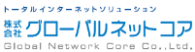

## RIPE stat

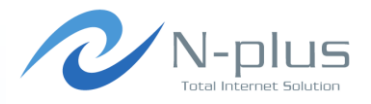

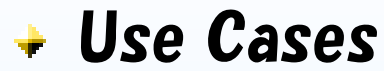

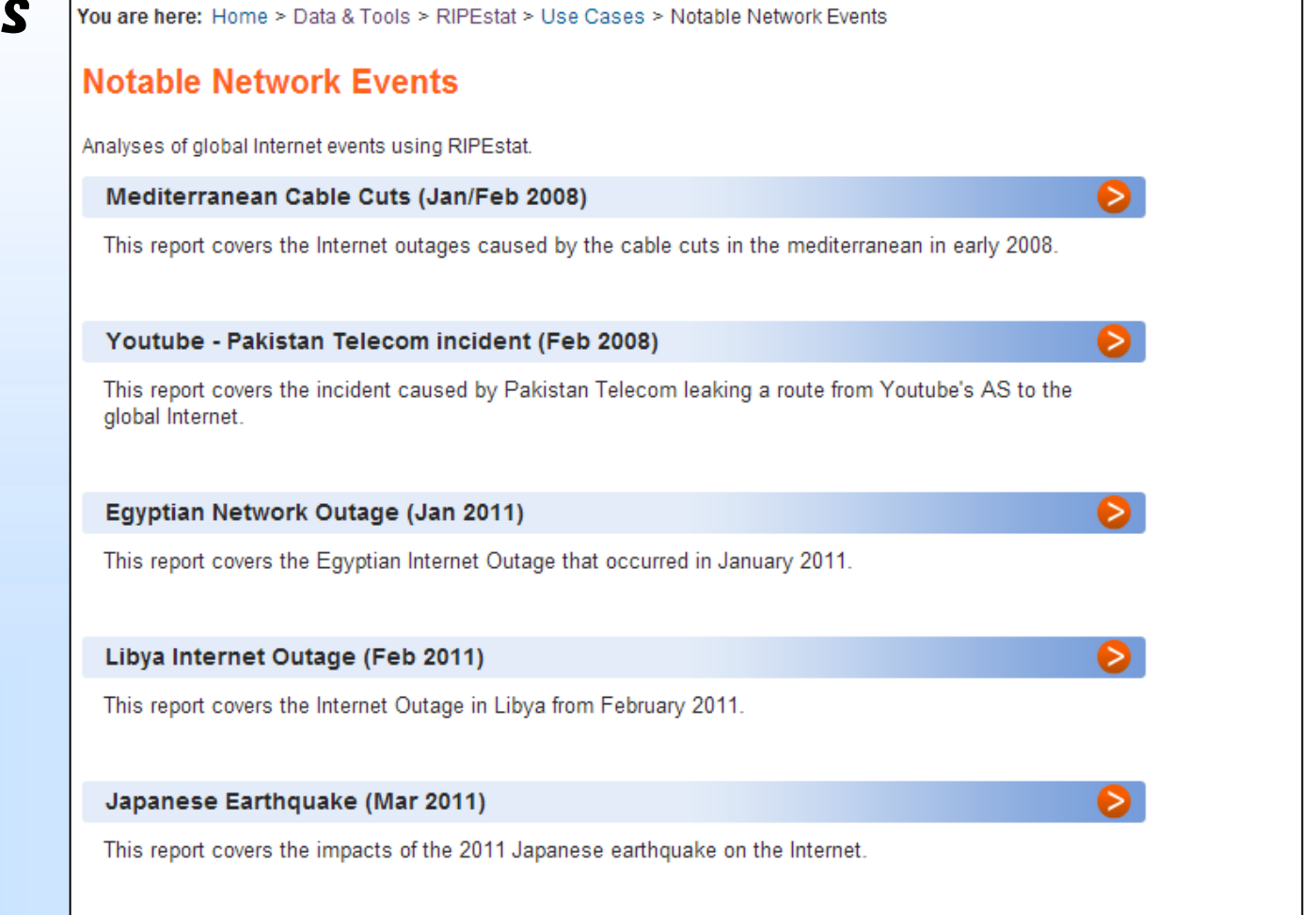

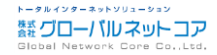

*Written by Yasuyuki Kaneko / Copyright (c) 2014 Global Network Core Co.,Ltd.* 108
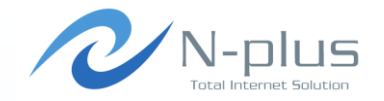

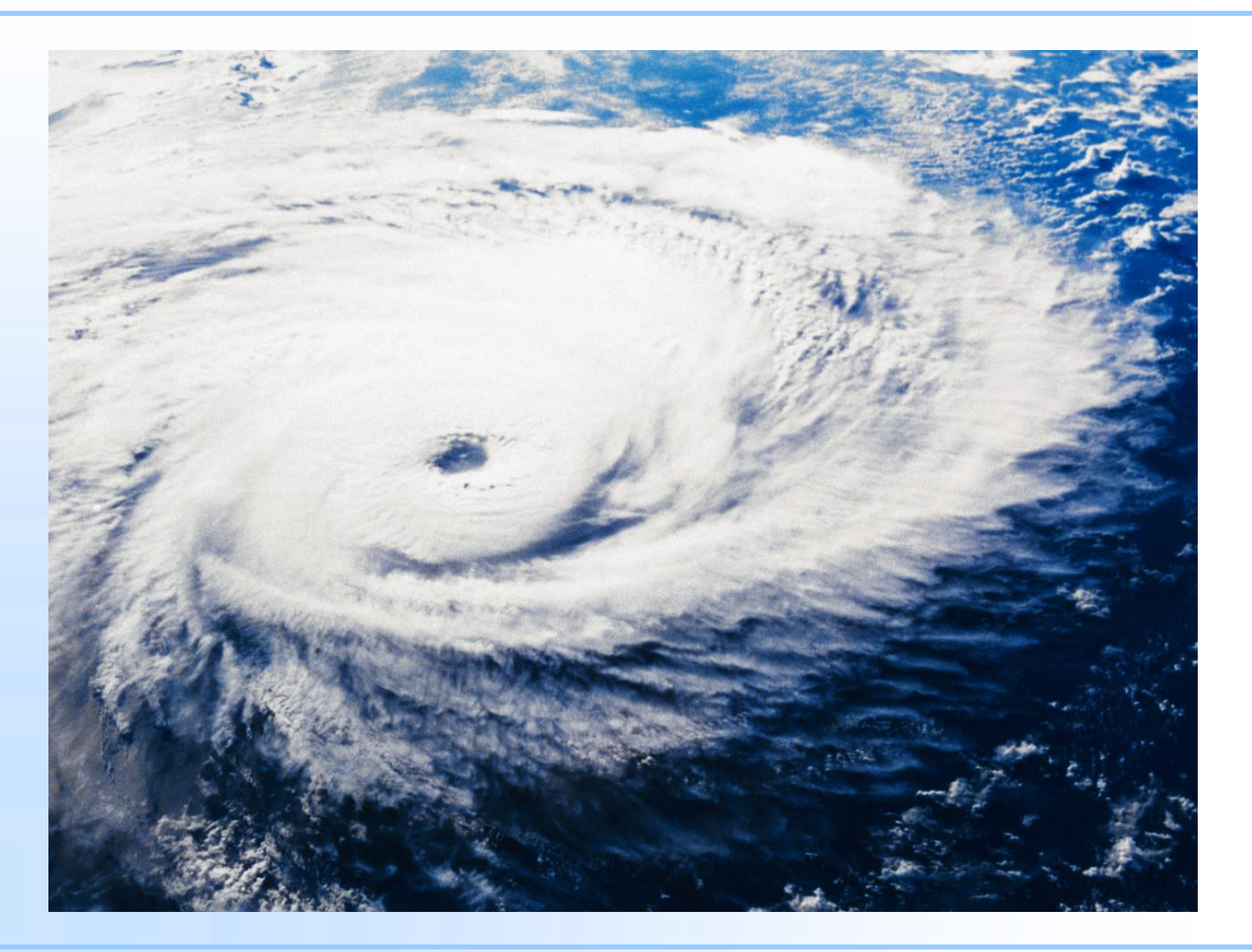

*Written by Yasuyuki Kaneko / Copyright (c) 2014 Global Network Core Co.,Ltd.* 109

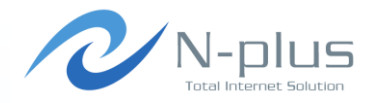

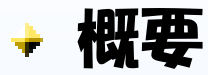

- $+$  http://bgp.he.net/
- **+ Hurricane Electricが提供している、経路情報の提供サイト**
- 時間をかけずにパッと調べたいときには便利です

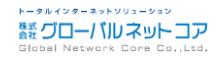

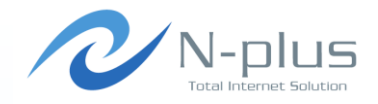

トータルインターネットソリューション **蠶 グローバル ネットコア** 

#### $\div$  AS info

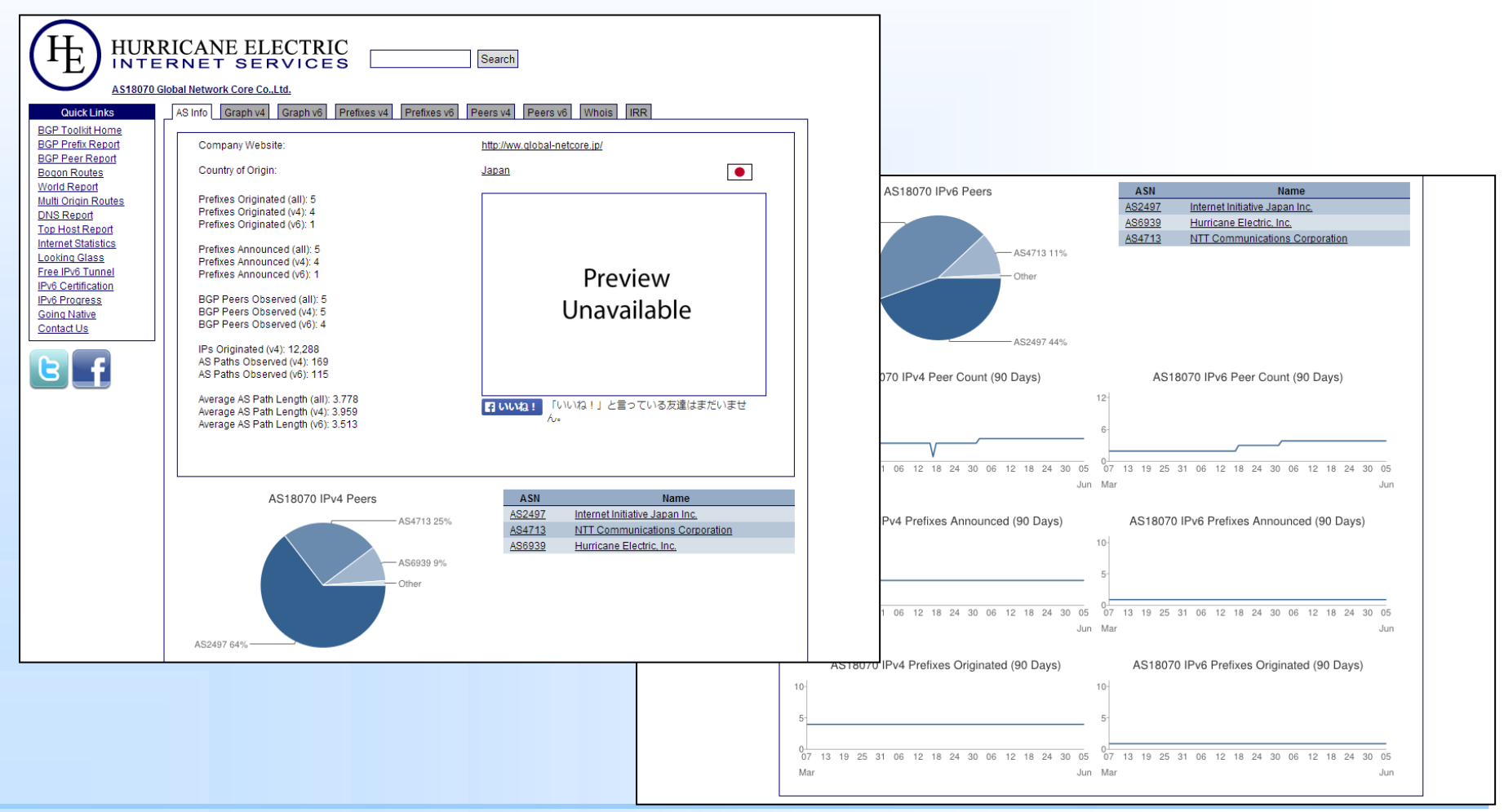

*Written by Yasuyuki Kaneko / Copyright (c) 2014 Global Network Core Co.,Ltd.* 111

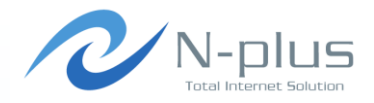

#### Graph, Peers, IRR, etc

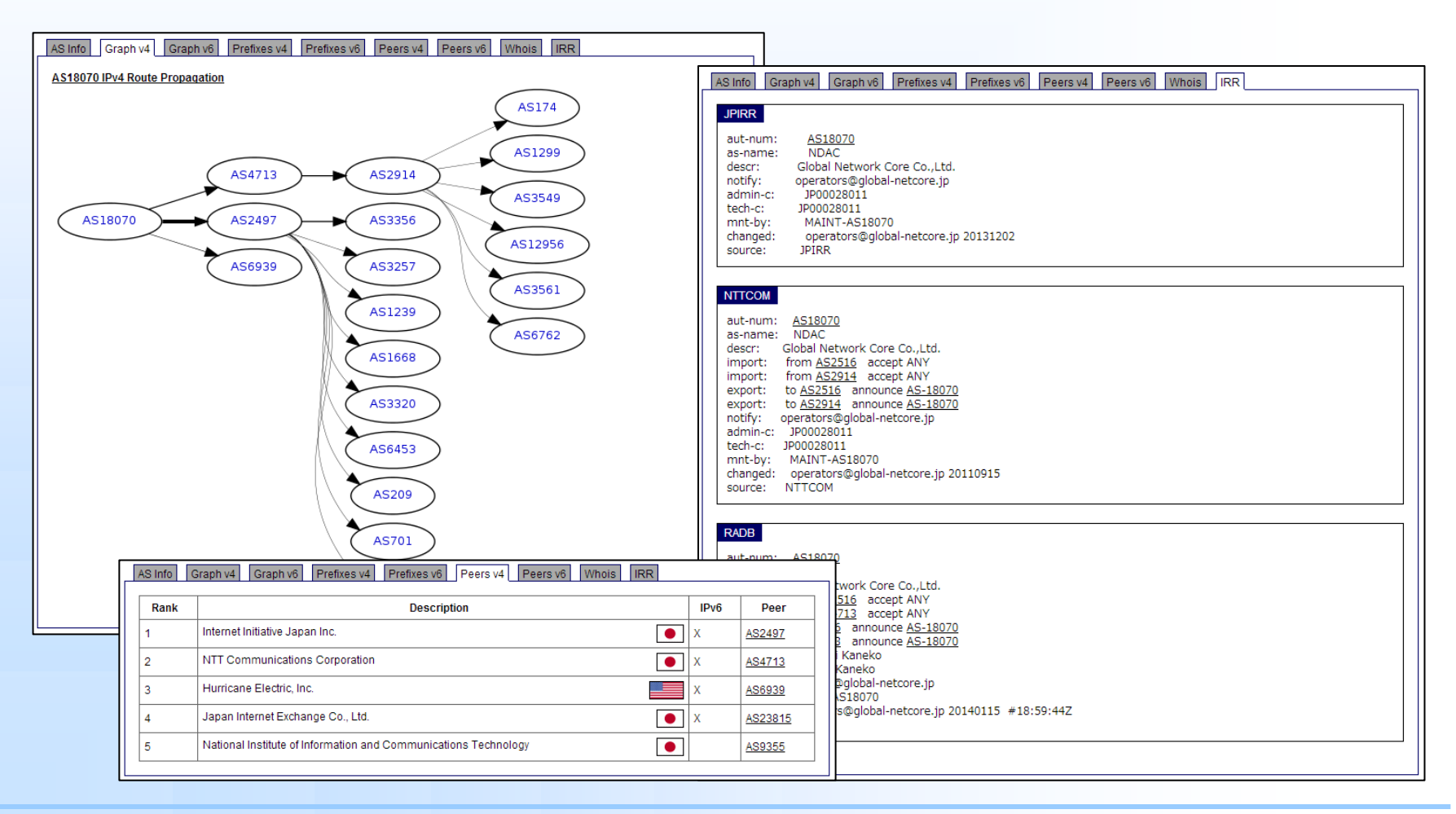

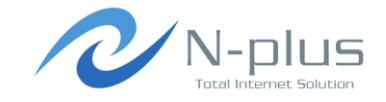

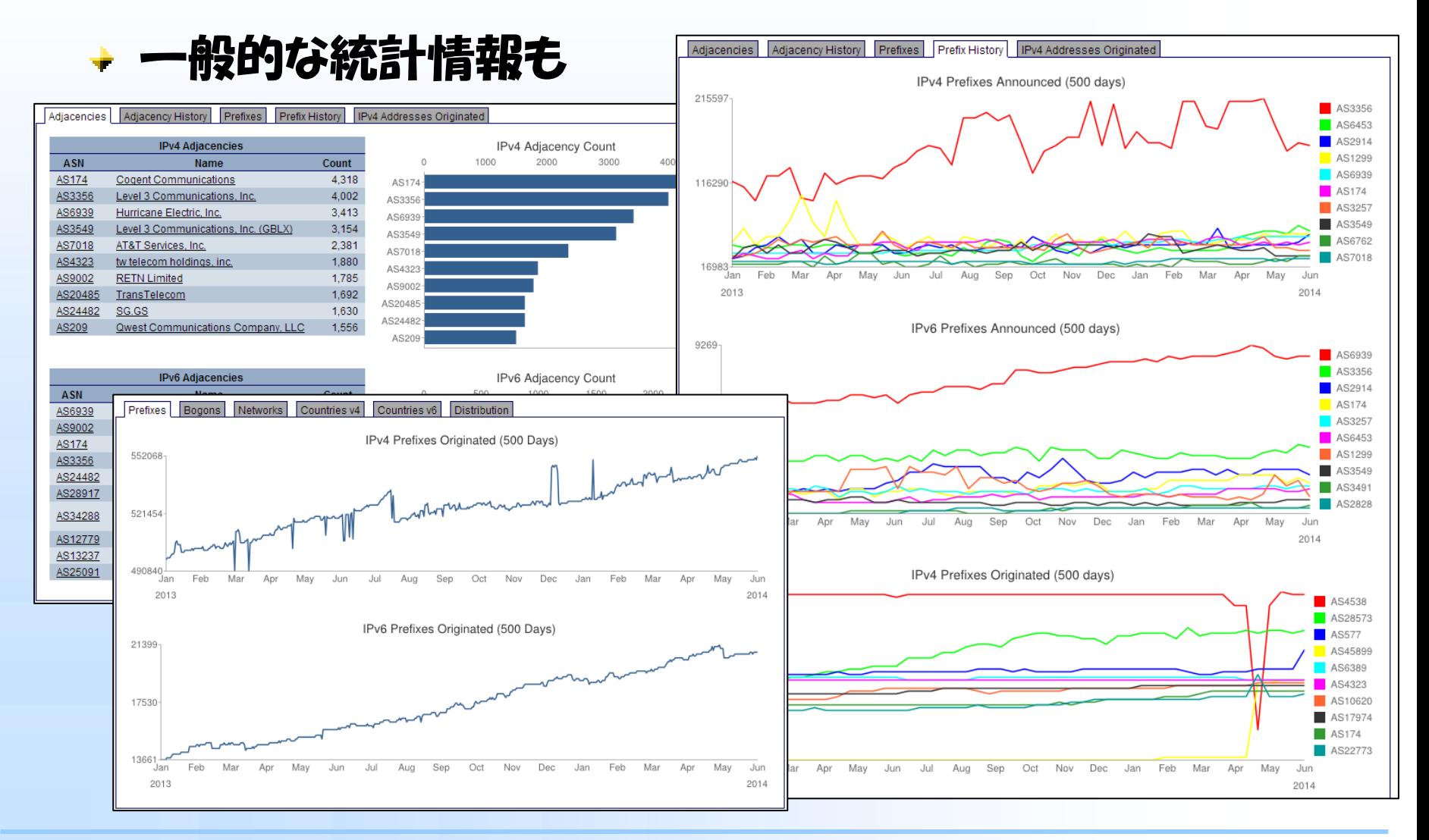

*Written by Yasuyuki Kaneko / Copyright (c) 2014 Global Network Core Co.,Ltd.* 113

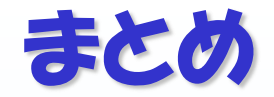

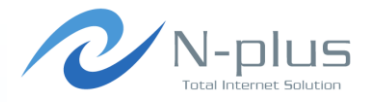

### 以上、BGP関係のツールをいくつかご紹介しました

### → 他にももっといろんなツールがあるに違いない!

#### + いいツールがあったら教えてください♪

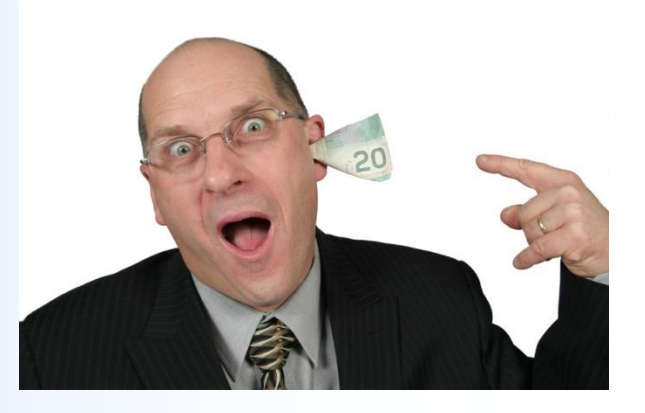

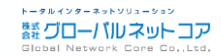

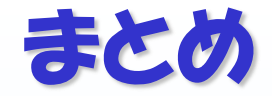

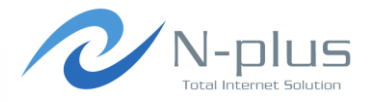

#### → でも、本当に大事なのは道具じゃなくて・・・

## → 道具を使う 「目的」と、「手法」と、「成果」ですよね!

#### → また明日からも お仕事がんばりましょう♪

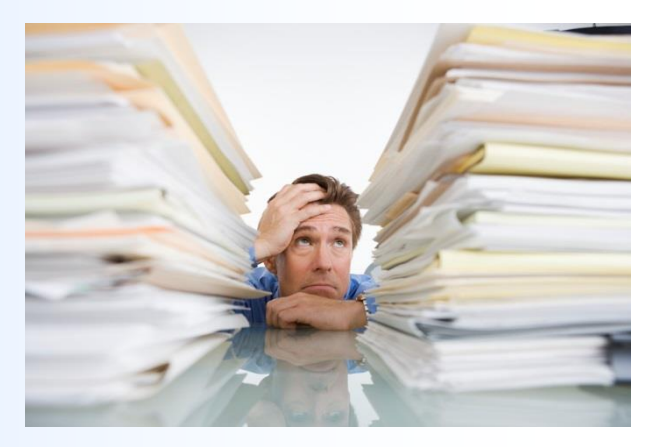

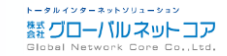

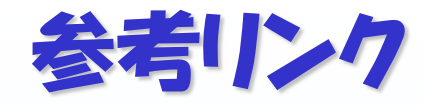

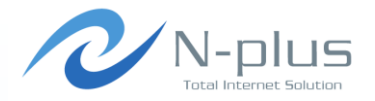

### + BGP Tools, BGP Software, BGP Utilities

http://www.bgp4.as/tools

### $+$  tools team

http://tools.bgp4.jp/

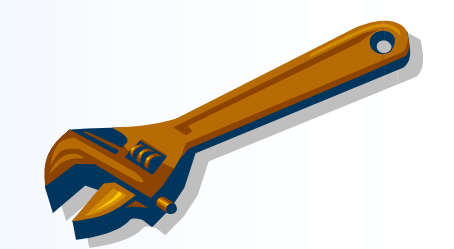

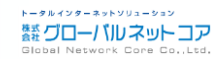